# **SISTEM PENDUKUNG KEPUTUSAN PEMILIHAN SISWA KELAS UNGGULAN DI SMPN 2 JATIBARANG MENGGUNAKAN METODE** *WEIGHTED PRODUCT* **BERBASIS** *WEB*

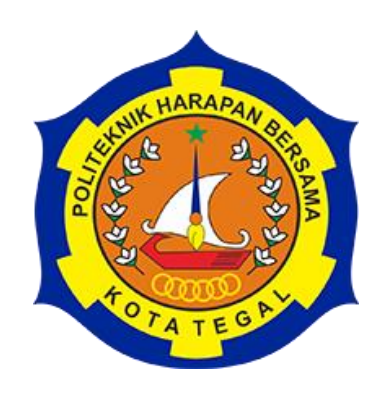

## TUGAS AKHIR

Diajukan Sebagai Salah Satu Syarat Untuk Menempuh Mata Kuliah Tugas Akhir Pada Program Studi Sarjana Terapan Teknik Informatika

> **Oleh : Nama : Nur Aviatun Janah NIM : 17090091**

**PROGRAM STUDI SARJANA TERAPAN TEKNIK INFORMATIKA POLITEKNIK HARAPAN BERSAMA** 

**TEGAL**

**2021**

#### **HALAMAN PERNYATAAN**

Yang bertanda tangan dibawah ini: Nama : Nur Aviatun Janah

NIM : 17090091

Adalah mahasiswa Program Studi Sarjana Terapan Teknik Informatika Politeknik Harapan Bersama, dengan ini saya menyatakan bahwa laporan Tugas Akhir yang berjudul:

#### "SISTEM PENDUKUNG KEPUTUSAN PEMILIHAN SISWA KELAS UNGGULAN DI SMPN 2 JATIBARANG MENGGUNAKAN METODE **WEIGHTED PRODUCT BERBASIS WEB"**

merupakan hasil pemikiran sendiri secara orisinil dan saya susun secara mandiri dengan tidak melanggar kode etik hak karya cipta. Pada laporan Tugas Akhir ini juga bukan merupakan karya yang pernah diajukan untuk memperoleh gelar akademik tertentu di suatu Perguruan Tinggi, dan sepanjang pengetahuan saya juga tidak terdapat karya atau pendapat yang pernah ditulis atau diterbitkan oleh orang lain, kecuali yang secara tertulis diacu dalam naskah ini dan disebutkan dalam daftar pustaka.

Apabila dikemudian hari ternyata Laporan Tugas Akhir ini terbukti melanggar kode etik karya cipta atau merupakan karya yang dikategorikan mengandung unsur plagiarisme, maka saya bersedia untuk melakukan penelitian baru dan menyusun laporannya sebagai laporan Tugas Akhir, sesuai dengan ketentuan yang berlaku.

Demikian pernyataan ini saya buat dengan sebenarnya dan sesungguhnya.

Tegal, Desember 2021 Yang membuat pernyataan,

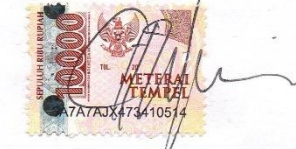

Nur Aviatun Janah NIM. 17090091

#### **HALAMAN REKOMENDASI**

Pembimbing Tugas Akhir memberikan rekomendasi kepada:

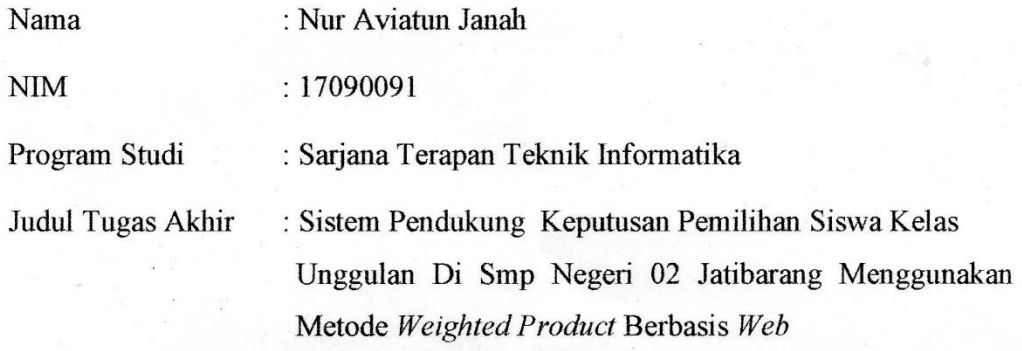

Mahasiswa tersebut telah dinyatakan selesai melaksanakan bimbingan dan dapat mengikuti Ujian Tugas Akhir pada tahun akademik 2020/2021.

Tegal, 24 Juli 2021

Pembimbing I,

et Wiyono, S. Pd., M. Eng **Slam** 

NIPY.08.015.222

Pembin/bing II, т

Dyah A M.Kom priliani NIPY.09.015.225

### **HALAMAN PENGESAHAN**

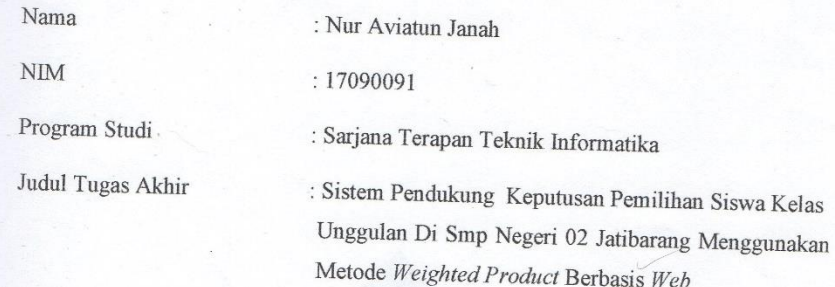

Dinyatakan LULUS / TIDAK-LULUS setelah dipertahankan di hadapan Dewan Penguji Tugas Akhir Program Studi Sarjana Terapan Teknik Informatika Politeknik Harapan Bersama

> Tegal, 21 Desember 2021 Dewan Penguji:

#### Nama

1. Ketua : Dega Surono Wibowo, S.T., M.Kom. 2. Anggota I : Taufiq Abidin, S.Pd., M.Kom. 3. Anggota II : Dyah Apriliani, S.T., M.Kom

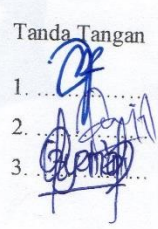

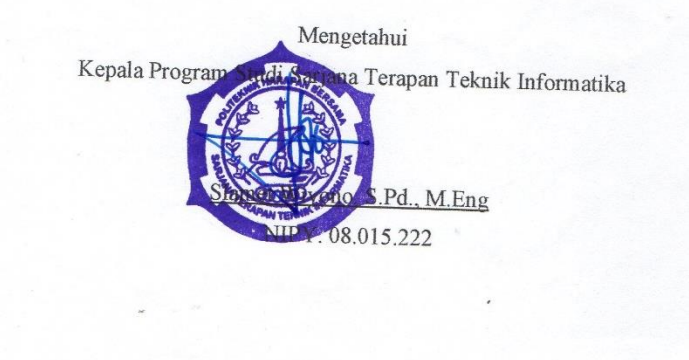

iv

#### **ABSTRAK**

Kelas unggulan merupakan kelas yang terdiri dari siswa siswi yang terpilih atau siswa siswi pilihan yang memiliki kemampuan diatas rata-rata, kelas unggulan dibangun untuk memberikan pelayanan belajar yang memadai bagi siswa yang benar-benar mempunyai kemampuan diatas rata-rata siswa lainnya, Pembentukan siswa kelas unggulan di SMP Negeri 2 Jatibarang dilakukan pada saat pendaftaran siswa baru, diambil seberapa banyaknya siswa yang berminat dan siswa yang benar benar memiliki potensi dalam bidang akademiknya, dalam proses inilah perlu adanya sistem pendukung agar dapat membantu memberikan keputusan dalam proses pemilihan siswa kelas unggulan. Sistem pendukung keputusan ini menggunakan metode WP *(weighted product),* proses pembuatan sistem ini menggunakan bahasa pemrogramman PHP dengan *codeigniter* sebagai *framework*  nya. Hasil dari sistem yang telah dibuat adalah berupa aplikasi pendukung keputusan yang dapat menentukan hasil penilaian dan pemilihan siswa kelas unggulan. Pengujian sistem dilakukan dengan metode *Blackbox testing,* sebagai pendukung pengujian sistemnya.

**Kata kunci : Aplikasi Pendukung Keputusan, Kelas Unggulan, WP** *(Weighted* 

*Product), CodeIgniter***.**

#### **KATA PENGANTAR**

Dengan memanjatkan puji syukur kehadirat Allah SWT, Tuhan Yang Maha Pengasih dan Maha Penyayang yang telah melimpahkan segala rahmat, hidayah dan inayah-Nya hingga terselesaikannya laporan Tugas Akhir dengan judul "Sistem Pendukung Keputusan Pemilihan Siswa Kelas Unggulan di SMPN 2 Jatibarang menggunakan Metode *Weighted Product* Berbasis *Web".*

Tugas Akhir merupakan suatu kewajiban yang harus dilaksanakan untuk memenuhi salah satu syarat kelulusan dalam mencapai derajat Sarjana Sain Terapan pada Program Studi D IV Teknik Informatika Politeknik Harapan Bersama. Selama melaksanakan penelitian dan kemudian tersusun dalam laporan Tugas Akhir ini, banyak pihak yang telah memberikan bantuan, dukungan dan bimbingan.

Pada kesempatan ini, tak lupa penulis mengucapkan terima kasih yang sebesar-besarnya kepada :

- 1. Bapak Nizar Suhendra, SE., MPP selaku Direktur Politeknik Harapan Bersama Tegal.
- 2. Bapak Slamet Wiyono, S.Pd., M.Eng selaku Ketua Program Studi Sarjana Terapan Teknik Informatika Politeknik Harapan Bersama Tegal.
- 3. Bapak Slamet Wiyono, S.Pd., M.Eng selaku dosen pembimbing I
- 4. Ibu Dyah Apriliani, S.T., M.Kom selaku dosen pembimbing II
- 5. Semua pihak yang telah mendukung, membantu serta mendoakan penyelesaian laporan Tugas Akhir ini.

Semoga Laporan Tugas Akhir ini dapat memberikan sumbangan untuk pengembangan ilmu pengetahuan dan teknologi.

Tegal, Desember 2021

## **Nur Aviatun Janah**

## **DAFTAR ISI**

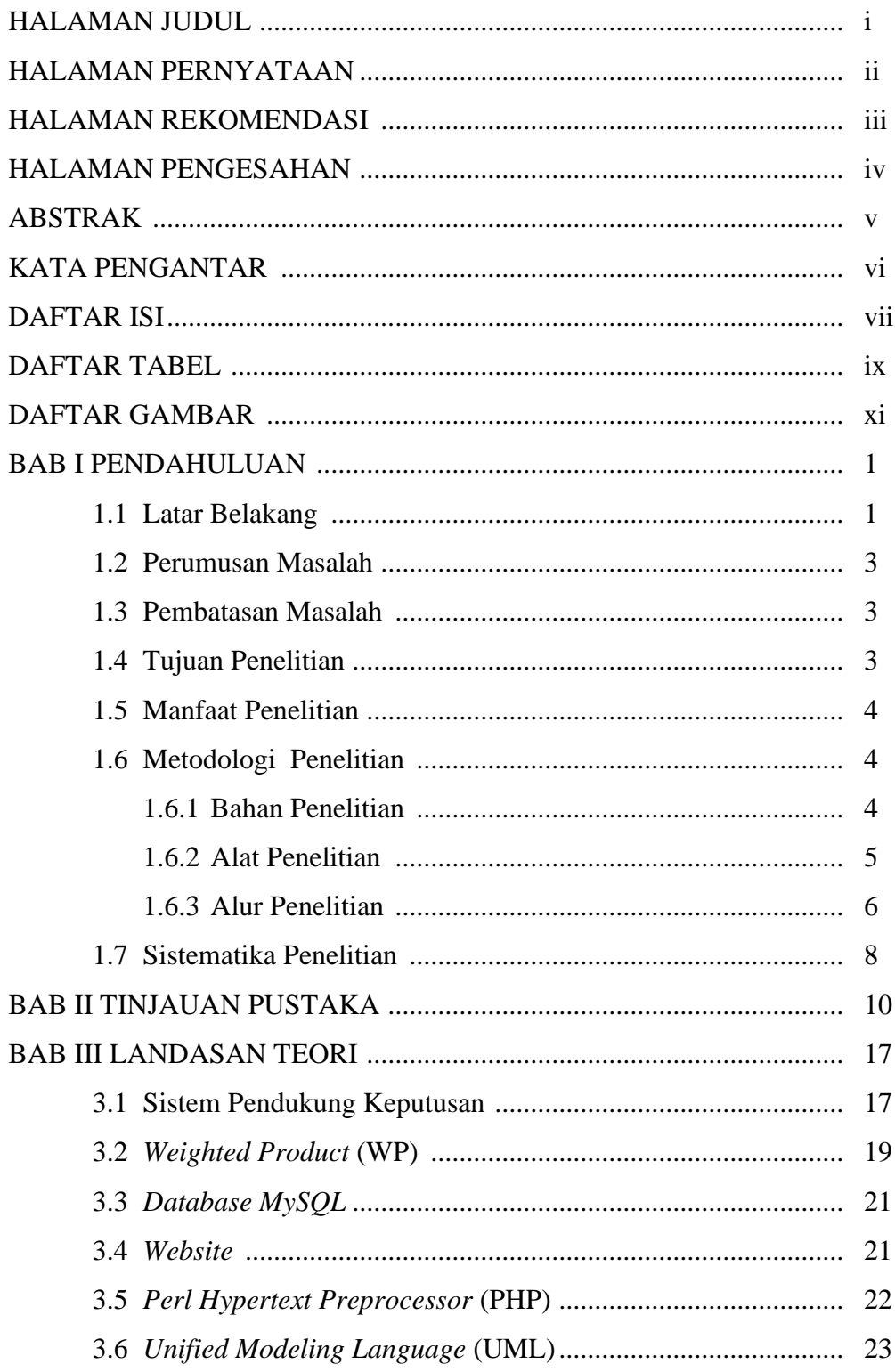

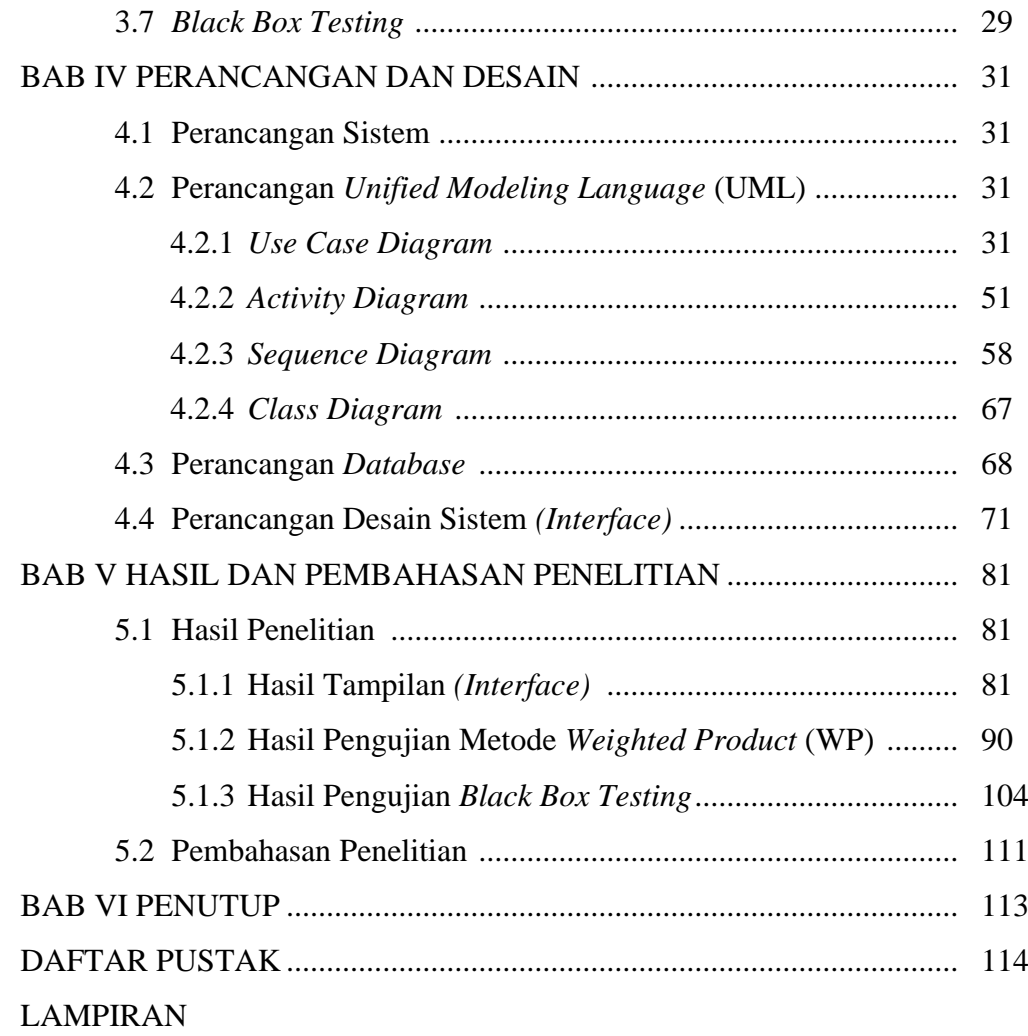

## **DAFTAR TABEL**

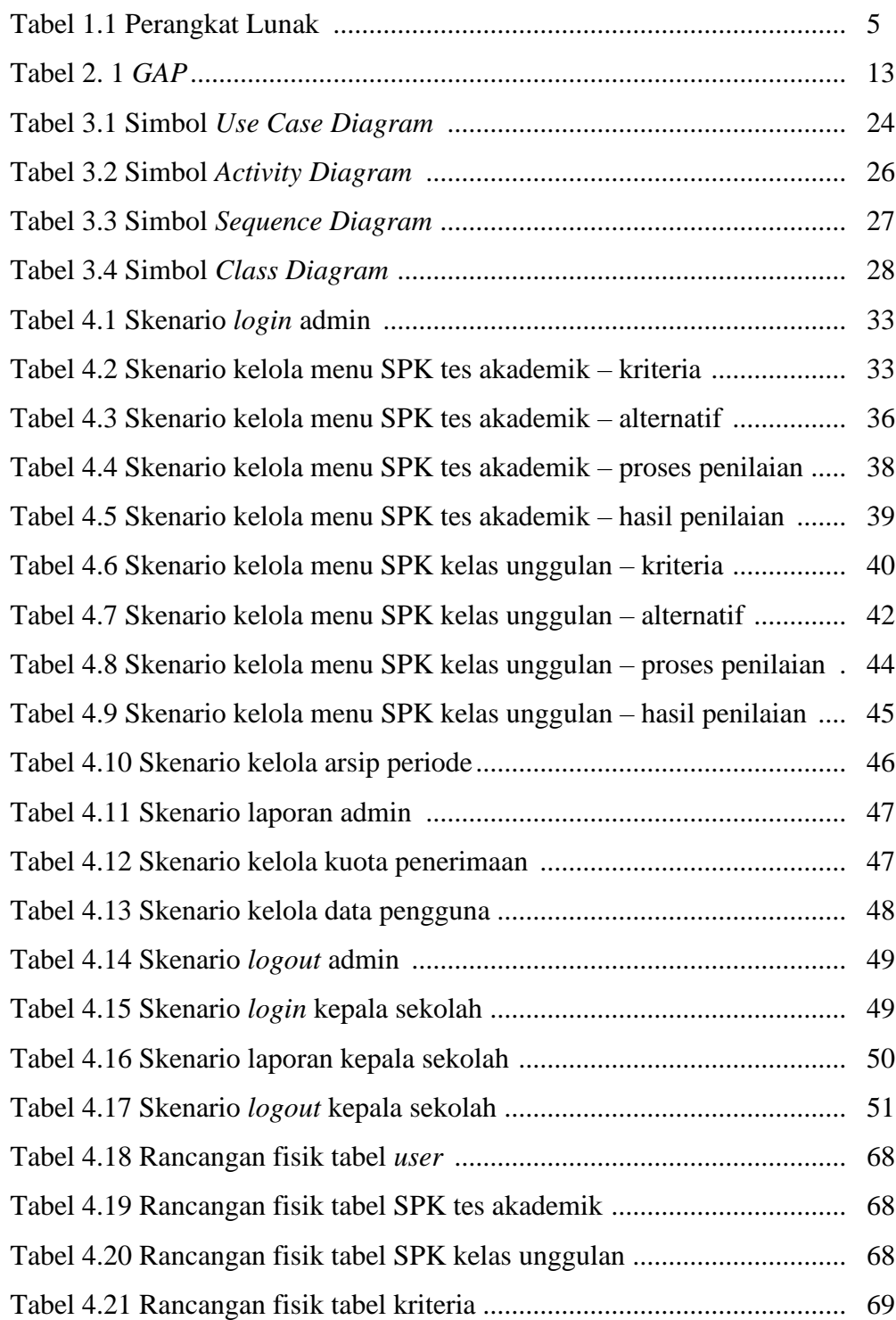

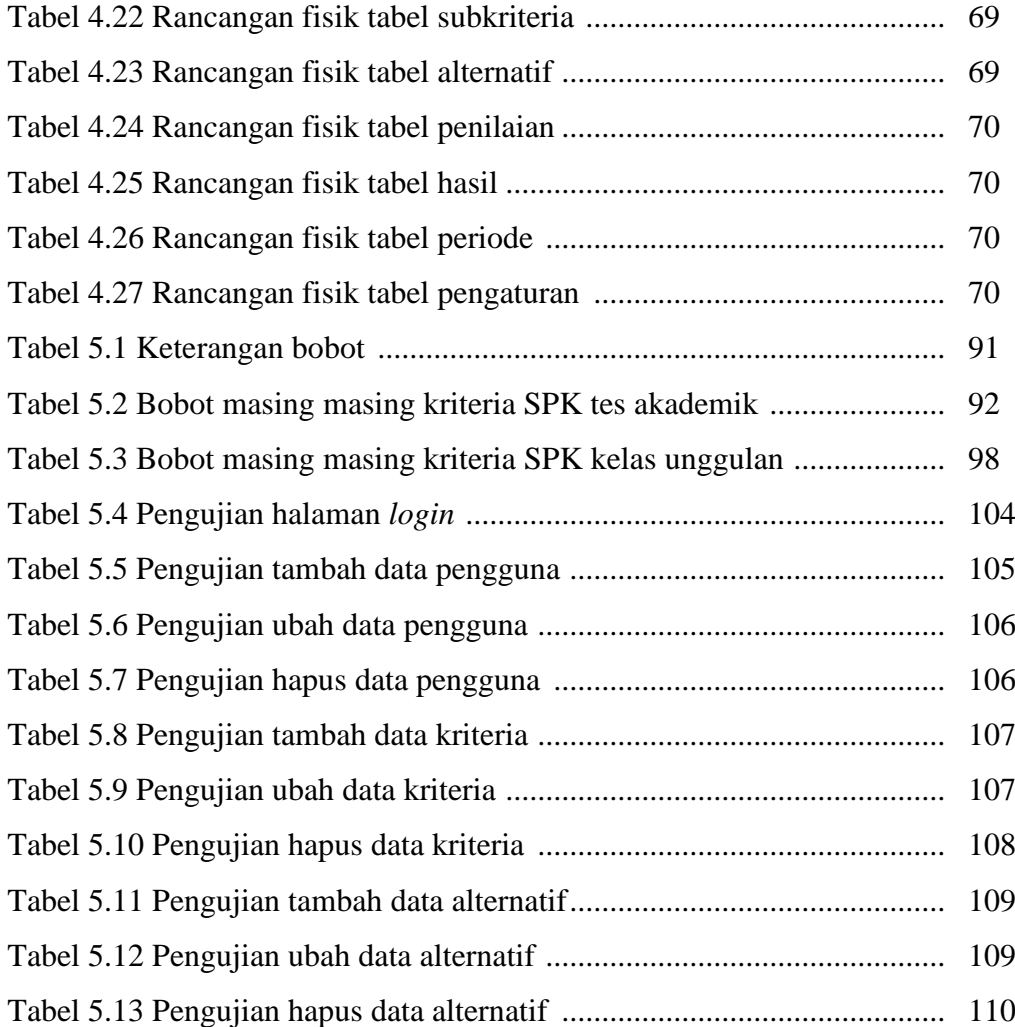

## **DAFTAR GAMBAR**

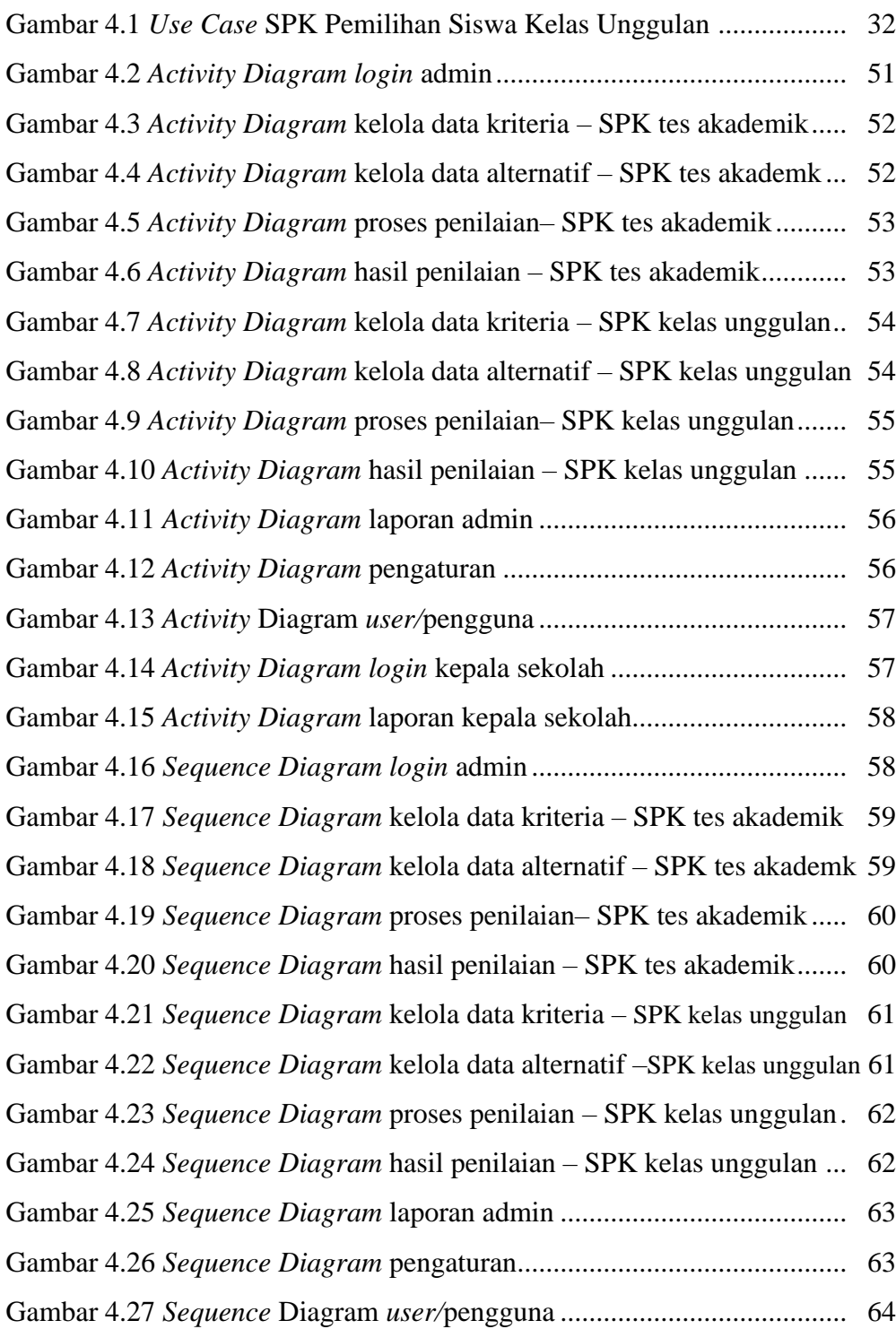

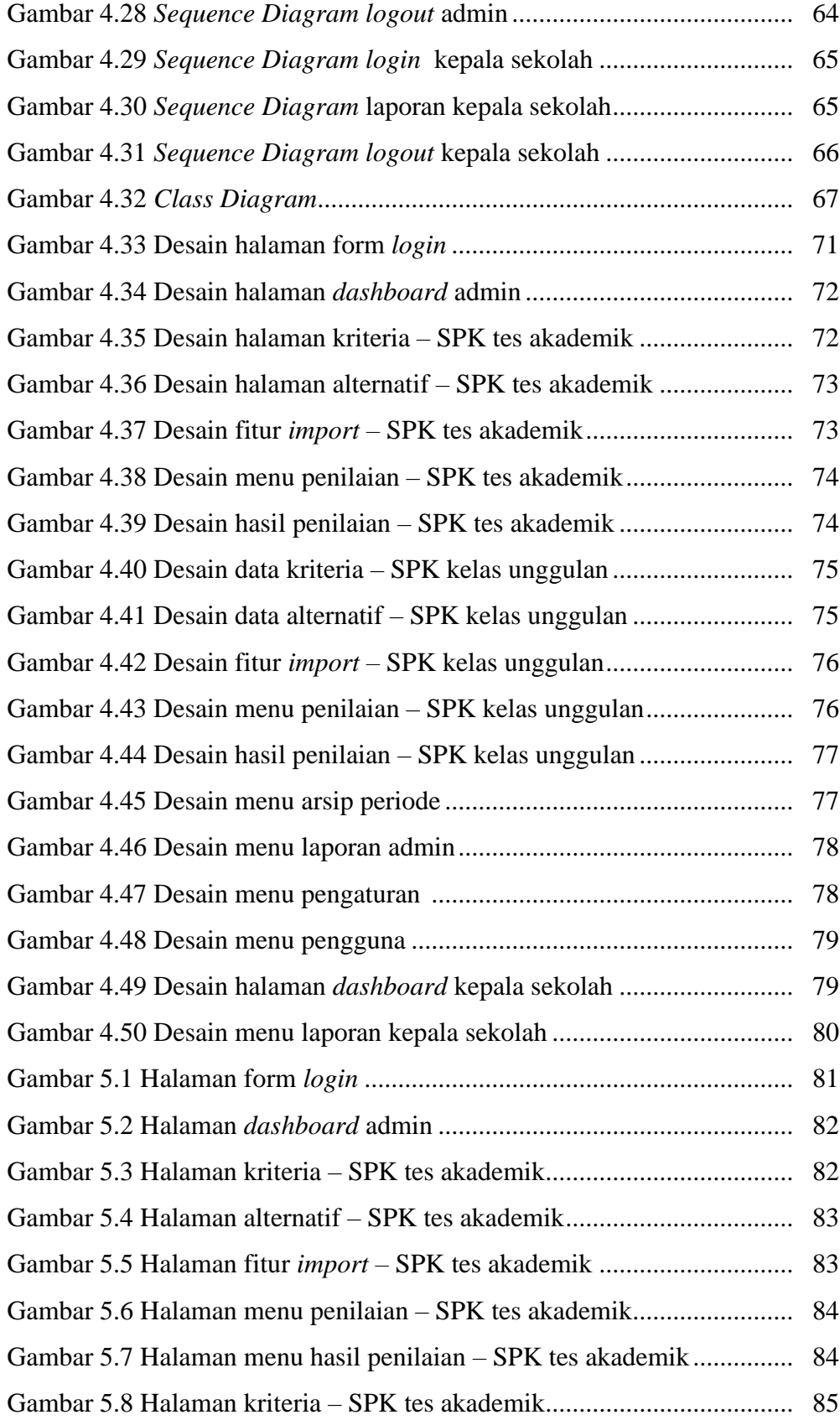

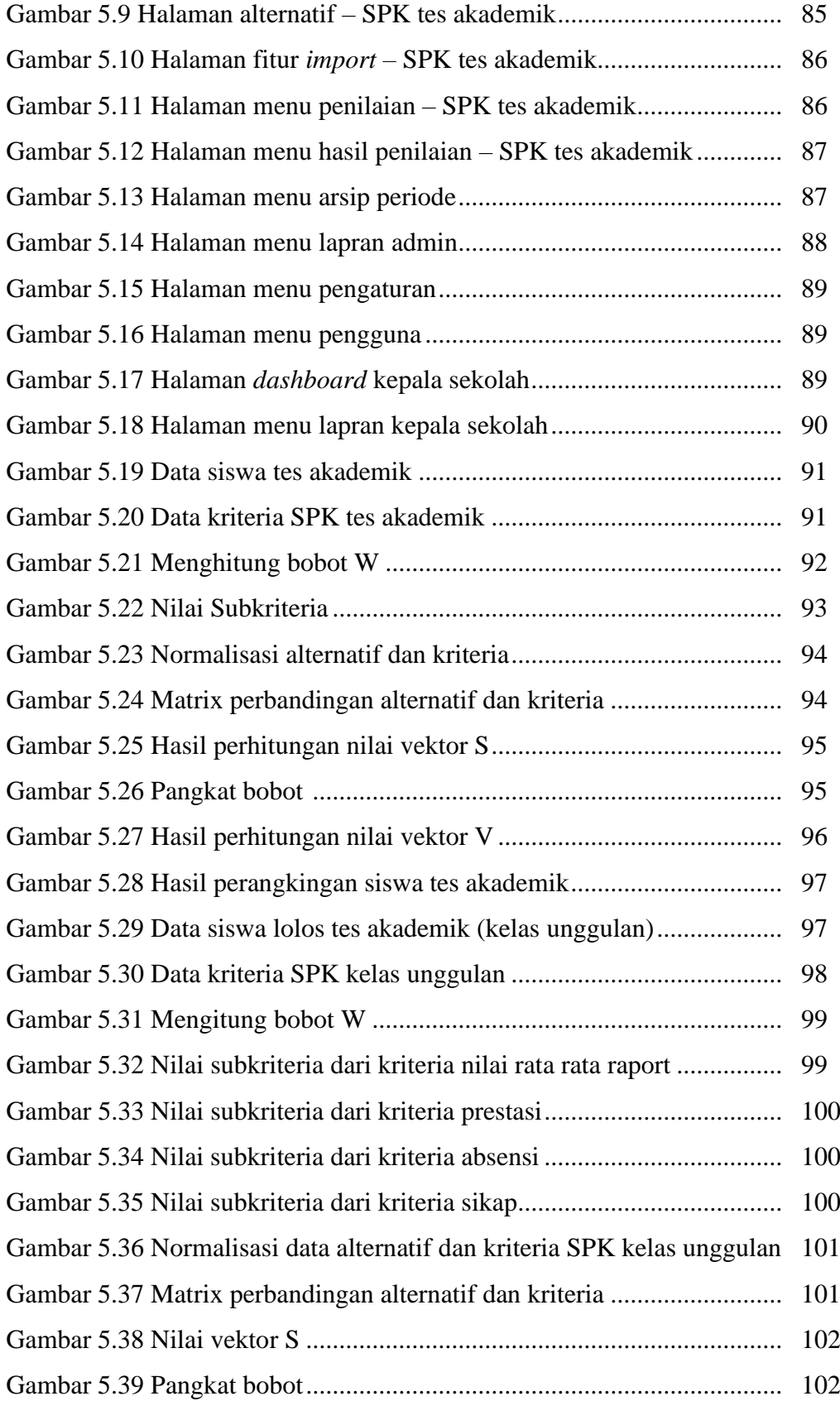

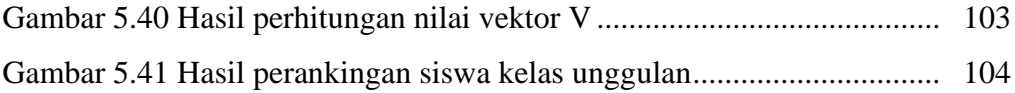

## **DAFTAR LAMPIRAN**

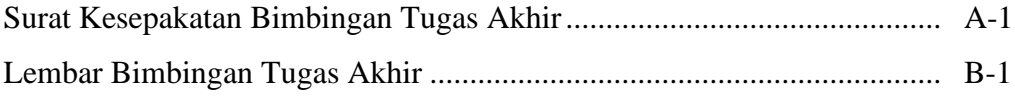

#### **BAB I**

#### **PENDAHULUAN**

#### **1.1 Latar Belakang**

Kemajuan teknologi memberikan banyak manfaat dan kemudahan dalam membantu pekerjaan sehari-hari seperti dalam dunia akademik atau pendidikan. Salah satu bentuk kemajuan teknologi yang bisa dirasakan adalah membantu para tenaga pengajar atau guru dalam melakukan proses pemilihan siswa kelas unggulan, begitupun dengan SMP Negeri 2 Jatibarang, sebagai sekolah Standar Nasional untuk sekolah menengah pertama yang memiliki program siswa kelas unggulan.

SMP Negeri 2 Jatibarang merupakan sekolah berstandar nasional, SMP Negeri 2 Jatibarang membentuk program kelas unggulan, yang di mana dibentuk sebagai program khusus yang diperuntukan untuk meningkatkan kualitas akademik siswa siswinya. Kelas unggulan merupakan kelas yang terdiri dari siswa siswi yang terpilih atau siswa siswi pilihan yang memiliki kemampuan di atas rata-rata, kelas unggulan dibangun untuk memberikan pelayanan belajar yang memadai bagi siswa yang benar-benar mempunyai kemampuan diatas rata-rata siswa lainnya. Pemberian pelayanan pembelajaran khusus tersebut dilakukan agar potensi anak berbakat dapat berkembang secara optimal maka dari itu, perlu adanya pemilihan siswa kelas unggulan karena pemilihan siswa akan sangat berpengaruh terhadap proses pembelajaran.

Pembentukan siswa kelas unggulan di SMP Negeri 2 Jatibarang dilakukan pada saat pendaftaran siswa baru, pemilihan siswa kelas unggulan diambil dari sebarapa banyaknya siswa yang benar benar berminat masuk dalam kelas unggulan dan siswa yang benar benar memiliki potensi dalam bidang akademikknya, proses seleksi dilakukan dengan dua tahap proses, pertama dilakukannya proses tes akademik, dengan mempertimbangkan nilai tes akademik bahasa indonesia, bahasa inggris dan matematika, kemudian selanjutnya siswa yang lolos dari tahap tes akademik melakukan proses tahap seleksi lanjutan dengan mempertimbangkan dan mengevaluasi nilai rata-rata raport, prestasi, absensi dan sikap, setiap tes memiliki penilaian tersendiri.

Nilai dari setiap tes inilah yang pada akhirnya akan dipakai untuk perbandingan antar siswa.

Saat ini pihak sekolah masih menggunakan cara manual dalam menentukan nilai akhir dari setiap tahapan yang dilakukan. Penilaian setiap tahapan tes dengan jumlah siswa yang banyak akan menyulitkan pihak sekolah, hasil penilaian dan pertimbangan pengambilan keputusan cenderung terjadi kesalahpahaman dalam pengembalian keputusan akhir siswa mana yang pantas masuk dalam kelas unggulan. Oleh karena itu perlu adanya sistem yang dapat mengolah dan menghasilkan sebuah keputusan data hasil siswa kelas unggulan.

Sistem pendukung keputusan pemilihan siswa kelas unggulan ini menggunakan metode WP *(Weighted Product),* metode WP *(Weighted Product)* merupakan teknik pengolahan dengan mengunakan perkalian untuk menghubungkan nilai atribut, di mana nilai harus dipangkatkan terlebih dahulu dengan bobot atribut yang bersangkutan. Metode WP *(Weighted Product)* merupakan bagian dari konsep *Multi-Attribut Decision Making* (MADM) di mana diperlukan normalisasi pada operhitungannya [1]. Metode WP *(Weighted Product)* juga biasanya hanya digunakan pada proses yang memiliki nilai rentang, hal ini sesuai dengan pemecahan masalah dalam proses pemilihan siswa kelas unggulan yang memiliki nilai rentang.

Berdasarkan latar belakang tersebut, peneliti ingin membuat sebuah sistem yang berjudul "Sistem Pendukung Keputusan Pemilihan Siswa Kelas Unggulan di SMP Negeri 2 Jatibarang Menggunakan Metode WP *(Weighted Product)* berbasis *website,* dengan adanya penelian sistem pendukung keputusan pemilihan siswa kelas unggulan ini diharapkan dapat memberikan solusi dalam membantu proses pemilihan siswa kelas unggulan secara komputerisasi sehingga memudahkan guru dalam memilih siswa yang memang benar-benar layak masuk dalam kelas unggulan,

#### **1.2 Perumusan Masalah**

Berdasarkan latar belakang di atas, maka terdapat beberapa permasalahan sebagai berikut :

- 1. Terdapat beberapa tahapan dalam pemilihan siswa kelas unggulan sehingga dianggap cukup memakan waktu dalam menghasilkan sebuah keputusan.
- 2. Belum adanya aplikasi atau sistem yang digunakan untuk melakukan proses pemilihan siswa kelas unggulan di SMP Negeri 2 Jatibarang, sehingga perlu adanya sistem pendukung keputusan pemilihan siswa kelas unggulan.

#### **1.3 Pembatasan Masalah**

Adapun batasan ruang lingkup dari penelitian yang dibahas adalah sebagai berikut :

- 1. Proses pemilihan siswa kelas unggulan dilakukan dengan dua tahapan yakni tahap tes seleksi akademik dan tahap penentuan akhir siswa kelas unggulan,
- 2. Setiap tahapan seleksi siswa kelas unggulan memiliki kriteria yang berbeda, yaitu tahap tes seleksi akademik dinilai berdasarkan kriteria nilai tes bahasa indonesia, nilai bahasa inggris dan nilai matematika, sedangkan tahap seleksi penentuan siswa kelas unggulan dinilai berdasarkan nilai rata rata raport, prestasi, absensi, dan sikap.
- 3. Metode yang digunakan dalam proses pemilihan siswa kelas unggulan menggunkan metode WP *(Weighted Product)*.
- 4. Sistem atau aplikasi berbasis *website*, dibuat menggunakan *codeigniter*  sebagai *framework* dan *MySql* digunakan sebagai databasenya.

#### **1.4 Tujuan Penelitian**

Tujuan penelitian ini adalah membuat aplikasi atau sistem pendukung keputusan untuk memilih siswa-siswi yang benar-benar layak menempati kelas unggulan dengan menggunakan metode WP *(Weighted Product)* di SMP Negeri 2 Jatibarang.

### **1.5 Manfaat Penelitian**

Penelitian ini diharapkan dapat memberikan manfaat bagi :

- 1. Bagi Mahasiswa
	- a. Untuk menambah pengetahuan dan menerapkan ilmu pengetahuan yang diperoleh saat perkuliahan dalam membuat sebuah aplikasi.
	- b. Untuk menyalurkan ilmu pengetahuan yang dimiliki dan diperoleh terutama di bidang Teknik Informatika.
- 2. Bagi SMP Negeri 2 Jatibarang
	- a. Mempermudah guru atau pihak sekolah dalam proses pemilihan siswa kelas unggulan di SMP Negeri 2 Jatibarang.
	- b. Membantu memberikan solusi terhadap guru dan pihak sekolah dalam menyelesaikan masalah
- 3. Bagi Politeknik Harapan Bersama
	- a. Untuk menambah informasi dan referensi dalam peningkatan *output* kademik khususunya
	- b. Menjadi tolak ukur kemampuan mahasiswa dalam jenjang pendidikan selama masa perkuliahan.

#### **1.6 Metodologi Penelitian**

#### **1.6.1 Bahan Penelitian**

Bahan yang digunakan dalam pembuatan aplikasi atau sistem ini yaitu data data yang berkaitan dengan proses seleksi siswa kelas unggulan di SMP Negeri 2 Jatibarang, yaitu :

- 1. Nilai tes bahasa indonesia
- 2. Nilai tes bahasa inggris
- 3. Nilai tes matematika
- 4. Nilai rata-rata raport
- 5. Prestasi
- 6. Absensi
- 7. Sikap

### **1.6.2 Alat Penelitian**

Alat yang digunakan dalam penelitian ini dispesifikasikan dalam perangkat keras *(Hardware)* dan perangkat lunak *(Software),* yaitu sebagai berikut :

1. Perangkat keras yang terdiri dari :

Laptop *ACER Aspire* Z3-451 dengan *processor AMD Richland A10- 5757M (2.5 up to 3.5GHz, 4MB L2 Cache), Storage 500GB, RAM 4GB*

2. Perangkat lunak yang terdiri dari :

Adapun perangkat lunak yang digunakan adalah :

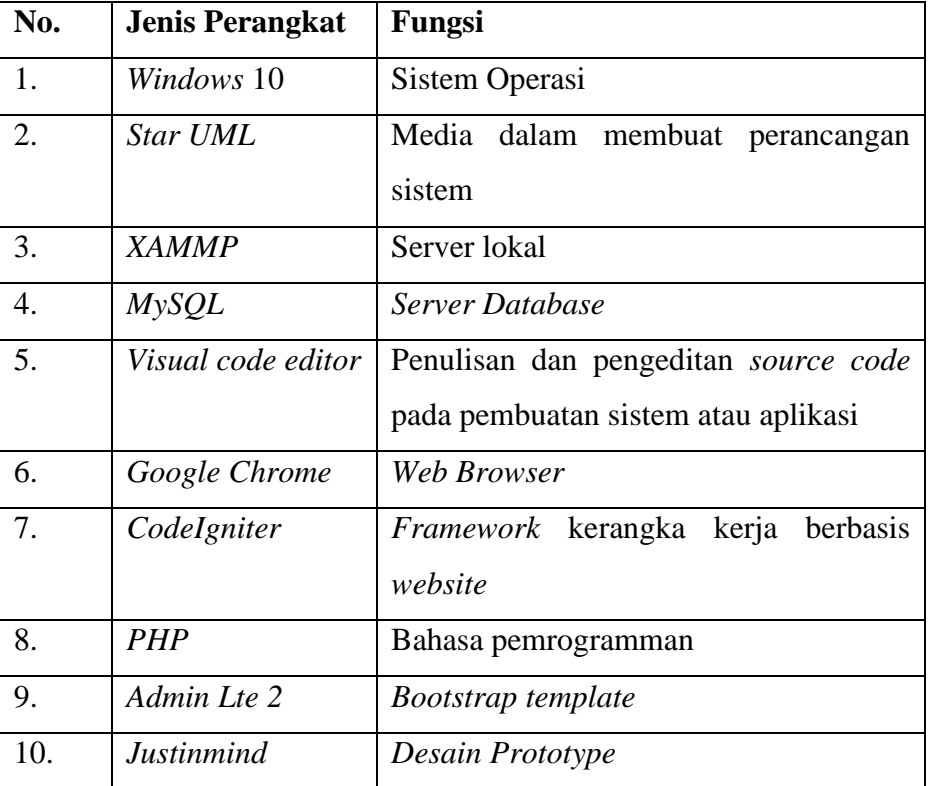

Tabel 1.1 Perangkat Lunak

#### **1.6.3 Alur Penelitian**

Berikut alur rencana penelitian yang akan dibuat :

1. Identifikasi Masalah

Penelitian ini dimulai dengan identifikasi masalah dalam proses seleksi siswa kelas unggulan di SMP Negeri 2 Jatibarang yang memiliki beberapa tahapan dalam prosesnya sehingga cukup memakan waktu dalam menghasilkan sebuah keputusan.

2. Analisa Masalah

Untuk selanjutnya setelah dilakukan identifikasi masalah maka akan dilakukan analisa masalah yang bertujuan untuk mempelajari masalah-masalah yang ada dan mengambil kesimpulan dari masalah yang ada untuk proses pembuatan aplikasi Sistem Pendukung Keputusan Pemilihan Siswa Kelas Unggulan di SMP Negeri 2 Jatibarang menggunakan Metode *Weighted Product*.

3. Pengumpulan Data

Pada tahap ini dilakuakan pengumpulan data yang berguna untuk mengetahui informasi-informasi yang dibutuhkan dalam membangun Sistem Pendukung Keputusan Pemilihan Siswa Kelas Unggulan, yaitu dengan metode :

a. Wawancara

Metode pengumpulan data dengan mengajukan pertayaan atau mewawancari langsung guru atau pihak sekolah yang terkait di SMP Negeri 2 Jatibarang, untuk memperoleh data dan informasi yang dibutuhkan, data yang diperoleh mengenai data siswa calon kelas unggulan

b. Studi literatur

Metode ini dilakukan dengan mengumpulkan data dan informasi terkait proses seleksi siswa serta metode metode yang dibutuhkan dari sebuah jurnal ilmiah, artikel hasil penelitian dan buku yang diperlukan dalam proses penelitian, dari metode ini

data yang diperoleh adalah data tentang metode WP *(Weighted Product)*

4. Analisa Data

Analisa data yang dilakukan menggunkaan metode kualitatif, data yang diperoleh berdasarkan hasil pengumpulan data yaitu dari wawancara dan studi literatur selanjutnya dianalisa apakah data tersebut sesuai dengan subjek penelitian.

5. Perancangan Sistem

Setelah data dianalisis tahap selanjutnya adalah perancangan sistem, bahan yang digunkan adalah UML, perancangan *database, MySQL*, dan perancangan *interface* dimana proses ini digunakan untuk mengubah kebutuhan – kebutuhan yang menyusun dan mengembangkan sistem yang baru.

6. Pembuatan Sistem

Tahapan ini menerapkan sebuah desain yang telah direncakan yang sesuai dengan apa yang telah diimplementasikan, kemudian melakukan pengkodean aplikasi dengan menggunakan bahasa pemrogramman PHP, *CodeIgniter, server xammp* serta menggunakan metode WP *(Weighted Product).*

7. Pengujian Sistem

Pada tahap ini dilakukan pengujian pada perangkat lunak yang telah dibuat untuk mendapatkan kemungkinan kesalahan dalam aplikasi sebelum diimplementasikan, pengujian sistem dengan cara *black box testing.* Metode *black box* memfokuskan pada keperluan fungsional dari *software.* Karena itu diuji coba *black box*  memungkinkan pengembang *software* untuk membuat himpunan kondisi input yang akan melatih seluruh syarat-syarat fungsional suatu program.

#### **1.7 Sistematika Penulisan Laporan**

Sistematika penulisan Laporan Tugas Akhir disusun untuk memberikan gambaran umum tentang penelitian yang dijalankan. Sistematika penulisan Laporan Tugas Akhir adalah sebagai berikut :

#### **1. BAB I : PENDAHULUAN**

Dalam bab pendahuluan berisi tentang latar belakang diambilnya judul "Sistem Pendukung Keputusan Pemilihan Siswa Kelas Unggulan di SMP Negeri 2 Jatibarang Berbasis *Web*", perumusan masalah, batasan masalah, tujuan, manfaat, metodologi dan sistemetika penulisan yang menjelaskan secara garis besar substansi yang memberikan pada masing masing bab.

#### **2. BAB II : TINJAUAN PUSTAKA**

Bab ini menjelaskan dari latar belakang yang berkaitan dengan penelitian-penelitian serupa yang pernah dilakukan. Berisi penjelasan tentang intisari latar belakang, tujuan, metode dan hasil penelitian.

#### **3. BAB III : LANDASAN TEORI**

Dalam bab ini menjelaskan mengenai teori yang mendukung dan sebagai acuan dalam proses pembuatan Sistem Pendukung Keputusan Pemilihan Siswa Kelas Unggulan di SMP Negeri 2 Jatibarang Berbasis *Website*.

#### **4. BAB IV : PERANCANGAN DAN DESAIN**

Bab ini menguraikan secara detail rancangan dan desain terhadap penelitian yang dilakukan, baik perancangan dan desain secara umum dari sistem yang dibangun maupun perancangan dan desain yang spesifik.

#### **5. BAB V : HASIL DAN PEMBAHASAN PENELITIAN**

Dalam bab ini berisi tentang uraian hasil yang diharapkan dari penelitian yang dilakukan. Deskripsi hasil penellitian yang diwujudkan dalam bentuk model, perangkat lunak, atau bentu bentuk lain yang representative. Pada bagian ini juga berisi pembahasan tentang bagaimana hasil penelitian dapat menjawab pertanyaan pada latar belakang masalah dan tercapainya tujuan penelitian.

### **6. BAB VI : PENUTUP**

Dalam bab ini dijelaskan mengenai kesimpulan, yaitu menyimpulkan suatu hasil pembahasan dari suatu penelitian yang merupakan hasil akhir dan sekaligus merupakan jawaban dari permasalahan yang ada. Di samping itu juga disertakan saransaran sebagai arahan dan pendapat yang sejenis dalam mengembangkan penelitian lebih lanjut mengenai sistem pendukung keputusan pemilihan siswa kelas unggulan ini.

# **BAB II TINJAUAN PUSTAKA**

Penelitian sebelumnya yang berkaitan dengan pembuatan sistem pendukung keputusan pemilihan siswa kelas unggulan di SMP Negeri 6 Semarang menggunakan metode *Promethee (Preference Ranking Organization Method For Enrichment Of Evaluations)* menjelaskan bahwa di SMP Negeri 6 Semarang masih melakukan pemiihan siswa terbaik dengan cara perankingan manual, dengan begitu masih ada beberapa siswa yang seharusnya memiliki prestasi yang tidak masuk ke dalam kelas unggulan, yang menyebabkan hasil penilaian yang kurang objektif kepada calon siswa kelas unggulan. Dengan permasalahan tersebut, penulis akan menyelesaikan masalah pemilihan siswa terbaik yang menggunakan banyak kriteria untuk menentukan masuknya ke kelas. Metode *Promethee* menggunakan kriteria dan bobot dari masing-masing kriteria yang kemudian diolah untuk menentukan pemilihan alternatif yang hasilnya berurutan berdasarkan prioritasny, diharapkan dengan menggunkan metode *Promethee* hasil dapat tercapai secara maksimal untuk sistem pendukung keputusan pemilihan siswa terbaik kelas unggulan di SMP Negeri 6 Semarang. Sistem pendukung keputusan ini menggunkan bahasa pemrogramman berbasis *website* yaitu dengan menggunakan HTML, CSS, dan *javascript* sebagai dasar bahasa pemrogammannya [2].

Penelitian yang berjudul Sistem Pendukung Keputusan Karyawan Terbaik menggunakan Metode *Weighted Product* (WP) (Studi kasus : Universitas Pasir Pengaraian) menjelaskan bahwa Universitas Pasir Pengaraian merupakan salah satu perguruan tinggi swasta yang ada di Kabupaten Rokan Hulu yang memiliki 70 karyawan, dimana manajemen sumber daya manusia di suatu perguruan tinggi tersebut sangatlah penting terutama untuk perkembangan dan kemajuan, dengan adanya pemilihan karyawan terbaik dapat memicu semangat kerja karyawan dalam meningkatkan operasional dan kinerja karyawan, namun selama ini Universitas Pasir Pengaraian dalam

melakukan pemilihan karyawan terbaik hanya mengacu pada DP3 (Daftar Penilaian Pelaksanaan Pekerjaan) dengan proses yang masih manual, yang mana pimpinan hanya menilai secara objektif kepada masing masing karyawan sehingga proses penilaian karyawan kurang efejtif dan efisien [3].

Penelitian yang berjudul Sistem Pendukung Keputusan Seleksi Siswa Kelas Unggualan di SMP Negeri 7 Malang menggunakan Metode TOPSIS *(Technique for Order Preference by Similarity to Ideal Solution)* menjelaskan bahawa kelas unggulan adalah kelas yang diikuti oleh sejumlah siswa yang unggul dalam dua ranag penilaian dengan kecerdasan di atas rata-rata yang dikelompokan secara khusus. Pengelompokan ini dimaksudkan untuk membina siswa dalam mengembangkan kecerdasan, kemampuan, keterampilan, dan potensinya seoptimal mungkin sehingga memiliki pengetahuan, keterampilan, dan sikap yang terbaik, begitu juga dengan di SMP Negeri 7 Malang yang memiliki program kelas unggulan yang selama ini menjadi peranan penting dalam membangun mutu pembelajaran siswa, program kelas ungulan ini setiap tahun menyeleksi siswa yang layak untuk menempati kelas unggulan, namun ada kendala yang dialami pada SMP Negeri 7 Malang, di mana seleksi siwa untuk kelas unggulan ini hanya mengacu pada nilai akademik saja sehingga masih dirasa kurang memuaskan dan perlu banyak akan kriteria [4].

Penelitian dengan judul Sistem Pendukung Keputusan Pemilihan Guru Terbaik dengan metode *Weighted Product* pada MAN 1 Pariaman menjelaskan bahwa Madrasah Aliyah Negeri 1 Padang Pariaman merupakan salah satu sekolah agama yang ada di padang pariaman Selama ini proses pemilihan guru terbaik masih mengalami kendala, di mana sistem penialaian guru terbaik masih menggunkana cara perundingan. Hasil dari menilai guru yang akan terpilih menjadi guru terbaik. Guru yang memenuhi persyaratan dan yang terpilih banyak yang protes terhadap nilainya yang tidak realistis. Tentu hal ini mengakibatkan tidak maksimalnya dalam proses penilaian yang sudah terjadi. Untuk itu peneliti mencoba untuk mencarikan solusi terhadap permasalahan yang terjadi selama ini dengan merancang sebuah sistem

pemilihan guru terbaik dengan metode *Weighted Product* dan menentukan masing-masing kriteria dan alternatif yang ada disesuaikan dengan ketentuan yang sudah diterapkan seperti mencari nilai bobot untuk setiap atribut dengan cara memberikan kuisioner kepada tim penilai. Setelah itu dilakukan proses perengkingan yang menentukan alternatif optimal [5].

Penelitian dengan judul Pendukung Keputusan Pemilihan Siswa/i Kelas Unggulan Menggunakan Metode AHP dan TOPSIS menjelaskan bahwa SMP Negeri 13 Kota Tangerangg Selatan setiap tahunnya menyeleksi ratusan siswa untuk ditempatkan di kelas unggulan yang hanya diperuntukkan 40 siswa. Diperlukan sistem pendukung keputusan pemilihan kelas unggulan karena selama ini pemilihan kelas unggulan dilakukan manual dan hanya berdasarkan pemilihan guru serta hasil raport saja. Sehingga menimbulkan faktor subjektifitas yang tinggi dan membutuhkan waktu yang lama sehingga tidak efektif dan efisien. Metode *Analytical Hierarchy Process* (AHP) untuk menentukan bobot setiap kriteria, serta penggunaan *metode Technique For Order Preference By Similarity To Ideal Solution* (TOPSIS) untuk melakukan perangkingan alternatif-alternatif berupa data siswa. Metode AHP dan TOPSIS ini dipilih karena metode ini menentukan nilai bobot untuk setiap atribut yang dilanjutkan dengan perangkingan sejumlah pilihan yang tersedia kemudian diseleksi kembali untuk mencari pilihan terbaik. Diharapkan dengan adanya sistem pendukung keputusan ini dapat lebih akurat karena didasarkan pada kriteria dan bobot yang sudah ditentukan [6].

Penelitian dengan judul *Decision Support System For Determining Quality Banana Chips Using The Weighted Product Method* menjelaskan mengenai sistem pendukung keputusan penentuan kualitas keripik pisang yang menggunakan metode *weighted product,* dijelaskan bahwa dunia bisnis dan indsustri saat ini semakin meningkat, persaingan antar industri untuk menguasai pasar sangat besar, kondisi tersebut harus diwaspadai dalam menghadapi persaingan pasar, seperti halnya dalam industri keripik pisang, munculnya keripik pisang dengan berbagai bentuk dan kualiatas juga variasi harga yang kompetitif mengakibatkan peningkatan pembelian masyarakat,

namun disisi lain dengan peningkatan pembelian masyarakat inilah terkadang mucul oknum jahat dalam proses pembuatan dan penjualnnya, seperti menambahkan lilin atau plastik pada minyak agar kripik pisang bisa tahan lama, namun perlu diwaspadai hal terseebut sangatlah berbahaya menyebabkan efek samping penyakit dan kondisi lain yang mempengaruhi kondisi kesehatan, dari permasalahan yang ada untuk itu peneliti memberikan sebuah solusi dengan merancang sebuah sistem pendukung keputusan untuk menentukan kualitas keripik pisang menggunakan *weighted produc,* sebagai dasar untuk membantu masyarakat agar bisa memilih kualitas keripik pisang yang lebih baik [7] .

Berikut tabel *GAP* masing-masing penelitian :

Tabel 2.1 Tabel *GAP*

| No. | Peneliti/Judul               | Keterangan            | Pembeda             |
|-----|------------------------------|-----------------------|---------------------|
| 1.  | Sistem Pendukung             | Sistem ini            | Aplikasi ini        |
|     | Keputusan Pemilihan          | menghasilkan sitem    | menghasilkan sebuah |
|     | Siswa Terbaik Untuk          | pendukung keputusan   | sistem yang         |
|     | Kelas Unggulan Di            | yang mampu            | ditunjukan untuk    |
|     | SMP Negeri 6                 | menghasilkan sebuah   | menentukan siswa    |
|     | Semarang                     | keputusan siswa       | yang layak masuk    |
|     | Menggunakan Metode           | terbaik pada kelas    | dalam kealas        |
|     | Promethee (Preference        | unggulan di SMP       | unggulan di SMP     |
|     | Ranking Organization         | Negeri 6 Semarang,    | Negeri 2 Jatibarang |
|     | <b>Method for Enrichment</b> | yang tentunya dapat   | ini dibuat berbasis |
|     | of Evaluations)              | membatu guru atau     | website dan         |
|     |                              | staff dalam mengambil | menggunakan metode  |
|     |                              | sebuah keputusan      | Weighted product    |
|     |                              | pemilihan siswa       |                     |
|     |                              | terbaik               |                     |

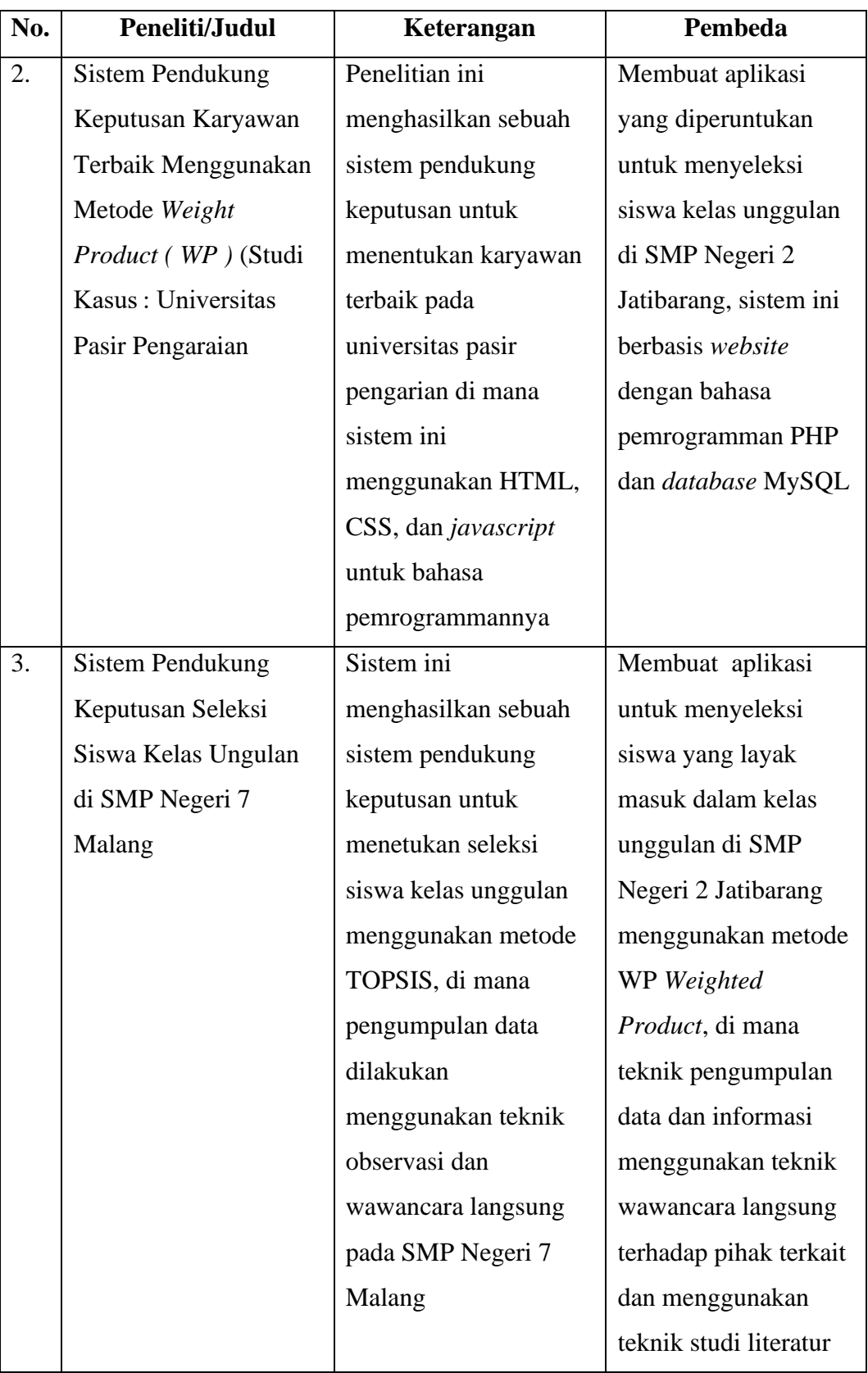

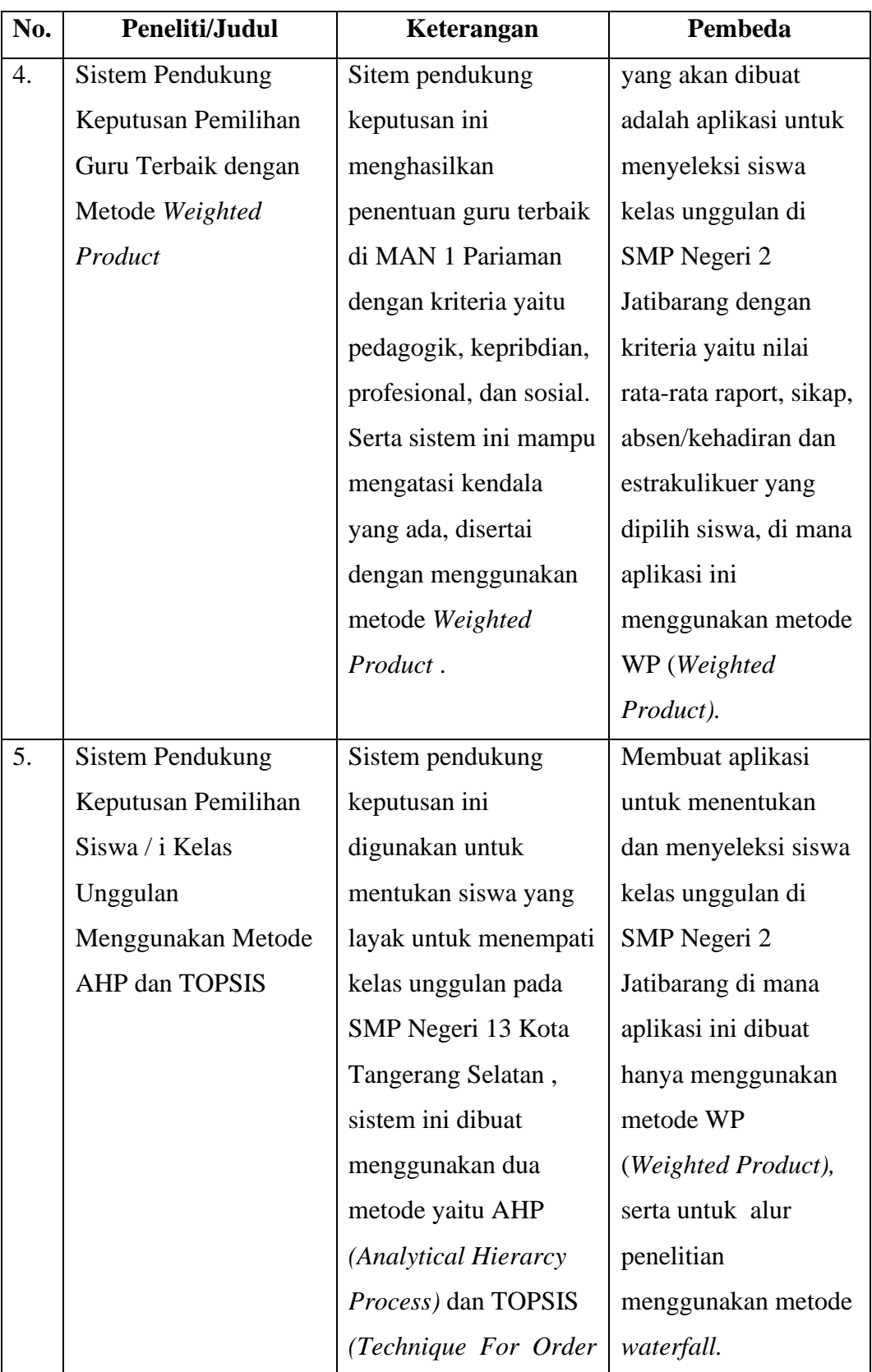

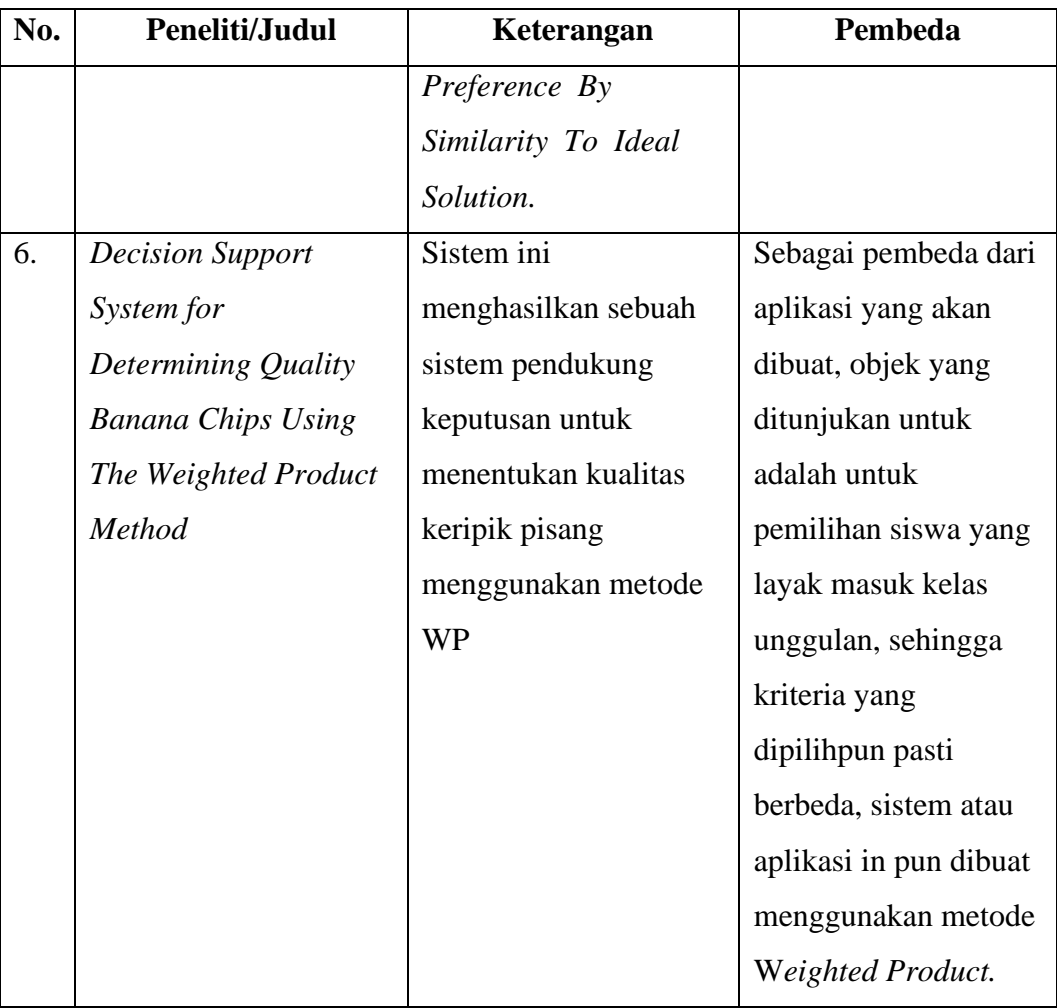

### **BAB III**

### **LANDASAN TEORI**

#### **3.1 Sistem Pendukung Keputusan**

#### **3.2.1 Pengertian Sistem Pendukung Keputusan**

SPK adalah suatu sistem informasi yang spesifik yang ditunjukan untuk membantu manajemen dalam mengambil keputusan yang berkaiatan dengan persoalan yang bersifat semi terstruktur secara efektif dan efisen, serta tidak menggantikan fungsi pengambil keputusan dalam membuat keputusan [8].

#### **3.2.2 Karakteristik Sistem Pendukung Keputusan**

Menurut Turban beberapa karakteristik SPK yang membedakan dengan sistem informasi lainnya adalah [9],

- 1. Berfungsi untuk membantu proses pengambilan keputusan untuk memecahkan masalah yang sifatnya semi terstruktur maupun tidak terstruktur.
- 2. Berkerja dengan melakukan kombinasi model-model dan teknik teknik analisis dengan mamasukan data yang telah ada dan fungsi pencari informasi.
- 3. Dibuat dengan menggunakan benntuk yang memudahkan pemakai *(user friendly)* dengan berbagai instruksi yang interaktif sehingga tidak perlu seorang ahli komputer untuk menggunakannya.
- 4. Sedapat mungkin dibuat dengan fleksibilitas dan kemampuan adaptasi yang tinggi untuk menyesuaikan dengan berbagai perubahan dalam lingkungan dan kebutuhan pemakai.
- 5. Keunikannya terletak pada dimungkinkannya intuisi dan penilaian pribadi pengambil keputusan untuk turut dijadikan dasar pengambilan keputusan.

#### **3.2.3 Proses Sistem Pengambilan Keputusan**

Pada dasarnya, untuk membangun suatu SPK dikenal delapan tahapan. Selain itu, terdapat pula SPK yang dibangun tanpa melalui seluruh tahapan tersebut. Delapan tahapan perancangan SPK antara lain :

1. Perencanaan (*Planning)*

Perencanaan pada umumnya berhubungan dengan perumusan masalah serta penentuan tujuan dari SPK

2. Penelitian *(Research)*

Penelitian berhubungan dengan pencarian data serta sumber daya yang tersedia.

3. Analisis *(Analysis)*

Tahap ini termasuk penentuan teknik perancangan dan pendekatan pengembangan sistem yang akan dilakukan serta sumber data yang dibutuhkan.

4. Perancangan *(Design)*

Dalam tahap ini dilakukan perancangan terhadap ketiga subsistem dari SPK yaitu subsistem *database,* subsistem model dan subsistem dialog.

5. Pembangunan *(Construction)*

Tahap ini merupakan kelanjuan dari tahap perancangan, di mana ketiga subsistem yang dirancang digabungkan menjadi suatu SPK. Pada tahap ini dimulai penulisan bahasa pemrogramman bagi SPK.

6. Implementasi *(Implementation)*

Tahap ini merupakan penerapan SPK yang dibangun, yang terdapat beberapa tugas yang harus dilakukan seperti *testing, evaluation, demonstration, orientation, training* dan *deployment.*

7. Pemeliharaan *(Maintenance)*

Tahap ini melibatkan perencanaan dukungan yang harus dilakukan terus menerus untuk mempertahankan keandalan sistem.

8. Adaptasi *(Adaptation)*

Dalam tahap ini dilakukan pengulangan terhadap tahap-tahap di atas sebagai tanggapan atas perubahan kebutuhan *user.*

#### **3.2** *Weighted Product* **(WP)**

#### **3.2.1 Metode** *Weighted Product*

Metode *weighted product* merupakan suatu metode pengambilan keputusan yang efisien dalam perhitungan,selain itu waktu yang dibutuhkan lebih singkat dan banyak digunakan untuk menyelesaikan permasalahan dengan menggunakan perkalian antar nilai kriteria yang telah ditentukan, yang di mana nilai dari setiap kriteria harus dipangkatkan terlebih dahulu dengan bobot kriteria yang telah ditetapkan di awal. Proses ini sama dengan proses normalisasi [9].

Metode *weighted product* dalam proses perhitungannya dapat disingkat yaitu yang terdiri dari 3 langkah. Adapun langkahlangkahnya adalah sebagai berikut:

1. Perbaikan bobot kriteria, dengan persamaan sebagai berikut:

$$
W_j = \frac{w_j}{\sum w_j} \tag{3.1}
$$

2. Menghitung vektor S. langkah ini sama seperti proses normalisasi, dengan persamaan sebagai berikut:

$$
S_i = \prod_{j=1}^{n} X_{ij \, w_j}
$$
; dengan I = 1,2, ..., m (3,2)

Di mana  $\sum Wj = 1$  wj adalah pangkat bernilai positif untuk kategori kriteria keuntungan dan pangkat bernilai negatif untuk kategori kriteria biaya/cost.

3. Menghitung vektor V, atau preferensi relatif dari setiap alternatif, untuk perangkingan dengan persamaan berikut:

$$
V_i = \frac{\Pi_{j=1}^n X_{ij w_j}}{\Pi_{j=1}^n (X_{j*})_{w_j}}
$$
(3,3)

Sederhananya seperti :

$$
V_1 = \frac{S_1}{S_1 + S_2 + S_3} \tag{3.4}
$$

Keterangan :

S = preferensi alternatif, dianalogikan sebagai vektor S.

V = prefrensi alternatif dianalogikan sebagai vektor V.

 $X = \text{nilai kriteria}.$ 

W = bobot kriteria.

 $i =$ alternatif.

 $i =$ kriteria.

n = banyaknya kriteria.

\* = banyaknya kriteria yang telah dinilai pada vektor S.

#### **3.2.2 Algoritma Metode** *Weighted Product*

Algoritma metode *Weighted Product* secara ringkas:

- 1. Melakukan normalisasi bobot untuk menghasilkan nilai  $\sum_{j=1}^{i} w_j = 1$ . Di mana j = 1,2,...,n (3,5) adalah banyak alternatif.
- 2. Menentukan kategori masing-masing kriteria, apakah termasuk ke dalam kriteria keuntungan (benefit) atau kriteria biaya (cost).
- 3. Menentukan nilai vektor S dengan mengalikan seluruh kriteria bagi sebuah alternatif dengan bobot sebagai pangkat positif

untuk kriteria keuntungan (benefit) dan bobot berfungsi sebagai pangkat negatif pada kriteria biaya (cost).

- 4. Menentukan nilai vektor V untuk perangkingan.
- 5. Membandingkan nilai akhir dari vektor V.
- 6. Menemukan urutan alternatif terbaik yang nantinya akan menjadi keputusan.

#### **3.3** *Database MySQL*

Pengertian *database* menurut Winarno dan Utomo (2010:142) "*Database* atau biasa disebut dengan basis data merupakan kumpulan data yang saling terhubung dan berhubungan. Data tersebut biasanya terdapat dalam tabel-tabel yang saling berhubungan satu sama lain, dengan menggunakan *field*/kolom pada tiap tabel yang ada".

Menurut Anhar (2010:21) "*MySQL (My Structure Query Language)*  adalah sebuah perangkat lunak sistem manajemen basis data SQL *Database Management System* atau DBMS dari sekian banyak DBMS seperti *Oracle, MsSQL , Postagre SQL* dan lainnya" [10].

Beberapa kelebihan MySQL antara lain :

- a. *Free* (bebas diunduh)
- b. Stabil dan tangguh
- c. Fleksibel dengan berbagai pemrogramman
- d. *Security* yang baik
- e. Dukungan dari banyak komunitas
- f. Kemudahan manajemen *database*
- g. Mendukung transaksi
- h. Perkembangan *software* yang cukup tepat

#### **3.4** *Website*

*World Wide Web* (WWW) atau biasa disebut dengan *website,*  merupakan salah satu sumber daya internet yang berkembang pesat. Informasi *website* disebarluaskan melalui *hypertext* (suatu cara untuk
menghubungkan berbagai dokumen di internet), yang dapat memungkinkan suatu text pendek menjadi acuan untuk membuka dokumen yang lainnya. Dalam sebuah *website* terdapat suatu halaman yang dikenal dengan sebutan *home page. Home page* adalah sebuah halaman yang pertama kali dilihat ketika seseorang mengunjungi *website* [11]*.*

*Website* adalah gabungan antra publikasi cetak dan pengembangan *website,* antara *marketing* dan perhitungan, antara seni dan teknologi, dan atara komunikasi internal dan hubungan dengan pelanggan. *Website* juga dikenal sebagai sistem yang menghubungkan antar *Hypertext* yang ada di internet. Melalui *website,* orang-orang dapat mengakses informasi bukan hanya berupa teks, tetapi juga gambar, suara dan film [12].

#### **3.5** *Perl Hypertext Preprocessor* **(PHP)**

PHP Adalah bahasa *server-side –scripting* yang menyatu dengan HTML untuk membuat halaman *web* yang dinamis. Karena PHP merupakan *server-side –scripting* maka sintaks dan perintah-perintah PHP akan dieksekusikan di *server* kemudian hasilnya akan dikirimkan ke *browser*  dengan format HTML.

Dengan demikian kode program yang ditulis dalam PHP tidak akan terlihat oleh *user* sehingga keamaan halaman *web* lebih terjamin, PHP dirancang untuk membuat halaman *web* yang dinamis, yaitu halaman web yang dapat membentuk suatu tampilan berdasarkan permintaan terkini, seperti menampilkan isi basis data ke halaman *web.*

Sedangkan menurut Nugroho (2006:61) PHP atau singkatan dari *Personal Home Page* merupakan bahasa skrip yang tertanam dalam HTML untuk dieksekusi bersifat *server side.* PHP termasuk dalam *open source product,* sehingga *sorce code* PHP dapat diubah dan didistribusikan secara bebas.

PHP juga dapat berjalan pada berbagai *web server* seperti IIS *(Internet Information Server),* PWS *(Personal Web Server). Apache, Xitami,* PHP juga mampu berjalan di banyak sistem operasi yang berdar saat ini, di antaranya : Sistem Operasi *Microsoft Windows* (semua versi), Linux, Mac Os, Solaris. PHP dapat dibangun sebagai modul *web server apache* dan sebagai *binary* yang dapat berjalan sebagai CGI *(Common Gateway Interface).* PHP dapat mengirim HTTP *header,* dapat mengatur *cookies,*  mengatur *authentication* dan *redirect user*.

Salah satu keunggulan yang dimiliki PHP adalah kemampuannya untuk melakukan koneksi ke berbagai macam *software* sistem manajemen basis data atau *Database Manajement System* (DBMS), sehingga dapat menciptakan suatu halaman *web* dinamis, PHP mempunyai konektifitas yang baik dengan beberap DBMS seperti *Oracle, Sybase, Msql, MySQL, Microsoft SQL, Server, Solid, PostgreSQL, Adabas, FilePro, Velocis, dBase, Unix, dbm,* dan tidak terkecuali semua *database* ber-*interface ODBC*  [12]*.*

#### **3.6** *Unified Modeling Language* **(UML)**

*Unified Modeling Language* (UML) Berdasarkan jurnal Dini Agustia Tri Suci, dkk menurut (Ginting, 2013) mengungkapkan : "*Unified Modeling Language* (UML) bukanlah suatu proses melainkan bahasa pemodelan secara grafis untuk menspesifikasikan, memvisualisasikan, membangun, dan mendokumentasikan seluruh artifak sistem perangkat lunak. Penggunaan model ini bertujuan untuk mengidentifikasikan bagian-bagian yang termasuk dalam lingkup sistem yang dibahas dan bagaimana hubungan antara sistem dengan subsistem maupun sistem lain di luarnya."

*Unified Modeling Language* (UML) adalah sebuah bahasa yang berdasarkan grafik/gambar untuk memvisualisasi, menspesifikasikan dari sebuah sistem pengembangan software berbasis *object oriented*." (Mamed Rofendy Manalu, 2015) Dari Pengertian di atas penulis menyimpulkan bahwa *Unified Modeling Language* (UML) merupakan bahasa pemodelan yang berbentuk grafis yang digunakan untuk memvisualisasi, menspesifikasikan suatu sistem perangkat lunak, Berikut adalah simbol-simbol dari *UML* [13]*.*

#### *a. Use case digram*

*Usecase diagram* merupakan suatu diagram pemodelan *UML*, *usecase* biasa kita gunakan untuk menggambarkan alur sebuah sistem secara ringkas dan siapa yang akan menggunakan sistem dan apa saja yang bisa dilakukannya. *Usecase* hanya memberi gambaran singkat tentang hubungan antara *usecase, aktor,* dan *sistem.* Dengan adanya *usecase* diagram dapat diketahui fungsi-fungsi apa saja yang bisa dilakukan oleh sistem, Adapun simbol *usecase diagram* dapat dilihat pada tabel 3.1 berikut ini

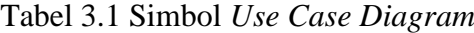

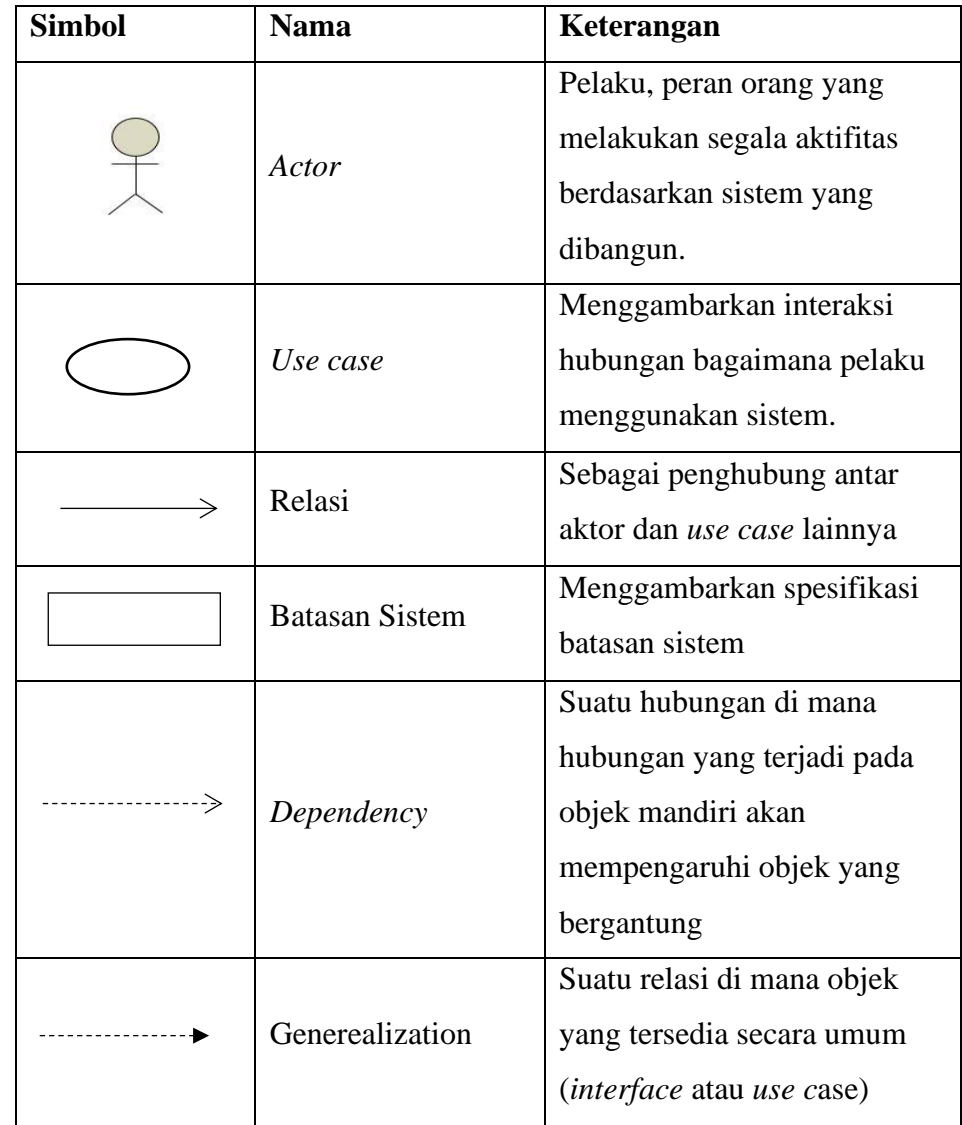

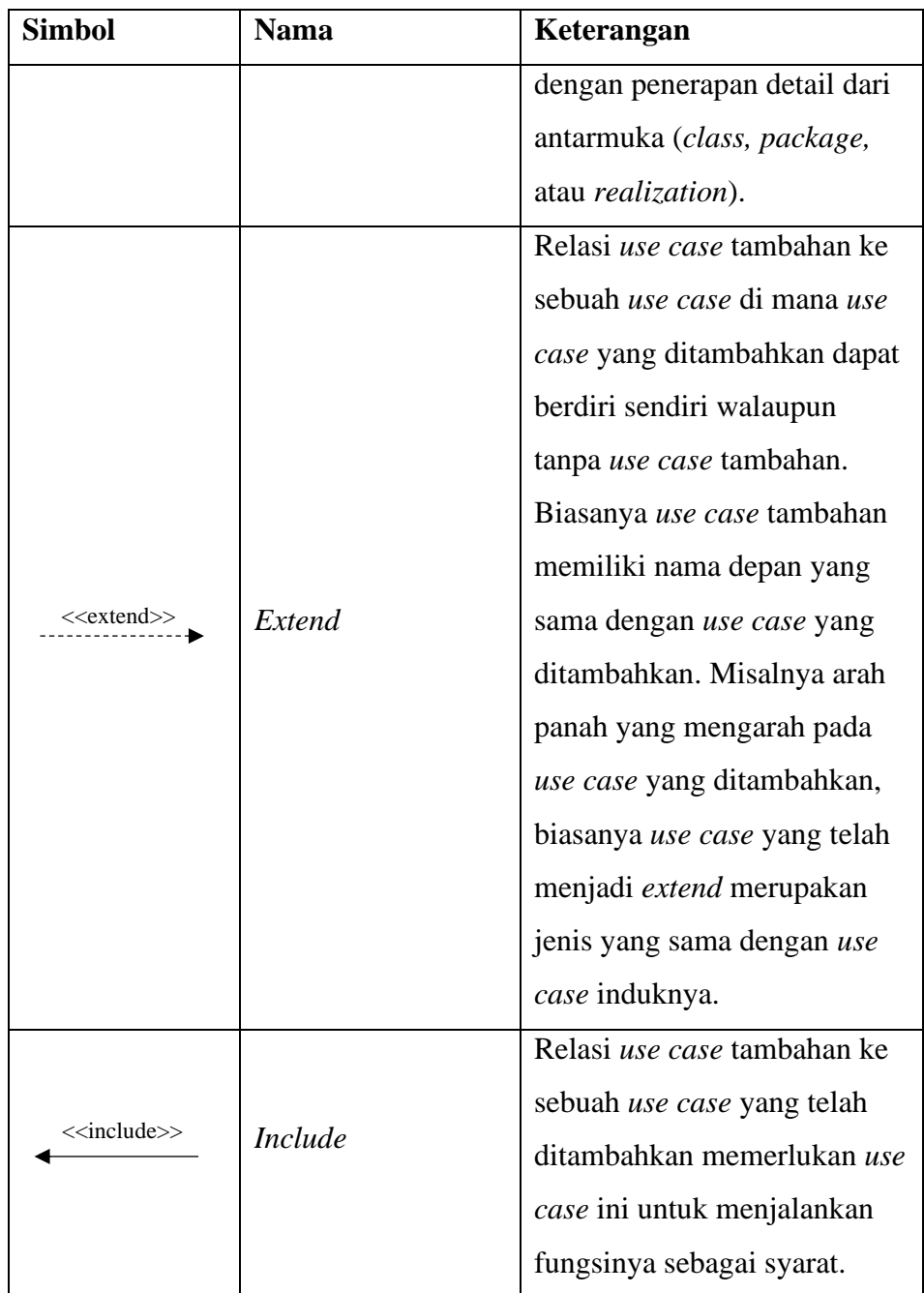

### *b. Activity diagram*

*Activity diagram* adalah representasi grafis dari *workflow* dari kegiatan dan tindakan bertahap dengan dukungan untuk pilihan, iterasi dan *concurrency*. Dalam *Unified Modeling Language*, diagram aktivitas dimaksudkan untuk model kedua proses komputasi dan organisasi (yaitu *workflow*). *Activity diagram* menunjukkan aliran keseluruhan control, Adapun simbol *activity diagram* dapat dilihat pada tabel 3.2 berikut ini

Tabel 3.2 Simbol *Activity Diagram*

| <b>Simbol</b> | <b>Nama</b>             | Keterangan                         |
|---------------|-------------------------|------------------------------------|
|               | <b>Start State</b>      | dimulainya<br>Menunjukkan          |
|               |                         | suatu workflow                     |
|               | <b>End State</b>        | Menggambarkan akhir dari           |
|               |                         | pada sebuah activiy diagram        |
|               |                         | Menggambarkan<br>sebuah            |
|               | <b>Activities</b>       | pekerjaan atau tugas dalam         |
|               |                         | workflow                           |
|               |                         | Suatu titik atau <i>point</i> pada |
|               | Decision                | activity<br>diagram<br>yang        |
|               |                         | mengindikasikan<br>suatu           |
|               |                         | kondisi<br>di<br>ada<br>mana       |
|               |                         | kemungkinan<br>perbedaan           |
|               |                         | transisi.                          |
|               |                         | Menunjukkan<br>kegiatan            |
|               | <b>State Transition</b> | berikutnya setelah kegiatan        |
|               |                         | sebelumnya.                        |
|               | <b>Note</b>             | simbol<br>Suatu<br>yang            |
|               |                         | memberikan batasan<br>dan          |
|               |                         | yang dikaitkan<br>komentar         |
|               |                         | suatu elemen<br>pada<br>atau       |
|               |                         | kumpulan elemen.                   |

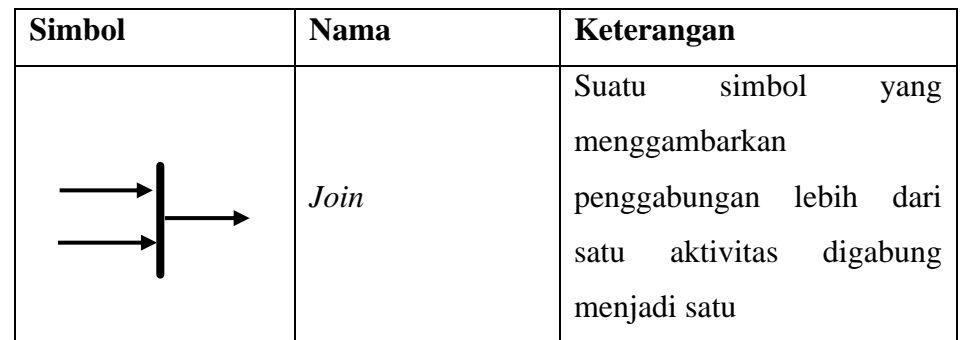

#### *c. Sequence diagram*

*Sequence diagram* merupakan suatu diagram yang dapat menggambarkan kelakuan suatu objek pada sebuah *usecase*, yang pada diagram *squence diagram* dapat mendeskripsikan waktu hidup objek dan *message* yang akan dikirimkan dan diterima antar *objek*. Oleh karena itu ketika menggambar *sequence diagram* maka harus diketahui objek-objek yang terlibat dalam sebuah *usecase,* berikut penjelasan mengenai *Sequence Diagram,* dapat dilihat pada tabel 3.3 berikut ini :

Tabel 3.3 Simbol *Sequence Diagram*

| <b>Simbol</b> | <b>Nama</b>     | Keterangan                                                                                                    |
|---------------|-----------------|----------------------------------------------------------------------------------------------------|
|               | Life Line       | Objek <i>entity</i> , antarmuka yang saling<br>berinteraksi.                                                           |
|               | Message         | Spesifikasi dari komunikasi antar<br>objek yang memuat informasi-<br>informasi tentang aktifitas yang<br>terjadi.      |
|               | Message         | Spesifikasi dari komunikasi antar<br>objek yang memuat informasi-<br>informasi tentang aktifitas yang<br>terjadi.      |
|               | Self<br>Massage | Pesan mandiri menggambarkan pesan<br>mewakili permohonan pesan<br>yang<br>sendiri, atau dari <i>lifeline</i> yang sama |

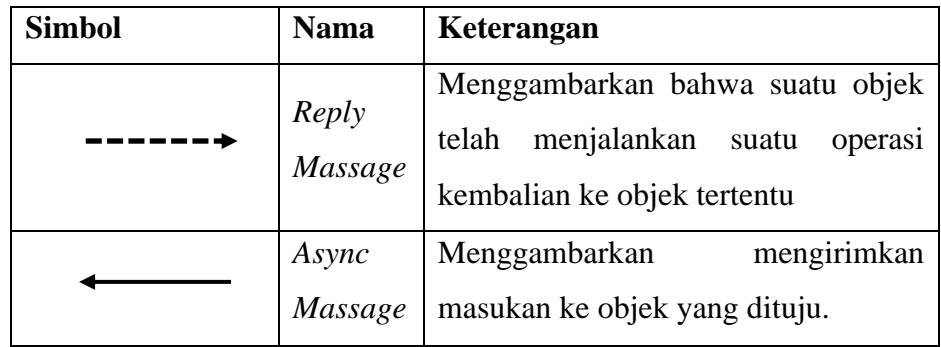

### *d. Class diagram*

*Class diagram* merupakan suatu model statis yang dapat menggambarkan struktur dan deskripsi suatu *class* serta adanya hubungan-hubungannya antara *class* yang satu dengan *class* yang lainnya. *Class diagram* ini sangat mirip dengan *ER-Diagram* pada perancangan *database*, hanya saja bedanya *pada ER-diagram* tidak terdapat operasi/*methode* tapi hanya atribut, *,* berikut penjelasan mengenai *Class Diagram* dapat dilihat pada tabel 3.4 berikut ini

Tabel 3.4 Simbol *Class Diagram*

| <b>Simbol</b> | <b>Nama</b>         | Keterangan                                                                                                    |
|---------------|---------------------|----------------------------------------------------------------------------------------------------|
|               | Generalization      | Hubungan di mana objek anak<br>(descendent) berbagi perilaku<br>dan struktur data dari objek yang<br>ada di atasnya objek induk<br>(ancestor). |
|               | Nary<br>Association | Upaya untuk menghindari<br>asosiasi dengan lebih dari 2<br>objek.                                                                              |
|               | Class               | Himpunan dari obek-objek yang<br>berbagi atribut serta operasi<br>yang sama.                                                                   |

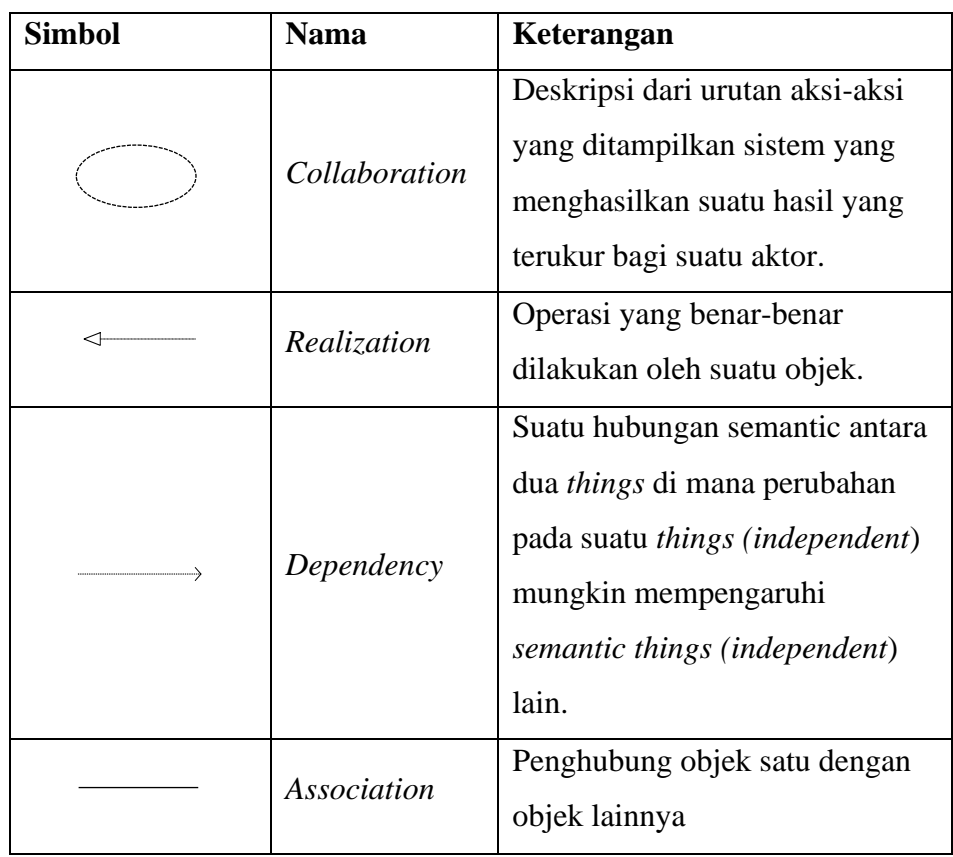

### **3.7** *Black box Testing*

*Black box testing* merupakan pengujian *software* atau perangkat lunak yang dilakuakn terhadap keguanaan atau fungsionalitas sistem atau tidak membutuhkan pengetahuan khusus pada kode program aplikasi dan pengetahuan program, pengujian *black box* ini dilakukan untuk menemukan kesalahan dari fungsi fungsi yang bermasalah, tidak hanya fungsi tetepai juga kesalahan desain antar muka *(interface)* atau tampilan [14]. Keuntungan penggunaan *black box* di antaranya adalah

- a. Pengujian sistem dilakukan dari sudut pandang *user,* hal ini membantu untuk memaknai ambigu dalam spesifikasi persyartan
- b. Penguji tidak perlu memiliki kemampuan mengenai pengetahuan *koding* atau bahasa pemrogramman tertentu

Kekurangan penggunaan black box testing di antaranya adalah sebagai berikut :

- a. Pengujian kasus sangat sulit didesain dengan jelas
- b. Kemungkinan memiliki kesalahan pengulangan tes yang sudah dilakukan oleh *programmer*

#### **BAB IV**

### **PERANCANGAN DAN DESAIN**

#### **4.1 Perancangan Sistem**

Perancangan sistem merupakan salah satu unsur atau tahapan dari keseluruhan pembangunan sistem, dalam perancangan ini terdapat dua tahapan, tahap pertama adalah perancangan UML *(Unified Modeling Language)* meliputi *Use Case Diagram, Activity Diagram, Sequence Diagram,* dan *Class Diagram,* kemudian tahap kedua adalah perancangan Basis Data *(Database),* serta tahap perancangan desain sistem *(interface)*

#### **4.2 Perancangan** *Unified Modeling Language* **(UML)**

Perancangan UML *(Unified Modeling Language)* menggambarkan proses cara kerja sistem secara rinci agar dapat berjalan dengan baik. Tahaptahap perancangan UML *(Unified Modeling Language)* antara lain dengan membuat *use case diagram, activity diagram, sequence diagram,* dan *class diagram.*

#### **4.2.1** *Use Case Diagram*

*Use case diagram* merupakan konstruksi untuk mendeskripsikan hubungan yang terjadi antar aktor dengan aktivitas yang terdapat pada sistem. *Use case* menjelaskan proses apa saja yang ada dalam sistem dan bagaimana hubungannya dengan aktor.

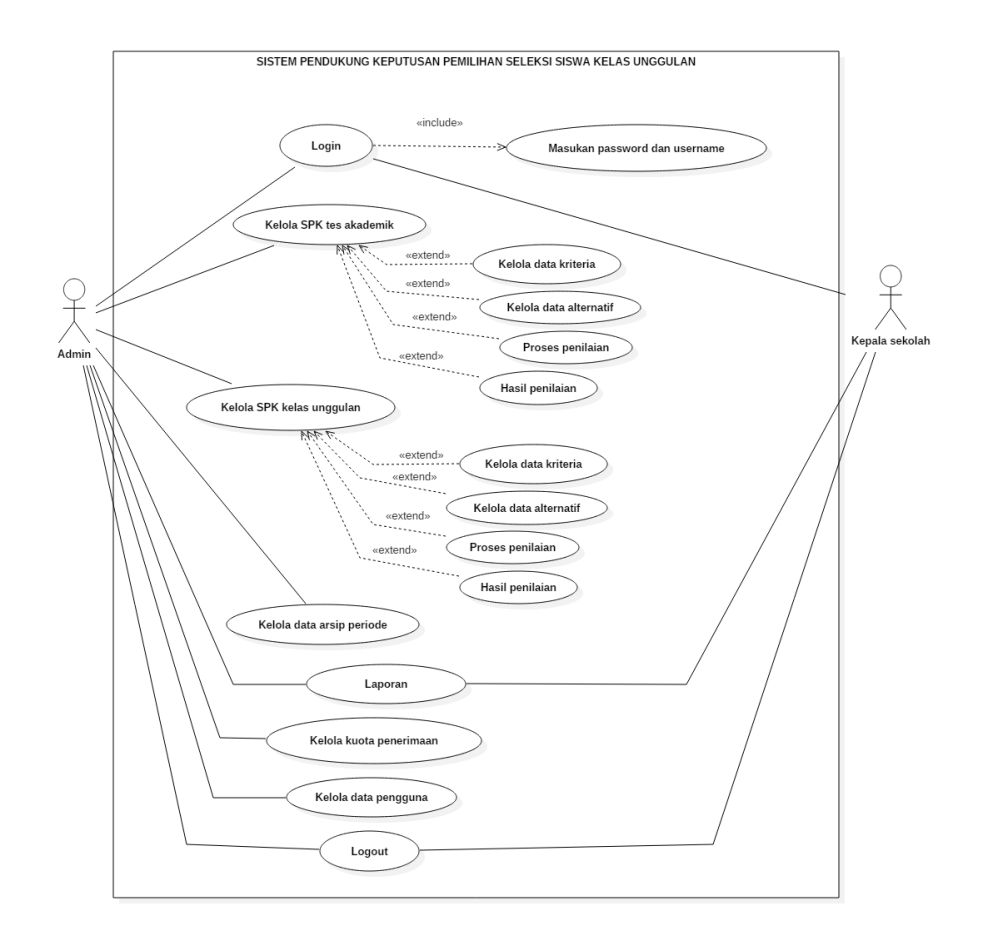

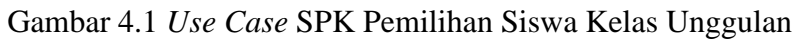

Berikut adalah skenario dari masing-masing *Use Case :*

1. Skenario *login* admin

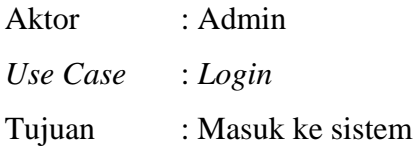

Skenario *login* admin dapat dilihat pada Tabel 4.1 berikut :

Tabel 4.1 Skenario *login* admin

| <b>Admin</b>                             | <b>Sistem</b>                            |
|------------------------------------------|------------------------------------------|
| 1. Admin harus menginputkan              |                                          |
| <i>username</i> dan <i>password</i> pada |                                          |
| form login                               |                                          |
|                                          | 2. Sistem memvalidasi akun,              |
|                                          | jika <i>username</i> dan <i>password</i> |
|                                          | benar maka sistem akan                   |
|                                          | menampilkan menu utama                   |
|                                          | atau <i>dahboard</i> . Namun jika        |
|                                          | salah maka sistem akan                   |
|                                          | menampilkan <i>alert</i> peringatan      |
|                                          | bahwa data yang diinputkan               |
|                                          | salah                                    |

2. Skenario kelola menu SPK tes akademik – kriteria

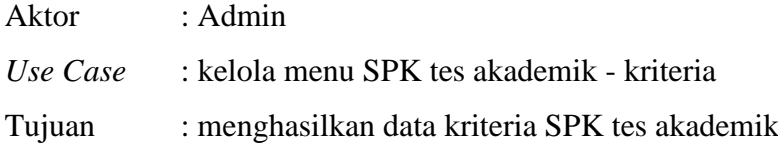

Skenario kelola menu SPK tes akademik – kriteria dapat dilihat pada tabel 4.2 berikut :

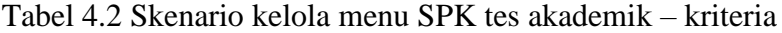

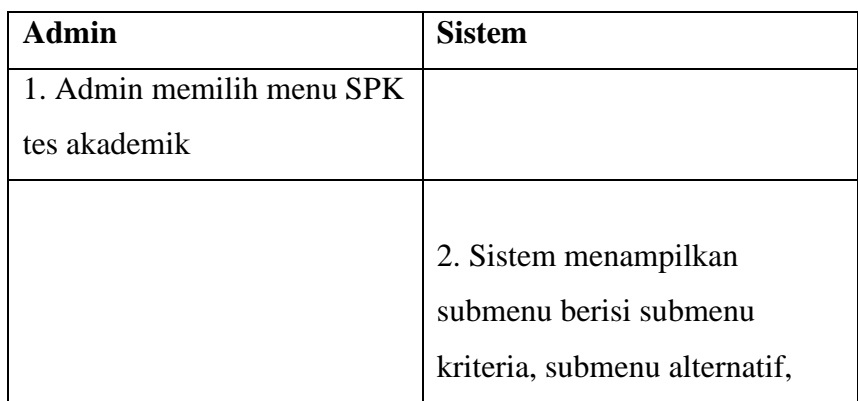

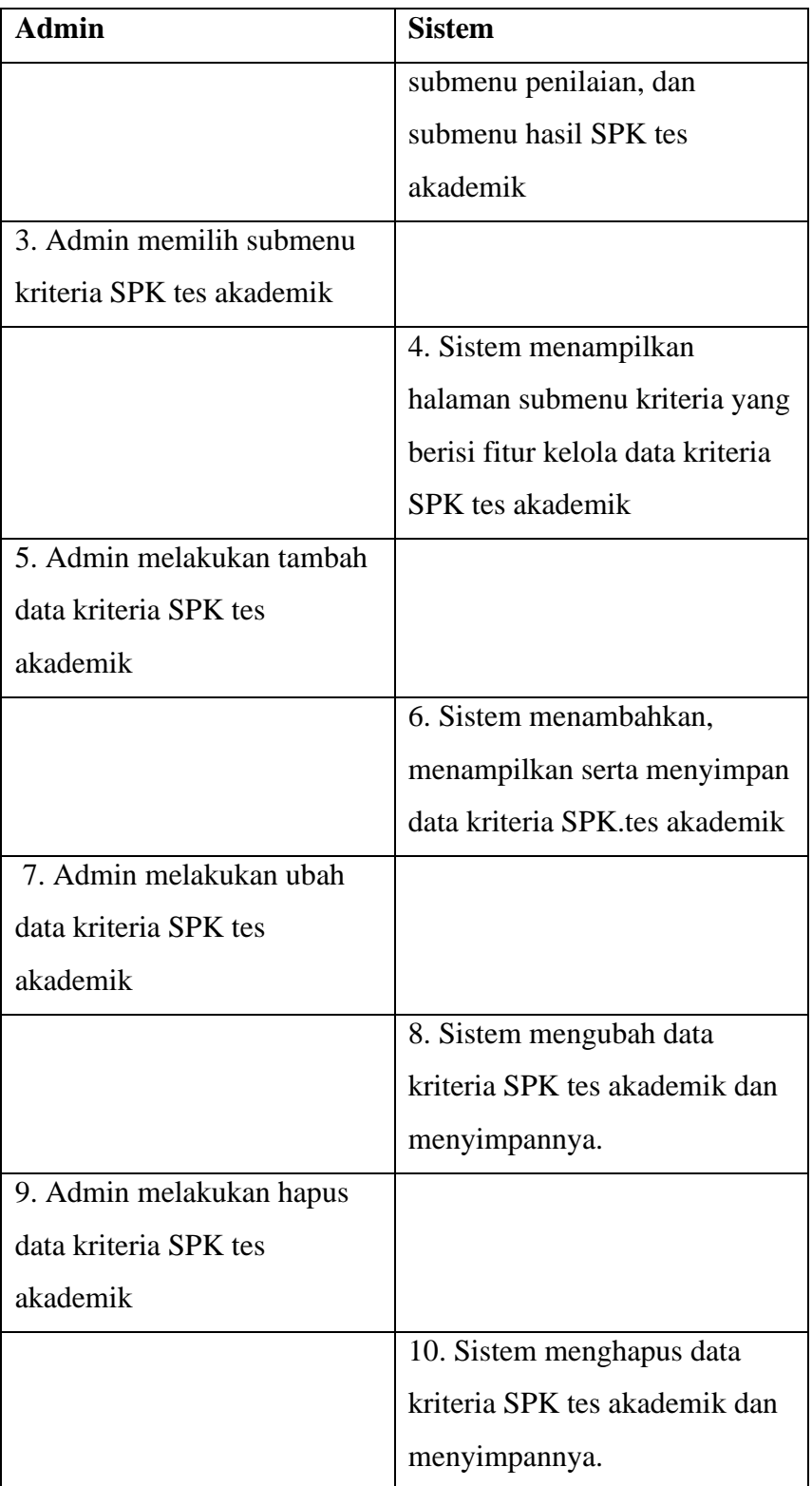

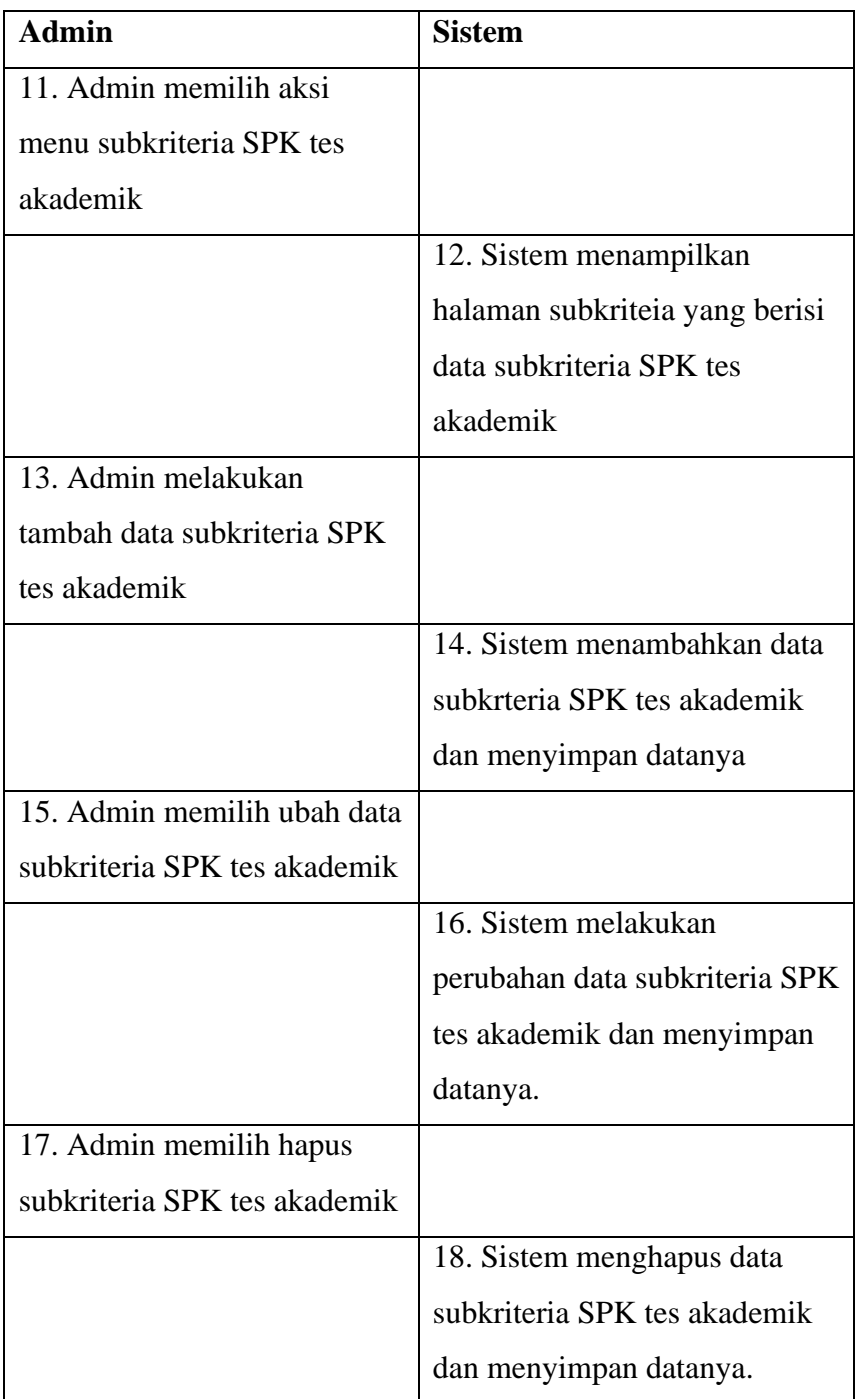

3. Skenario kelola menu SPK tes akademik – alternatif

| Aktor                    | : Admin                                                          |
|--------------------------|------------------------------------------------------------------|
| Use Case                 | : kelola menu SPK tes akademik – alternatif                      |
| Tujuan                   | : menghasilkan data alternatif SPK tes akademik                  |
|                          | Skenario kelola menu SPK tes akademik – alternatif dapat dilihat |
| pada tabel 4.3 berikut : |                                                                  |

Tabel 4.3 Skenario kelola menu SPK tes akademik – alternatif

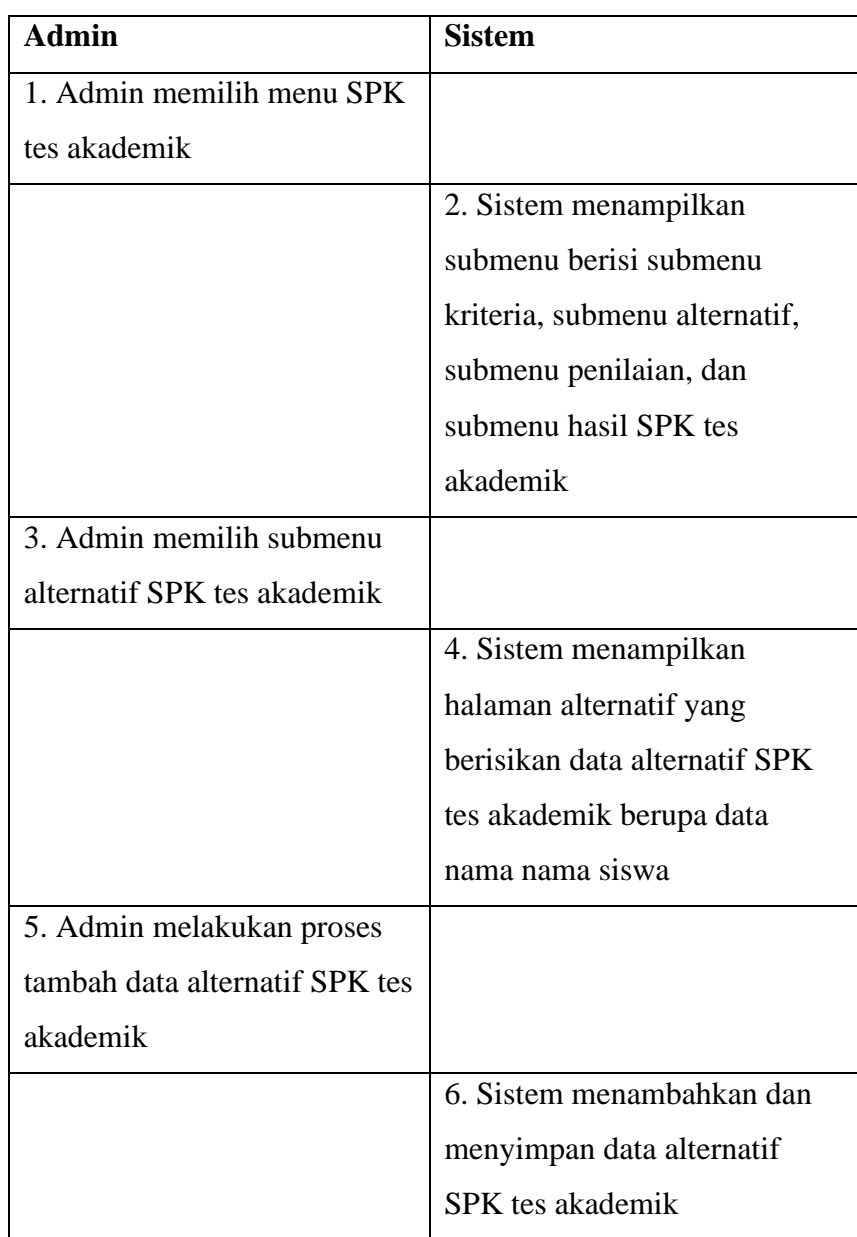

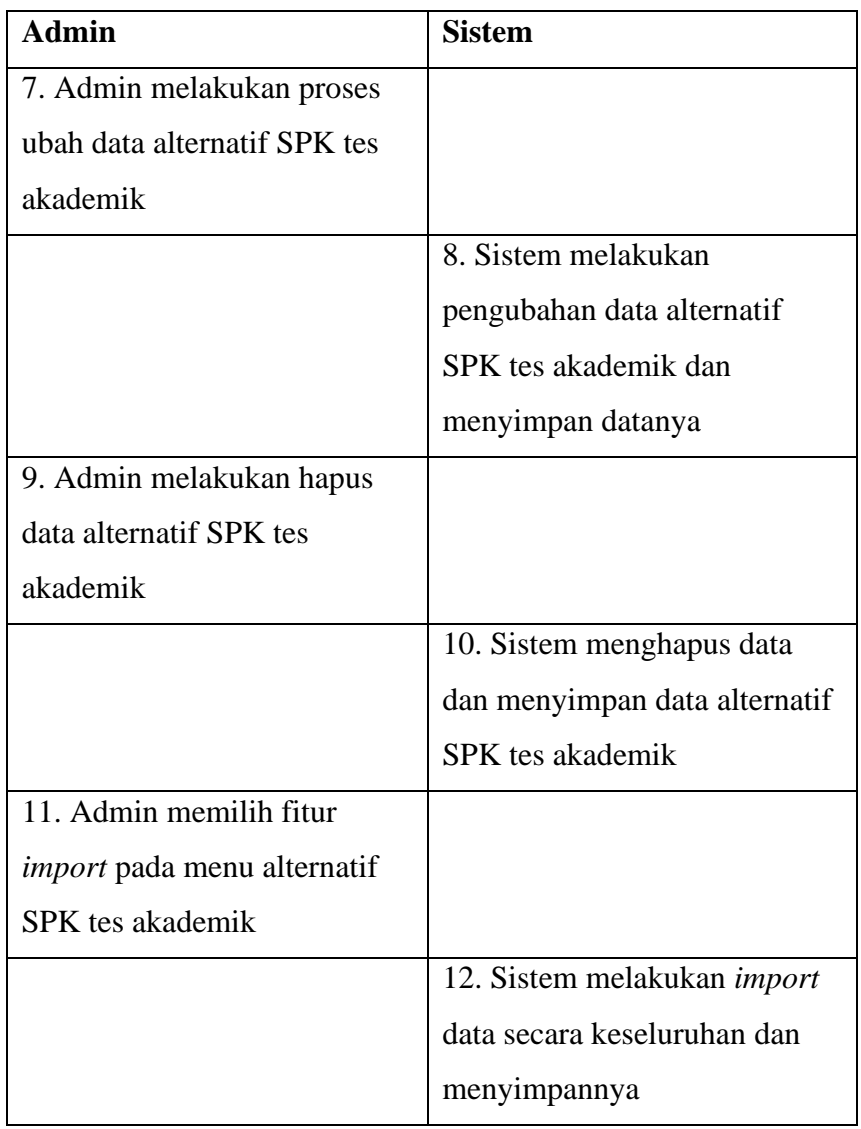

4. Skenario kelola menu SPK tes akademik – proses penilaian

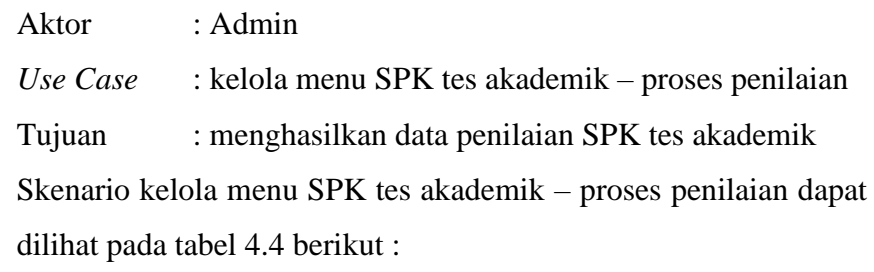

Tabel 4.4 Skenario kelola menu SPK tes akademik – proses penilaian

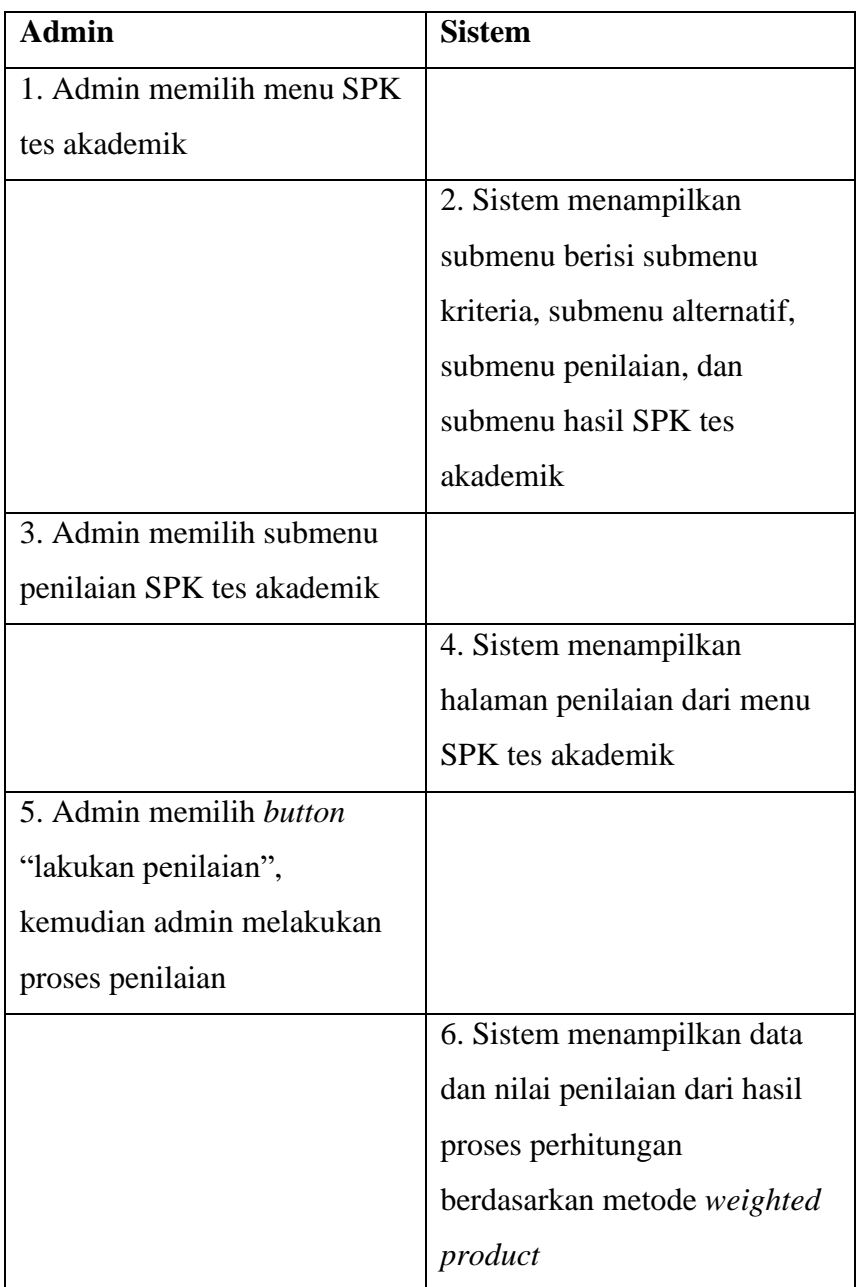

5. Skenario kelola menu SPK tes akademik – hasil penilaian

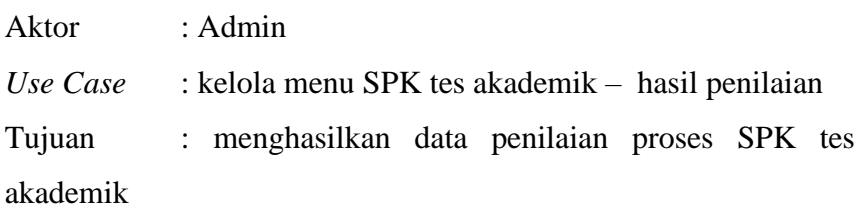

Skenario kelola menu SPK tes akademik – hasil penilaian dapat dilihat pada tabel 4.5 berikut :

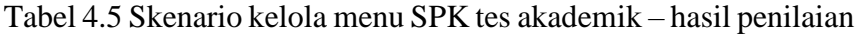

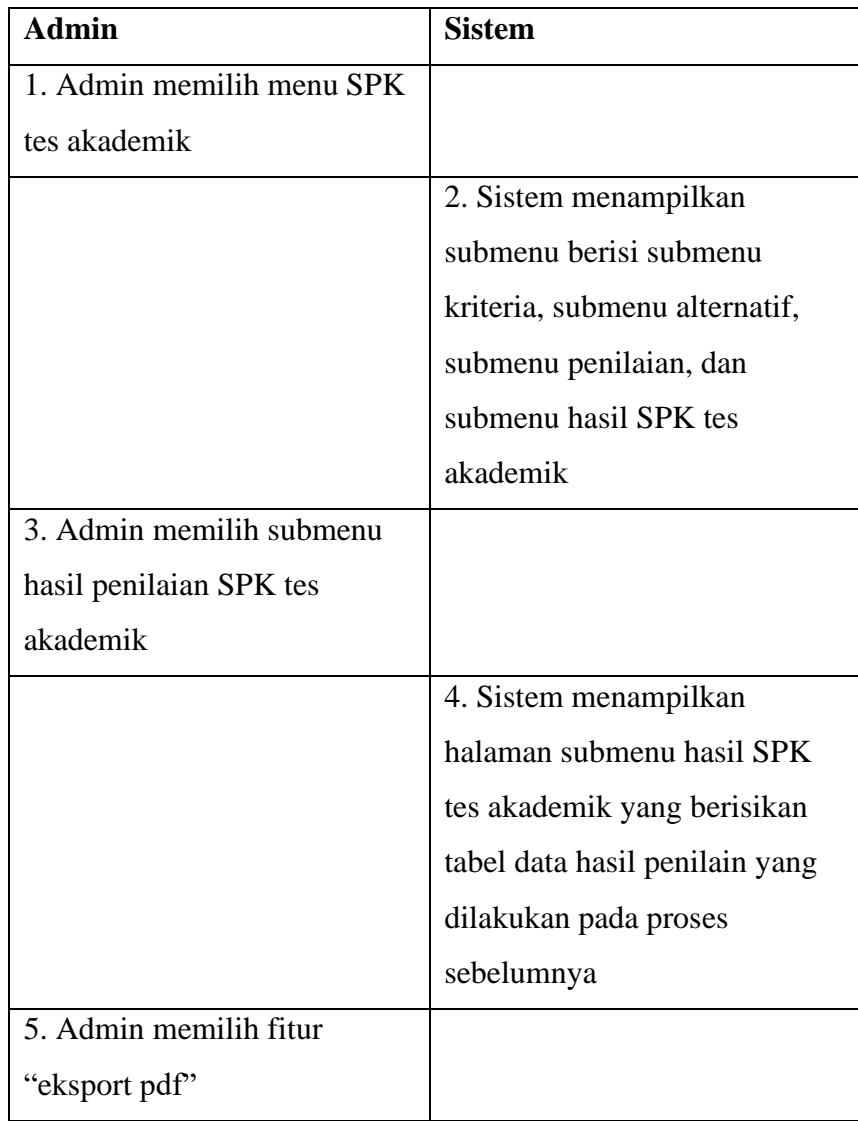

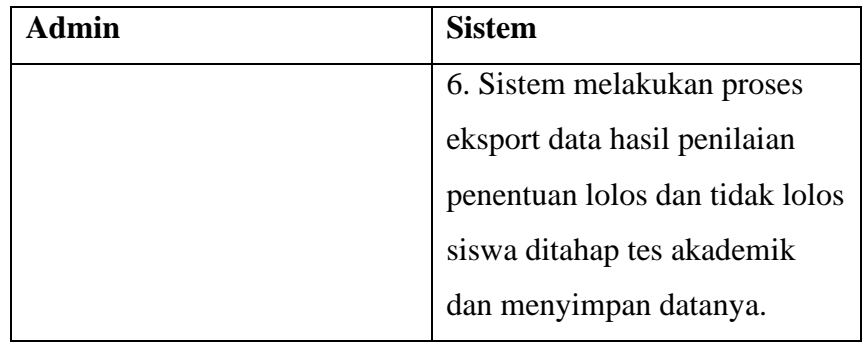

6. Skenario kelola menu SPK Kelas Unggulan – kriteria

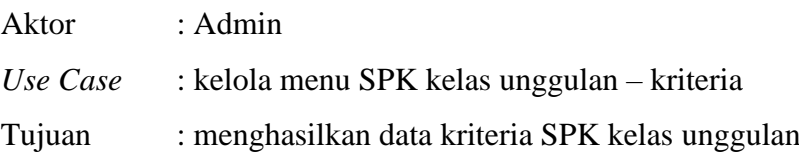

Skenario kelola menu SPK kelas unggulan –kriteria dapat dilihat pada tabel 4.6 berikut :

Tabel 4.6 Skenario kelola menu SPK kelas unggulan - kriteria

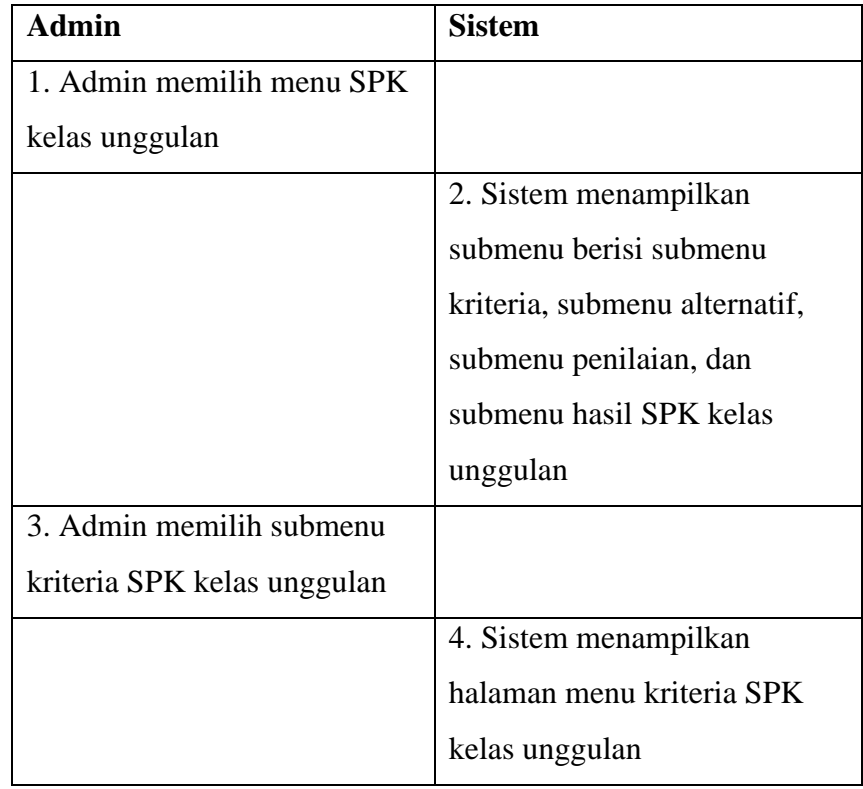

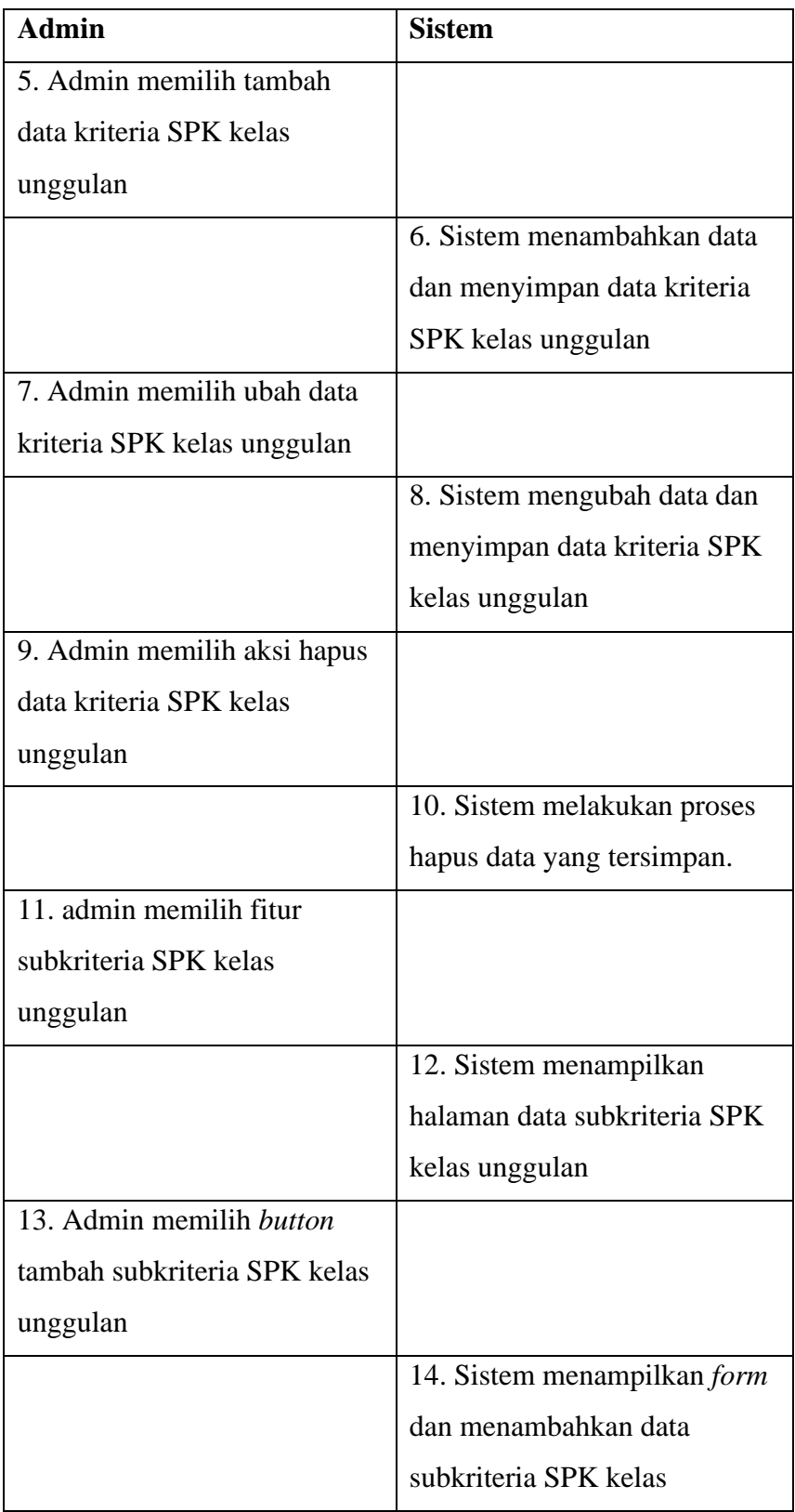

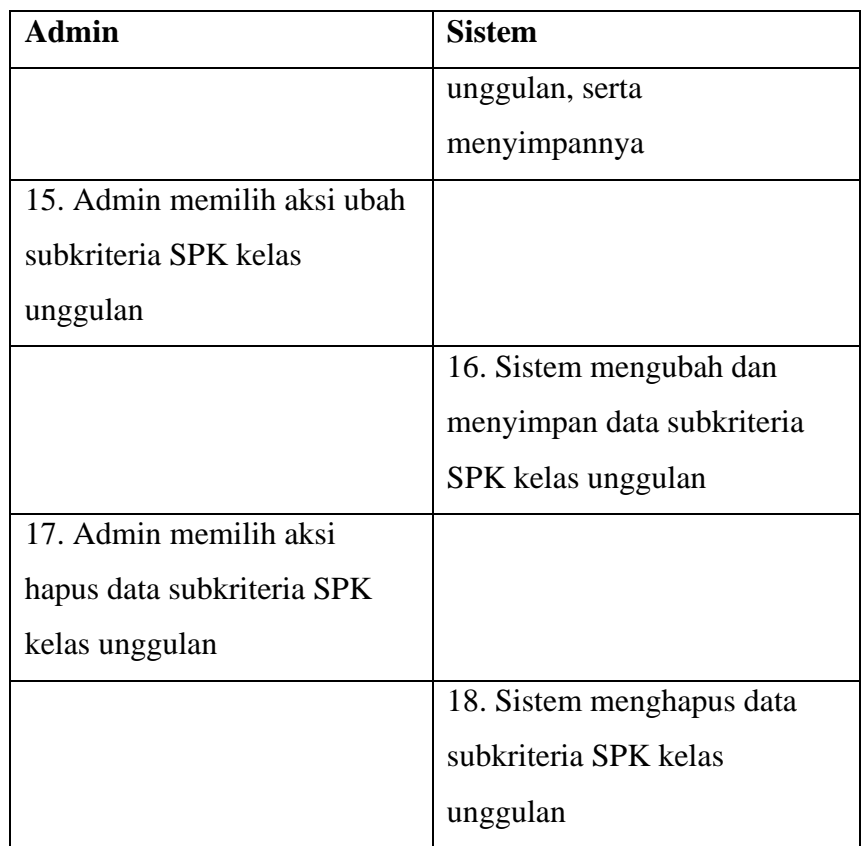

7. Skenario kelola menu SPK Kelas Unggulan – alternatif

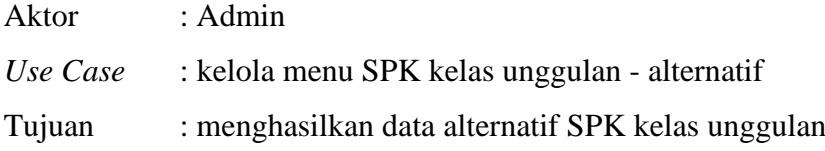

Skenario kelola menu SPK kelas unggulan – alternatif dapat dilihat pada tabel 4.7 berikut :

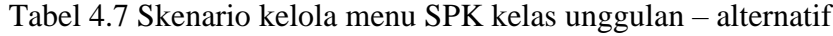

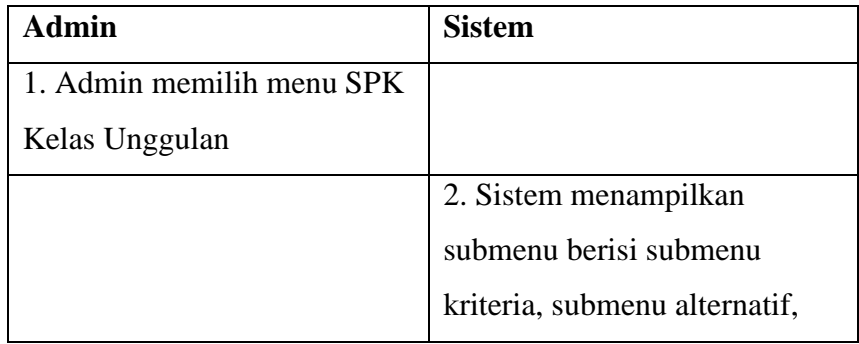

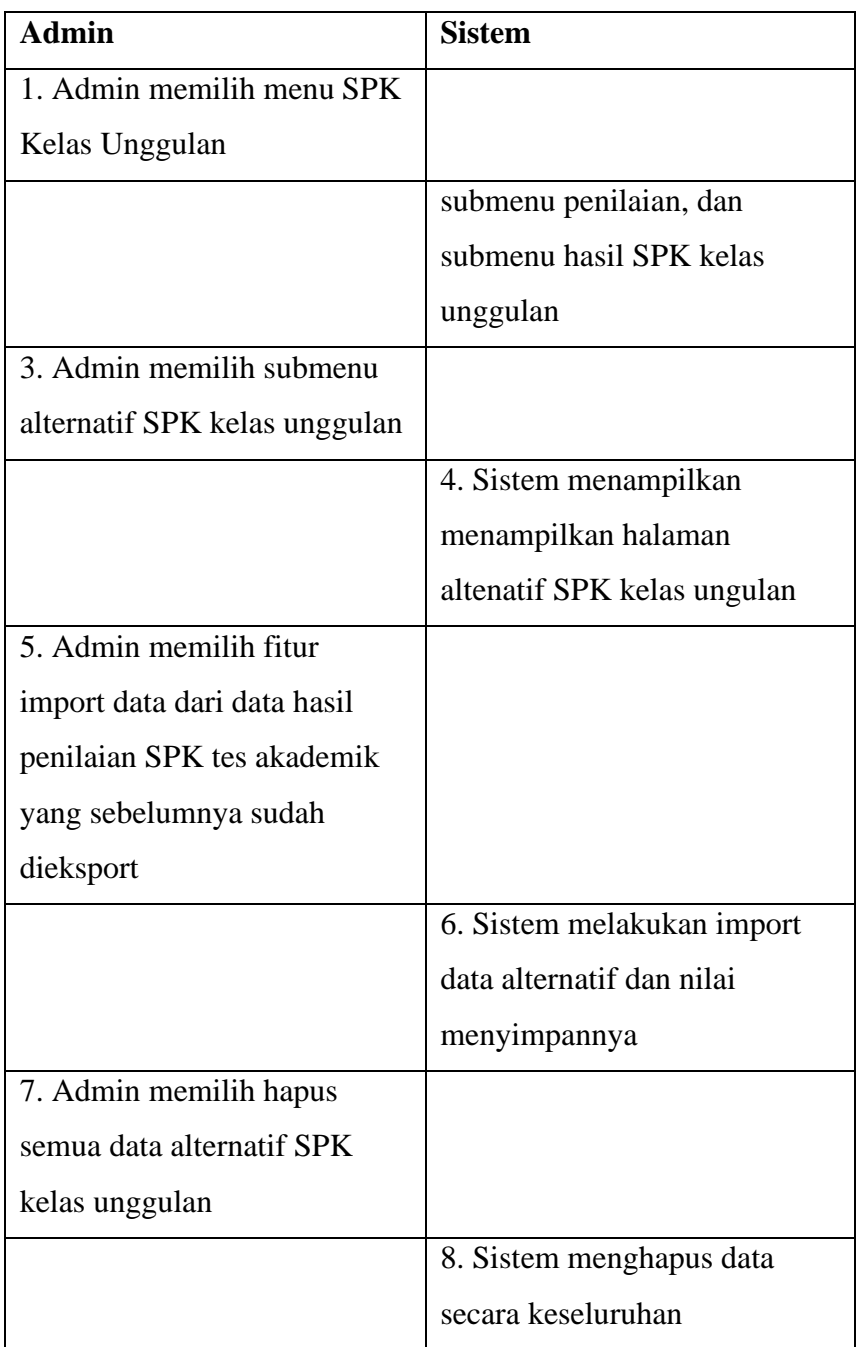

8. Skenario kelola menu SPK Kelas Unggulan – proses penilain

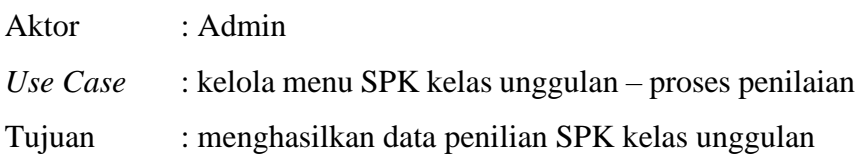

Skenario kelola menu SPK kelas ungulan – proses penilaian dapat dilihat pada tabel 4.8 berikut :

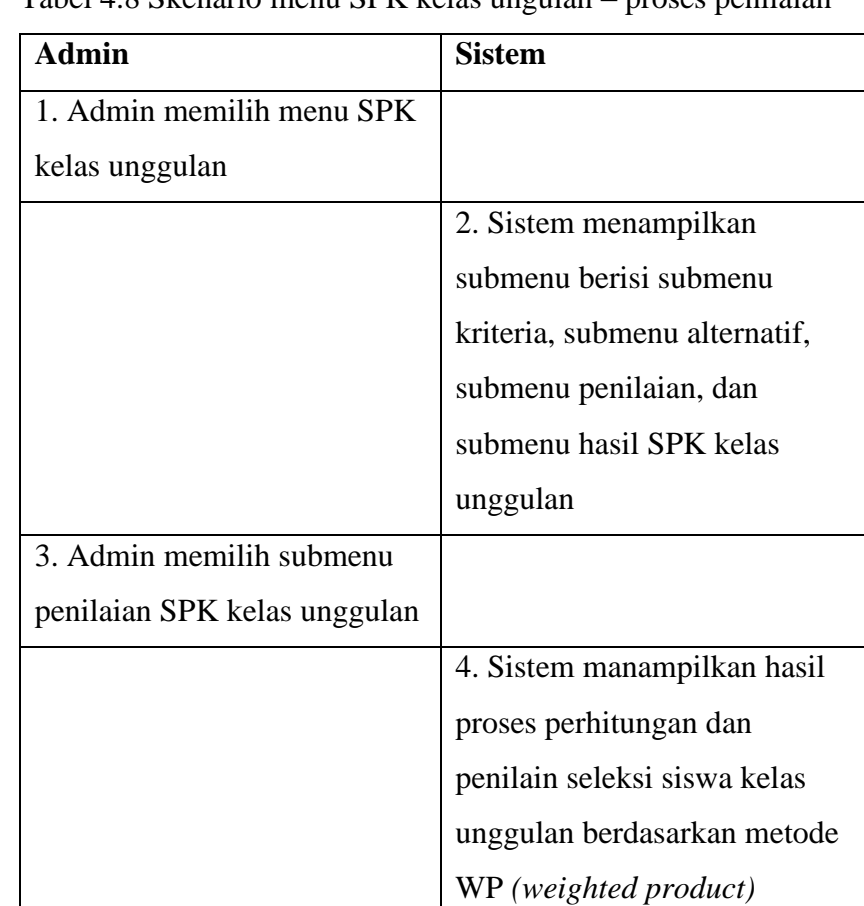

Tabel 4.8 Skenario menu SPK kelas ungulan – proses penilaian

9. Skenario kelola menu SPK Kelas Unggulan – hasil penilaian

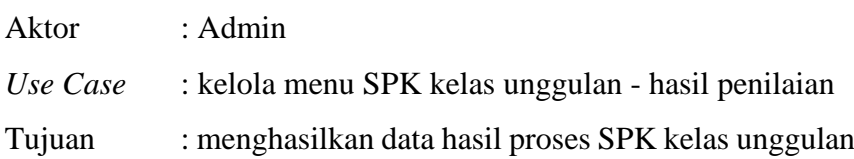

Skenario kelola menu SPK kelas unggulan - hasil penilaian dapat dilihat pada tabel 4.9 berikut :

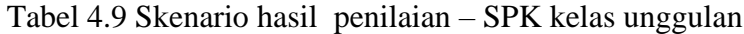

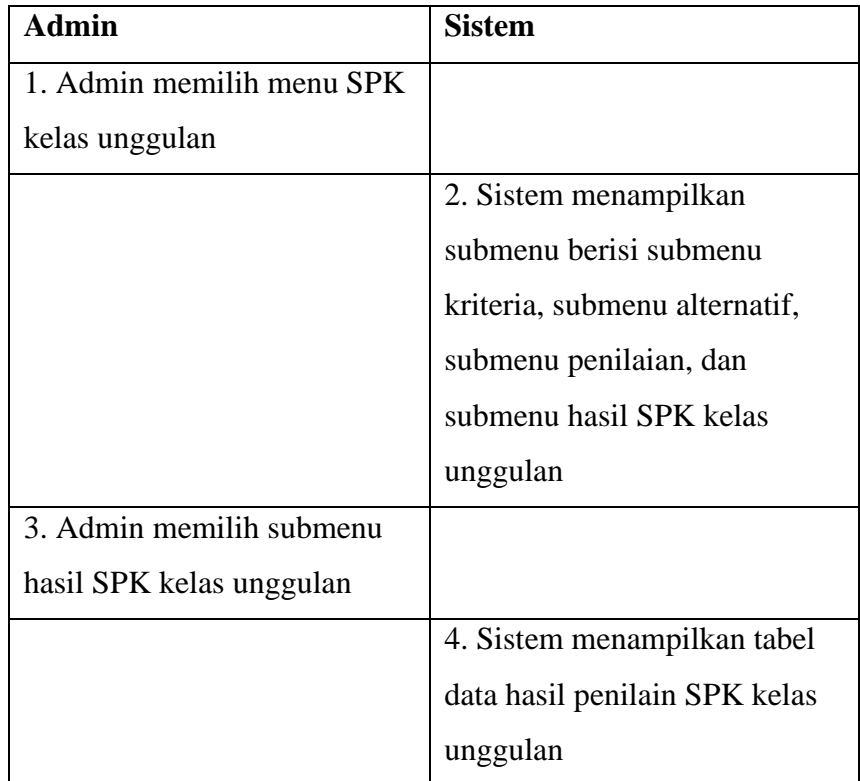

# 10. Skenario kelola arsip periode

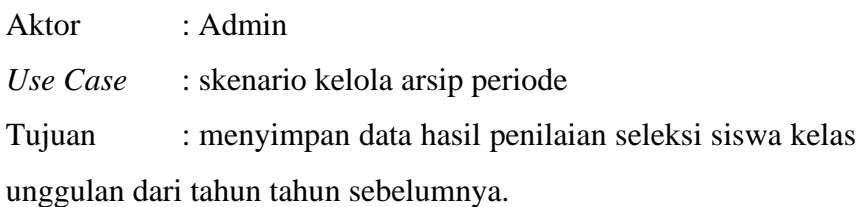

Skenario kelola arsip periode dapat dilihat pada tabel 4.10 berikut :

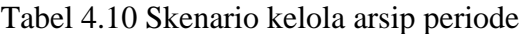

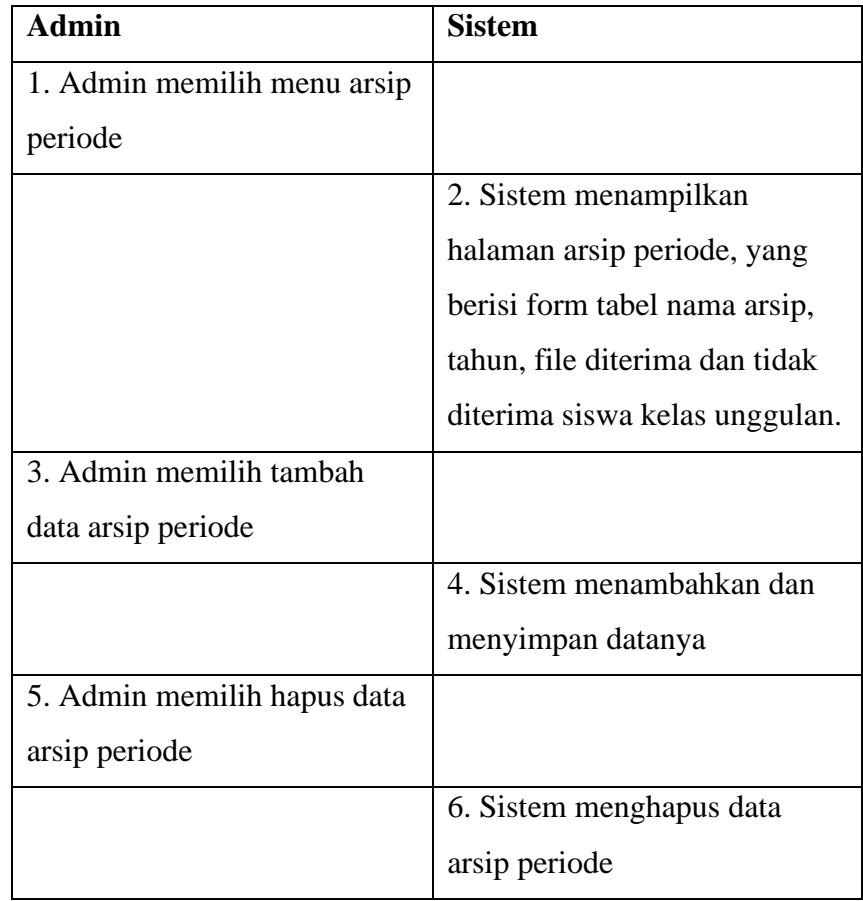

# 11. Skenario laporan admin

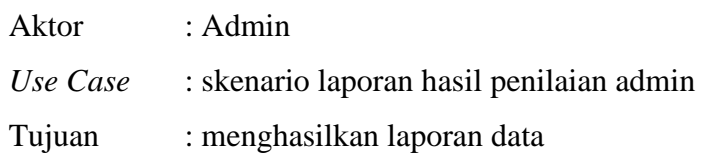

Skenario laporan admin dapat dilihat pada tabel 4.11 berikut :

Tabel 4.11 Skenario laporan admin

| <b>Admin</b>          | <b>Sistem</b> |
|-----------------------|---------------|
| 1. Admin memilih menu |               |
| laporan               |               |

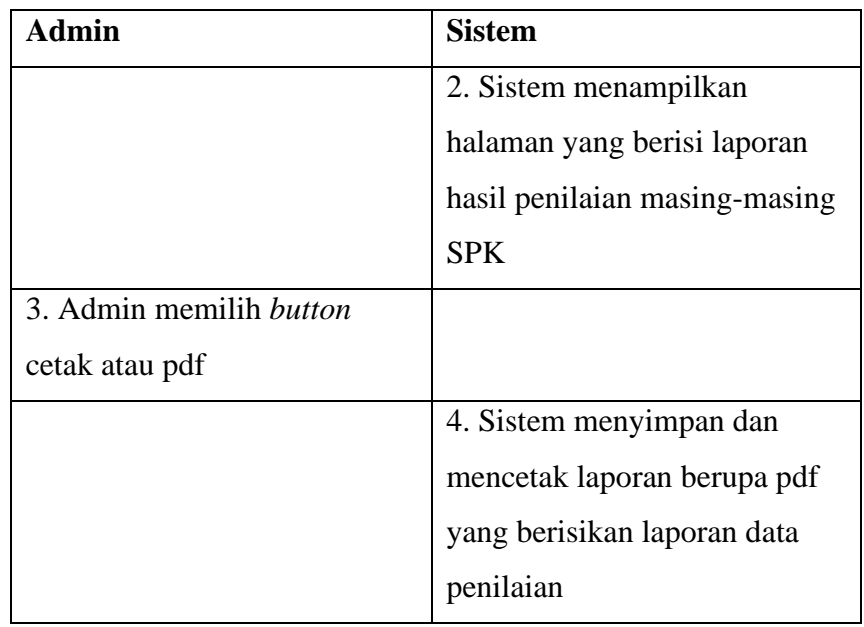

12. Skenario kelola kuota penerimaan

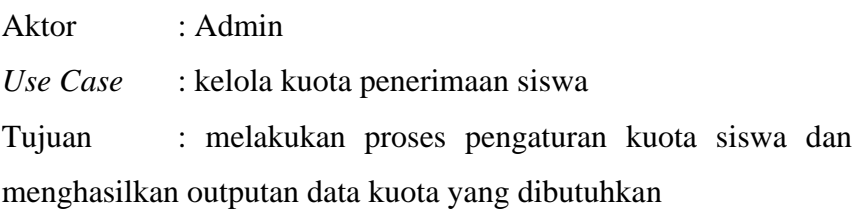

Skenario kelola kuota penerimaan pada tabel 4.12 berikut :

Tabel 4.12 Skenario kelola kuota penerimaan

| <b>Admin</b>                  | <b>Sistem</b>         |
|-------------------------------|-----------------------|
| 1. Admin memilih menu         |                       |
| pengaturan                    |                       |
|                               | 2. Sistem menampilkan |
|                               | halaman pengaturan    |
| 3. Admin menginputkan         |                       |
| jumlah kuota siswa yang akan  |                       |
| diterima diproses tes seleksi |                       |
| akademik, dan menginputkan    |                       |
| jumlah kuota penerimaan       |                       |

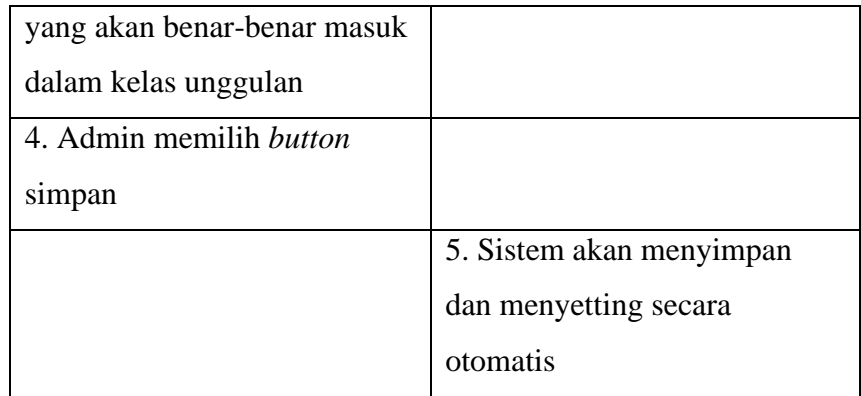

13. Skenario kelola data pengguna

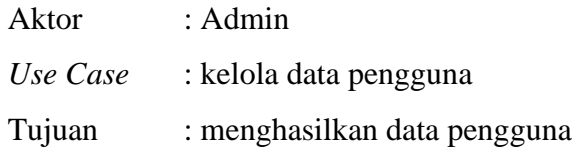

Skenario kelola data pengguna tabel 4.13 berikut :

Tabel 4.13 Skenario kelola pengguna

| <b>Admin</b>              | <b>Sistem</b>              |
|---------------------------|----------------------------|
| 1. Admin memilih menu     |                            |
| pengguna                  |                            |
|                           | 2. Sistem menampilkan      |
|                           | halaman data pengguna      |
| 4. Admin melakukan proses |                            |
| ubah data user            |                            |
|                           | 5. sistem menampilkan form |
|                           | data <i>user</i>           |
|                           | 6. Sistem menyimpan data   |
|                           | user                       |

### 14. Skenario *logout* admin

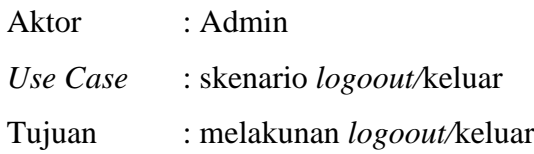

Skenario *logout* admin dapat dilihat pada tabel 4.15 berikut :

Tabel 4.14 Skenario *logout*

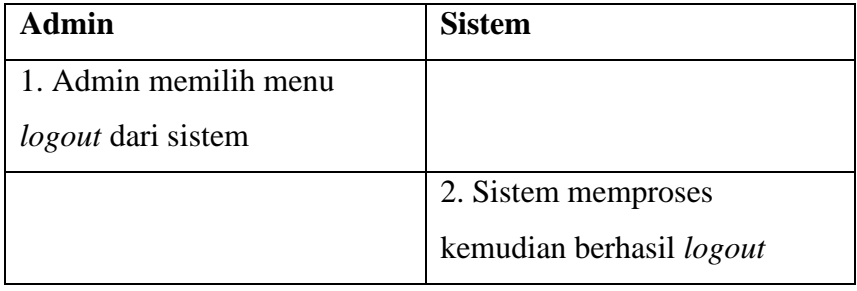

15. Skenario l*ogin* kepala sekolah

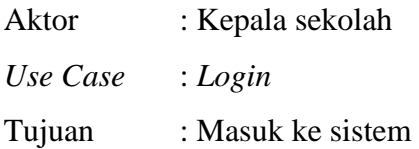

Skenario *login* kepala sekolah dapat dilihat pada tabel 4.16 berikut: Tabel 4.15 Skenario *login* kepala sekolah

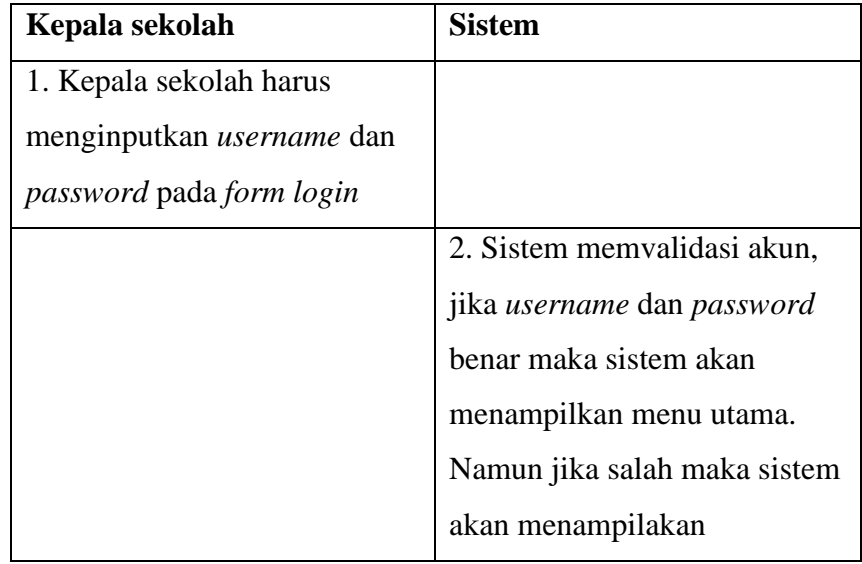

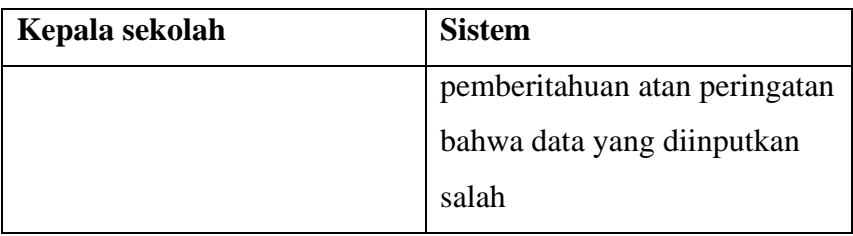

# 16. Skenario laporan kepala sekolah

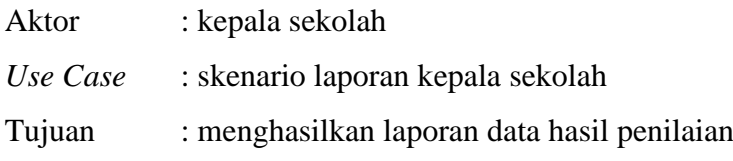

Skenario laporan kepala sekolah dapat dilihat pada tabel 4.16 berikut :

Tabel 4.16 Skenario laporan

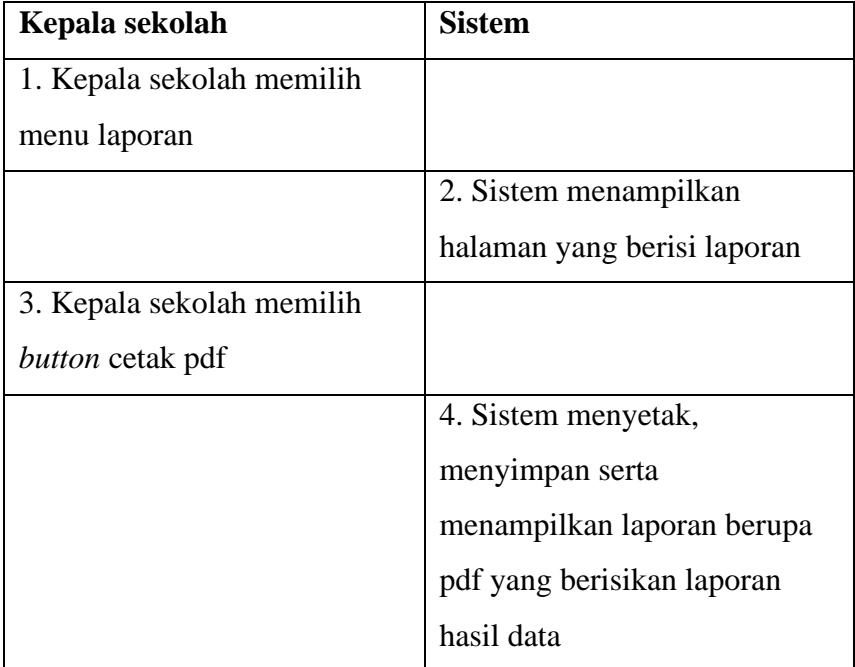

17. Skenario *logout* kepala sekolah

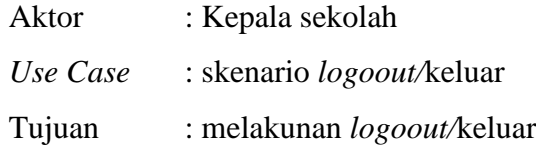

Skenario *logout* kepala sekolah dapat dilihat pada tabel 4.17 berikut :

Tabel 4.17 Skenario *logout*

| Kepala sekolah                 | <b>Sistem</b>                   |
|--------------------------------|---------------------------------|
| 1. Kepala sekolah memilih      |                                 |
| menu <i>logout</i> dari sistem |                                 |
|                                | 2. Sistem memproses             |
|                                | kemudian berhasil <i>logout</i> |

#### **4.2.2** *Activity Diagram*

*Activity Diagram* lebih berfokus pada eksekusi dan alur sistem serta dapat memodelkan model bisnis dengan cara menunjukan aktivitas sistem dalam bentuk aksi-aksi yang menggambarkan suatu aksi berawal sampai dengan aksi itu berakhir.

1. *Activity Diagram Login* Admin

Pada gambar 4.2 menjelaskan bagaimana cara admin melakukan *login.*

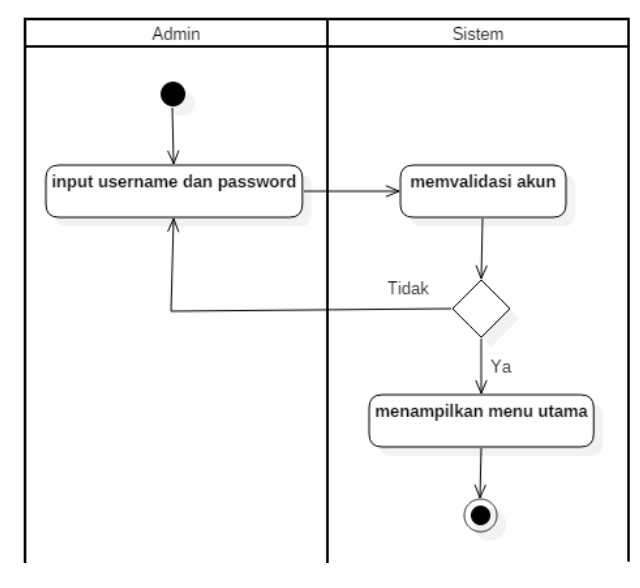

Gambar 4.2 *Activity diagram login* 

2. *Activity Diagram* Kelola Data Kriteria – SPK Tes Akademik Pada gambar 4.3 menjelaskan bagaimana admin mengelola data kriteria pada menu SPK tes akademik

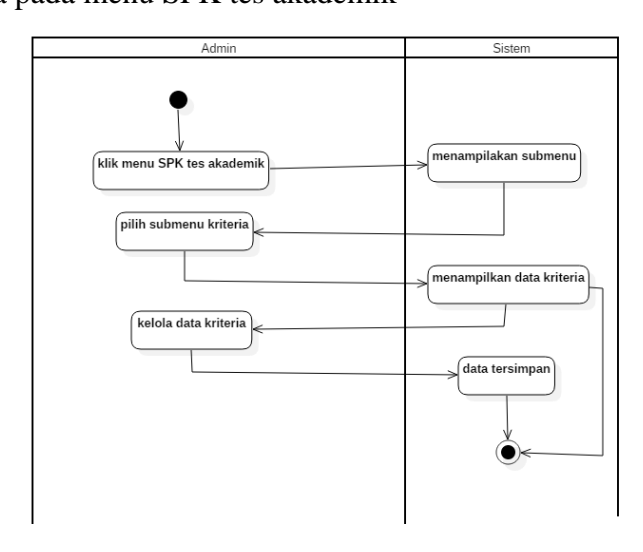

Gambar 4.3 *Activity diagram* kelola data kriteria – SPK tes akademik

3. *Activity Diagram* Kelola Data Alternatif – SPK Tes Akademik Pada gambar 4.4 menjelaskan admin mengelola data alternatif pada menu SPK tes akademik

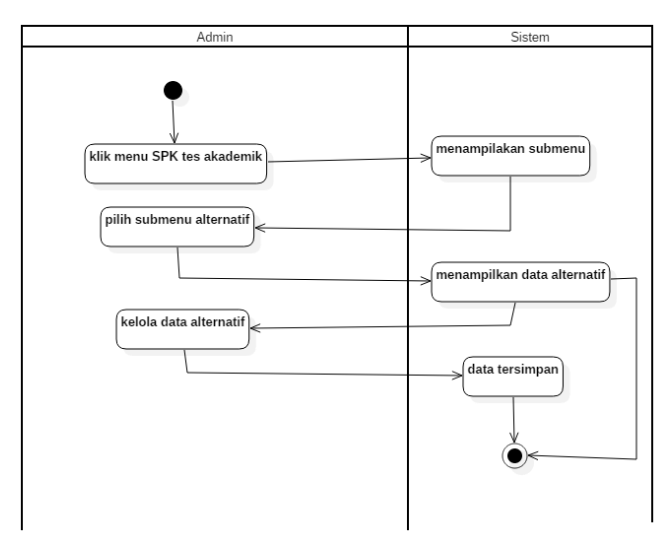

Gambar 4.4 *Activity diagram* kelola data alternatif – SPK tes akademik

4. *Activity Diagram* Proses Penilaian – SPK Tes Akademik

Pada gambar 4.5 menjelaskan bahwa bagaimana admin melakukan proses penilaian pada SPK tes akademik.

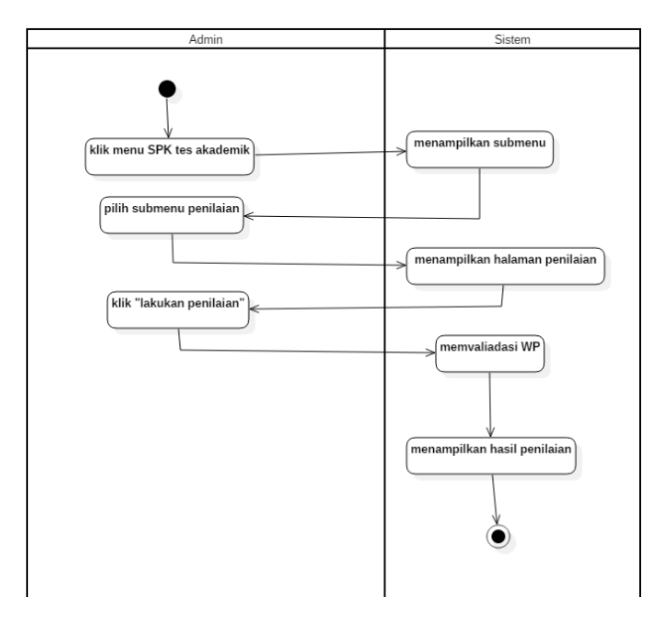

Gambar 4.5 *Activity diagram* proses penilaian – SPK tes akademik

5. *Activity Diagram* Hasil Penilaian – SPK Tes Akademik Pada gambar 4.6 menjelaskan bahwa bagaimana admin dapat menampilkan hasil penilaian tes akademik.

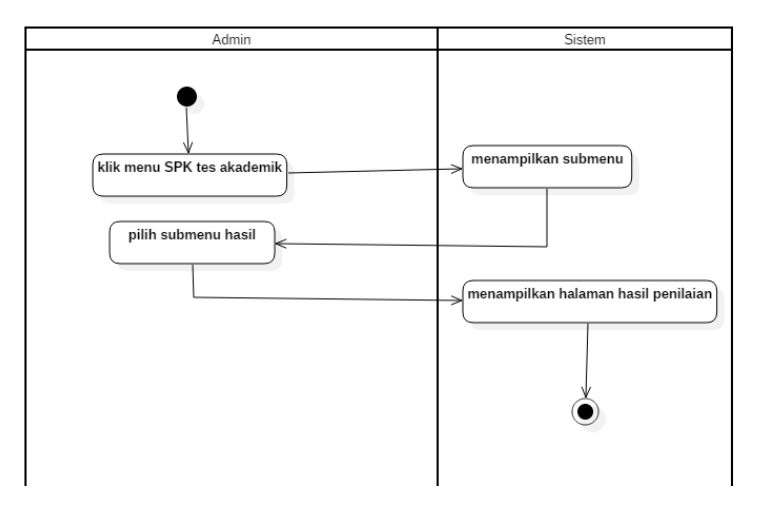

Gambar 4.6 *Activity diagram* hasil penilaian – spk tes akademik

6. *Activity Diagram* Kelola Kelola Data Kriteria – SPK Kelas Unggulan

Pada gambar 4.7 menjelaskan bagaimana admin mengelola data kriteria pada menu SPK kelas unggulan.

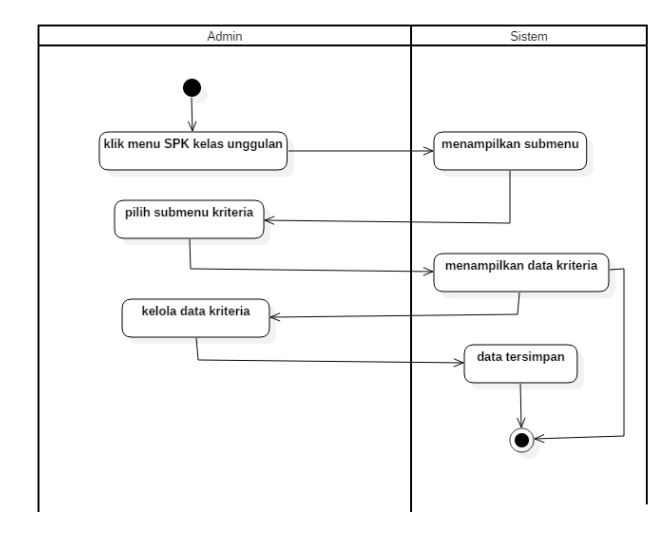

Gambar 4.7 *Activity diagram* kelola data kritera – SPK kelas unggulan

7. *Activity Diagram* Kelola Data Alternatif - Kelas Unggulan Pada gambar 4.8 menjelaskan admin mengelola data alternatif pada menu SPK kelas unggulan.

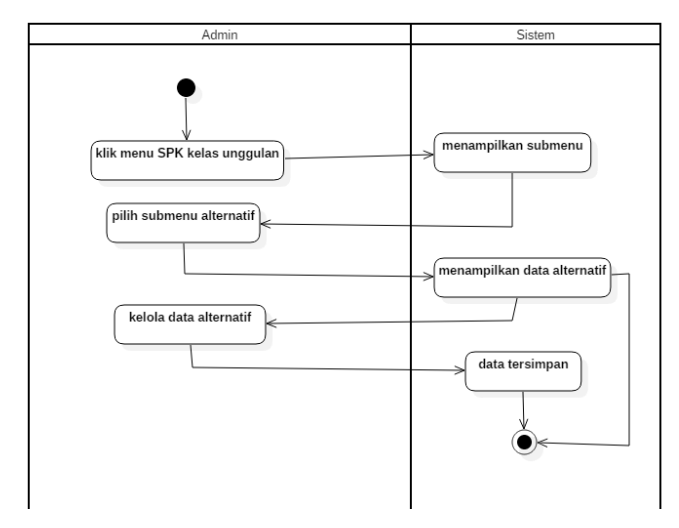

Gambar 4.8 *Activity diagram* kelola data alternatif – SPK kelas unggulan

8. *Activity Diagram* Proses Penilaian – SPK Kelas Unggulan

Pada gambar 4.9 menjelaskan bahwa bagaimana admin melakukan proses penilaian pada SPK kelas unggulan.

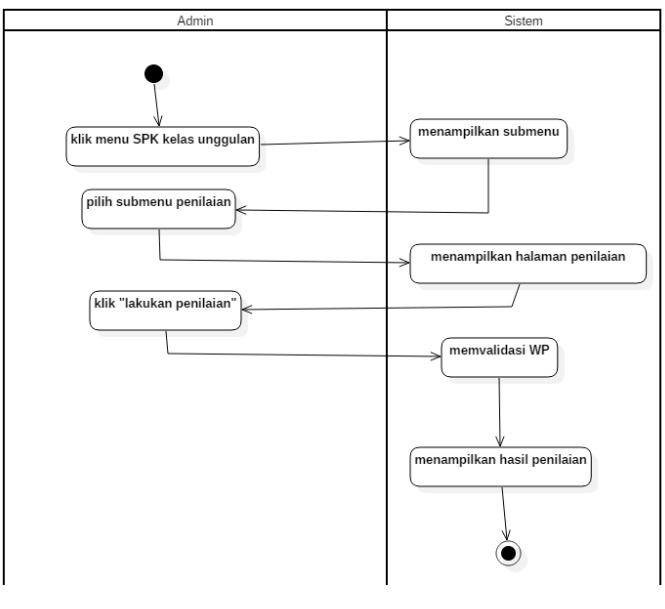

Gambar 4.9 *Activity diagram* proses penilaian – SPK kelas unggulan

9. *Activity Diagram* Hasil Penilaian – SPK Kelas Unggulan Pada gambar 4.10 menjelaskan bahwa bagaimana admin dapat menampilkan hasil penilaian kelas unggulan.

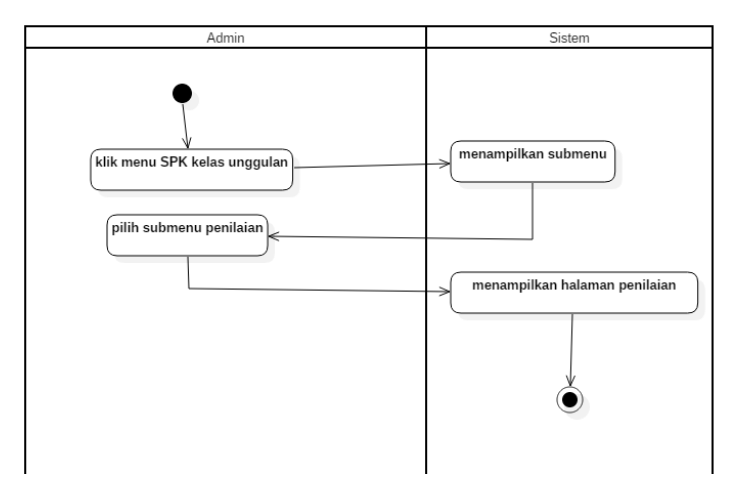

Gambar 4.10 *Activity diagram* hasil penilaian – SPK kelas unggulan

10. *Activity Diagram* Laporan Admin

Pada gambar 4.11 menjelaskan bahwa bagaimana admin melakukan proses laporan.

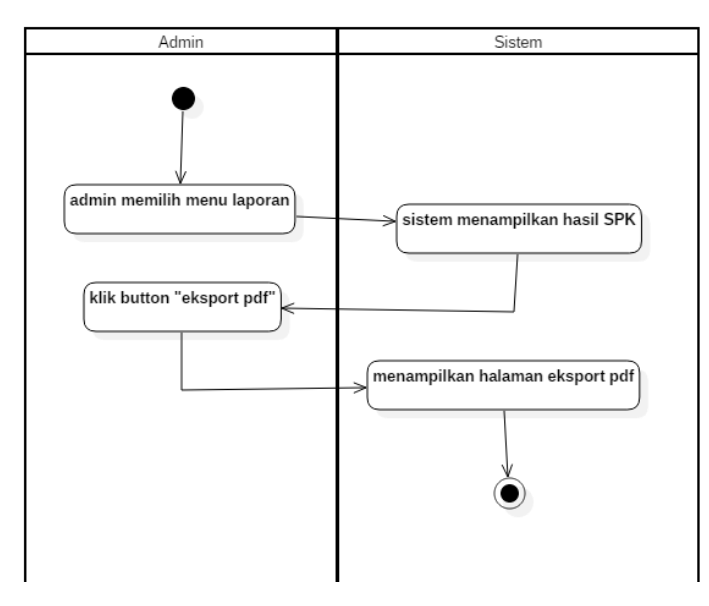

Gambar 4.11 *Activity diagram* laporan admin

### 11. *Activity Diagram* Pengaturan

Pada gambar 4.12 menjelaskan bahwa bagaiamna admin melakukan proses penyettingan atau pengaturan kuota penerimaan siswa.

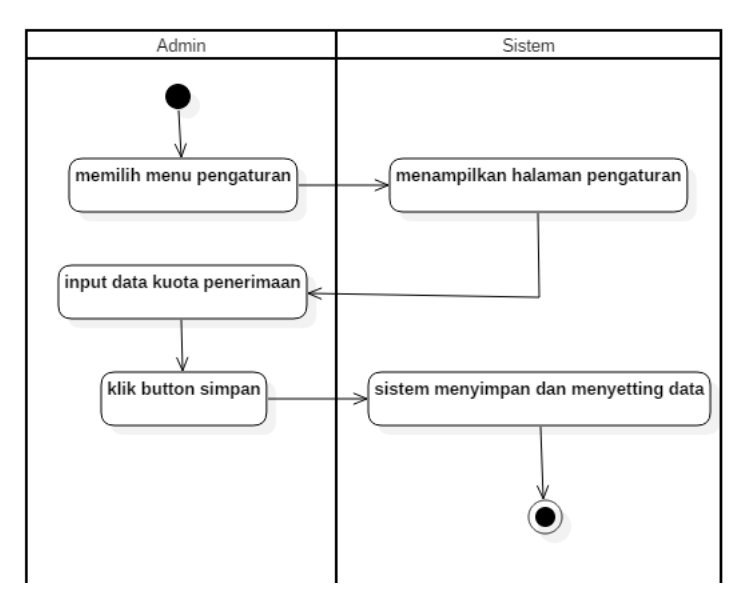

Gambar 4.12 *Activity diagram* pengaturan

Pada gambar 4.13 menjelaskan bahwa admin dapat melakukan kelola data *user* atau pengguna.

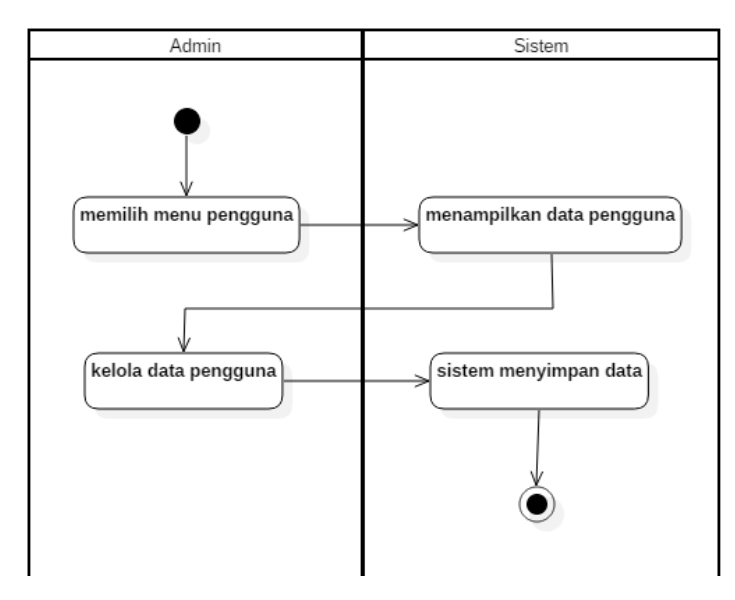

Gambar 4.13 *Activity diagram user/*pengguna

### 13. *Activity Diagram Login* Kepala Sekolah

Pada gambar 4.14 menjelaskan bagaimana cara kepala sekolah melakukan *login.*

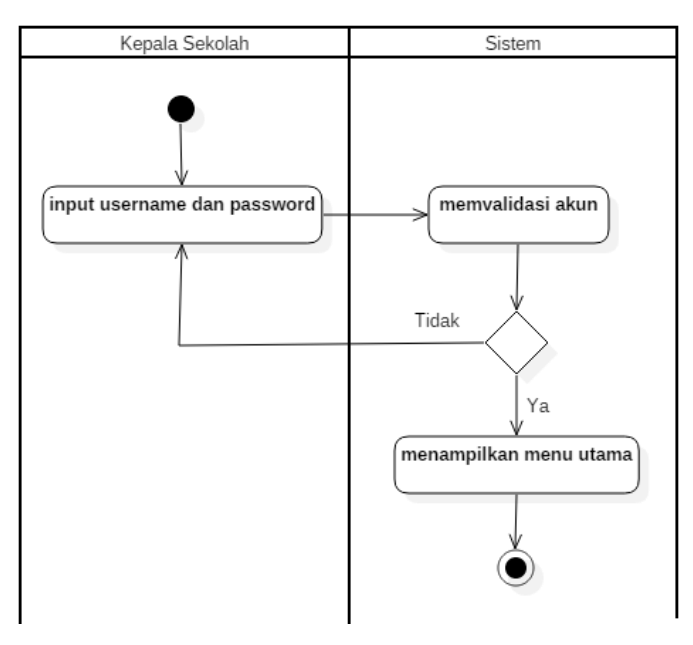

Gambar 4.14 *Activity diagram login* kepala sekolah
14. *Activity Diagram* Laporan Kepala Sekolah

Pada gambar 4.15 menjelaskan bahwa bagaimana kepala sekolah melakukan proses laporan.

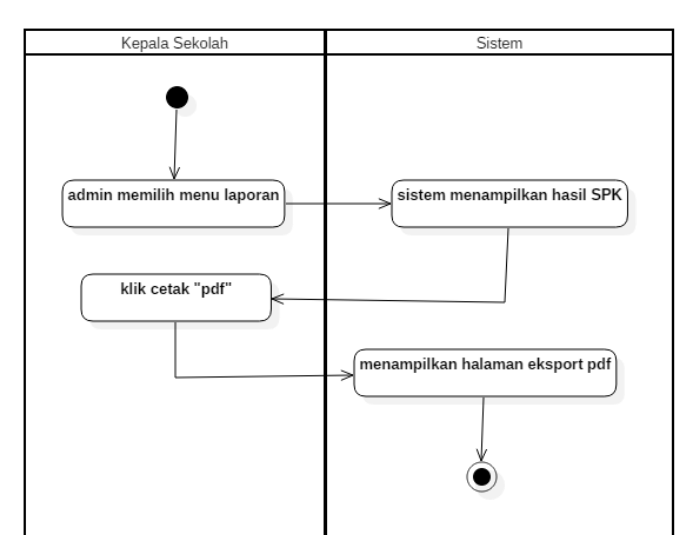

Gambar 4.15 *Activity diagram* laporan kepala sekolah

#### **4.2.3** *Sequence Diagram*

1. *Sequence Diagram Login* Admin

Pada gambar 4.16 menjelaskan tentang bagaimana proses admin melakukan *login.*

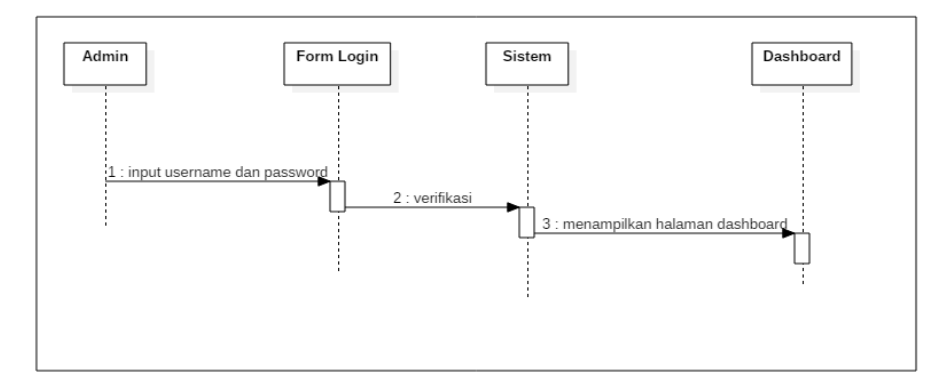

Gambar 4.16 *Sequence diagram login* admin

2. *Sequence Diagram* Kelola Data Kriteria – SPK Tes Akademik Pada gambar 4.17 menjelaskan bagaimana proses admin dalam melakukan pengelolaan data kriteria di menu SPK tes akademik.

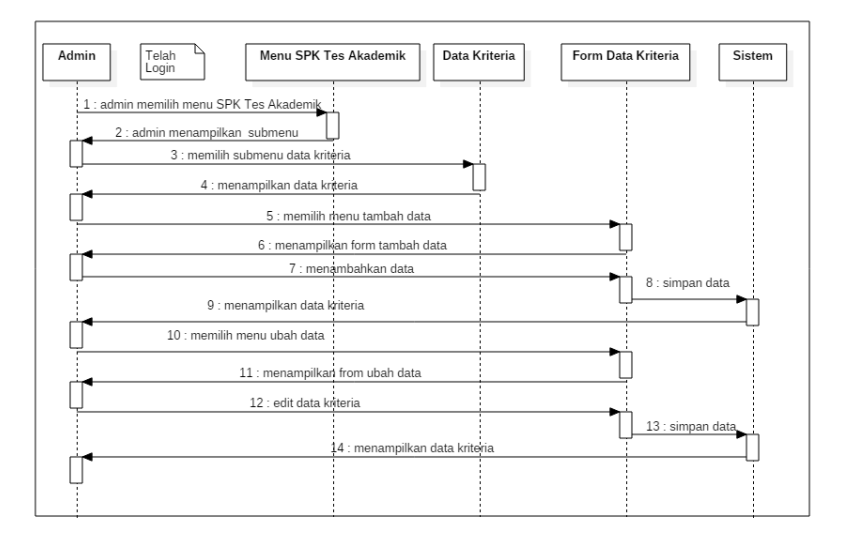

Gambar 4.17 *Sequence diagram* kelola data kriteria – SPK tes akademik

3. *Sequence Diagram* Kelola Data Alternatif – SPK Tes Akademik Pada gambar 4.18 menjelaskan bagaimana admin melakukan proses pengelolaan data alaternatif di menu SPK tes akademik.

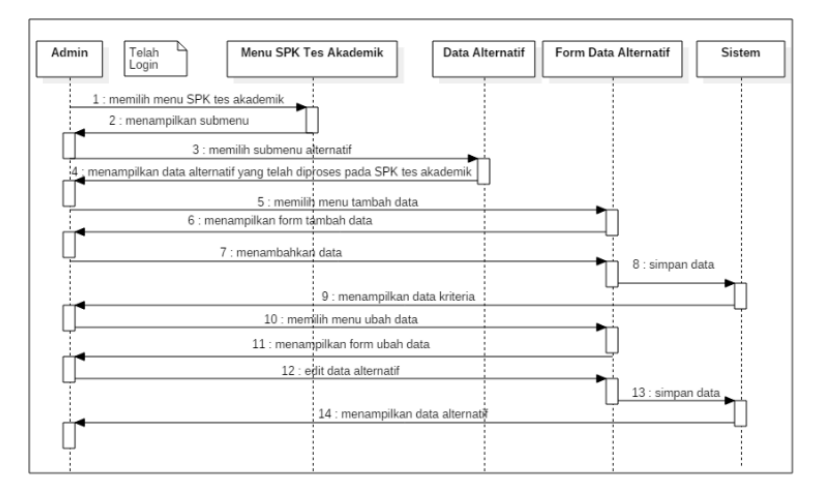

Gambar 4.18 *Sequence diagram* kelola data alternatif – SPK tes akademik

4. *Sequence Diagram* Proses Penilaian – SPK Tes Akademik

Pada gambar 4.19 menjelaskan bahwa bagaimana proses penilaian di menu SPK tes akademik.

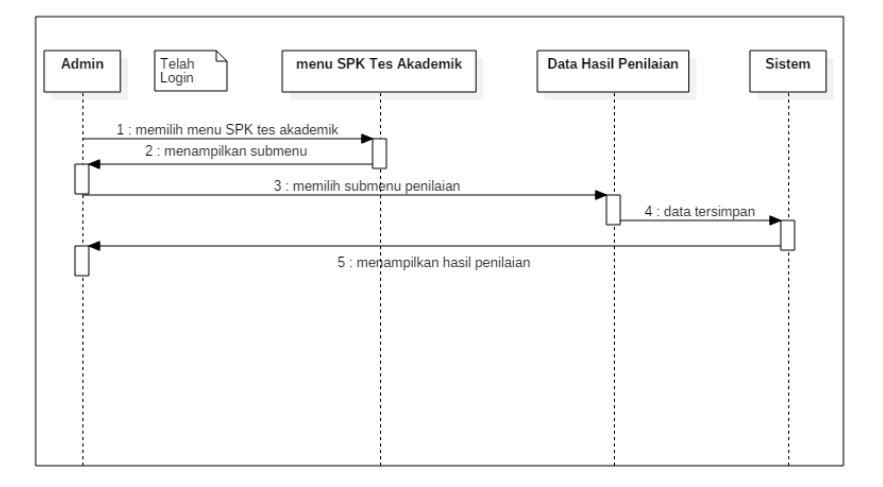

Gambar 4.19 *Sequence diagram* proses penilaian – SPK tes akademik

5. *Sequence Diagram* Hasil Penilaian – SPK Tes Akademik

Pada gambar 4.20 menjelaskan admin dapat menempilakan hasil penilaian di menu SPK tes akademik.

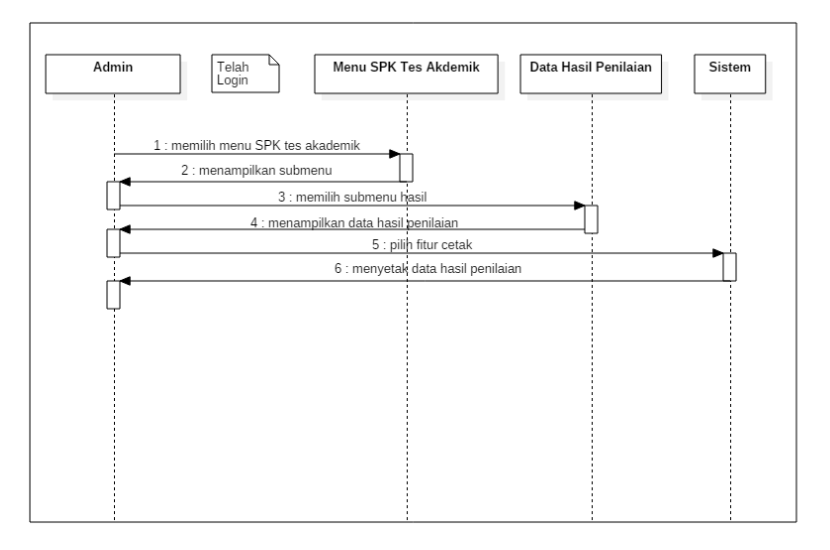

Gambar 4.20 *Sequence diagram* hasil penilaian – SPK tes akademik

6. *Sequence Diagram* Kelola Data Kriteria – SPK Kelas Unggulan Pada gambar 4.21 menjelaskan bagaimana proses admin dalam melakukan pengelolaan data kriteria di menu SPK kelas unggulan.

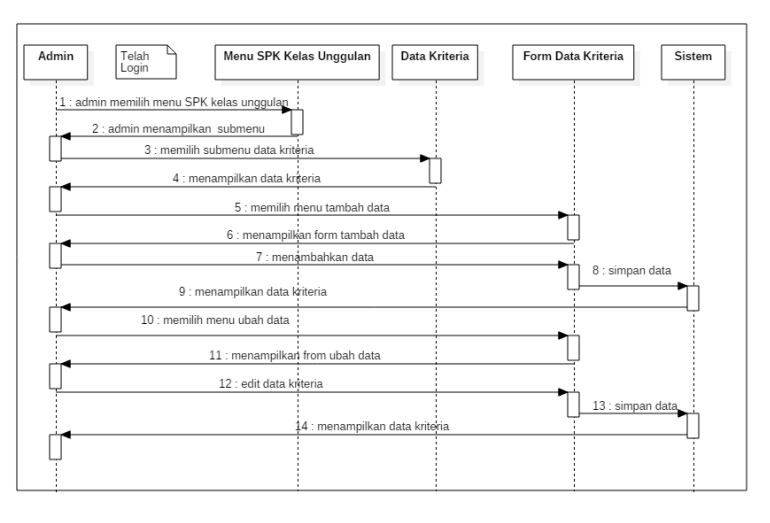

Gambar 4.21 *Sequence diagram* kelola data kriteria – SPK kelas unggulan

7. *Sequence Diagram* Kelola Data Alternatif – SPK Kelas Unggulan

Pada gambar 4.22 menjelaskan bagaimana admin melakukan proses pengelolaan data alternatif di menu SPK kelas unggulan.

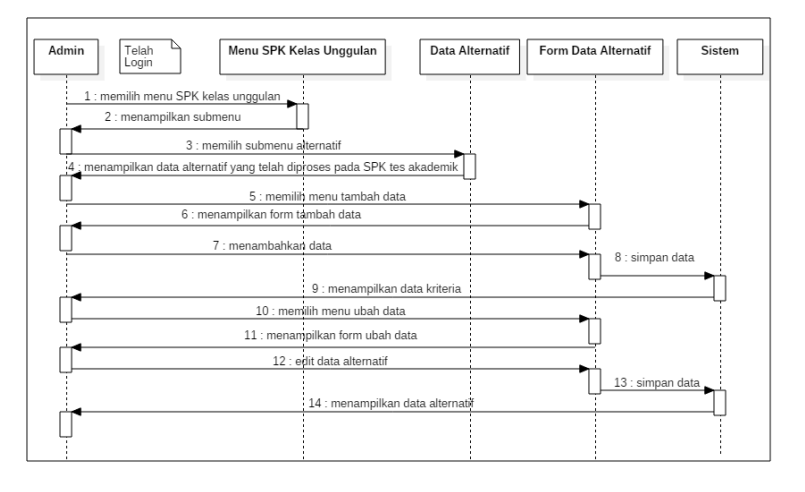

Gambar 4.22 *Sequence diagram* kelola data alternatif – SPK kelas unggulan

8. *Sequence Diagram* Proses Penilaian – SPK Kelas Unggulan

Pada gambar 4.23 menjelaskan bahwa bagaimana proses penilaian di menu SPK kelas unggulan.

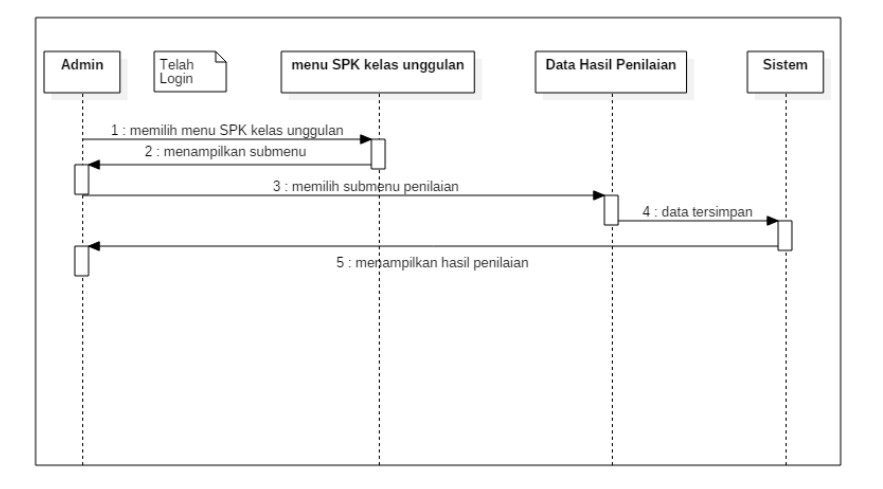

Gambar 4.23 *Sequence diagram* proses penilaian – SPK kelas unggulan

9. *Sequence Diagram* Hasil Penilaian – SPK Kelas Unggulan Pada gambar 4.24 menjelaskan admin dapat menempilakan hasil penilaian di menu SPK kelas unggulan.

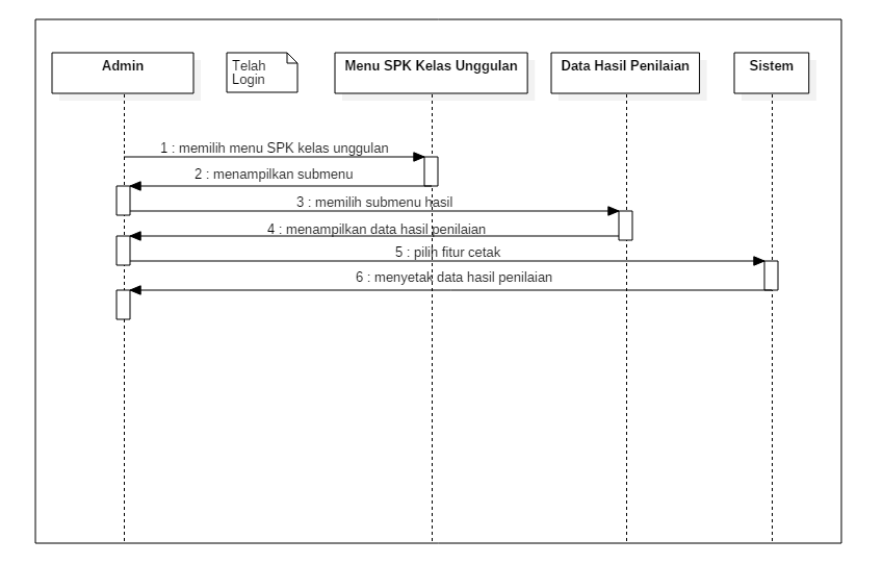

Gambar 4.24 *Sequence diagram* hasil penilaian – SPK kelas unggulan

## 10. *Sequence Diagram* Laporan Admin

Pada menu 4.25 menjelaskan bagaimana alur admin melakukan proses laporan.

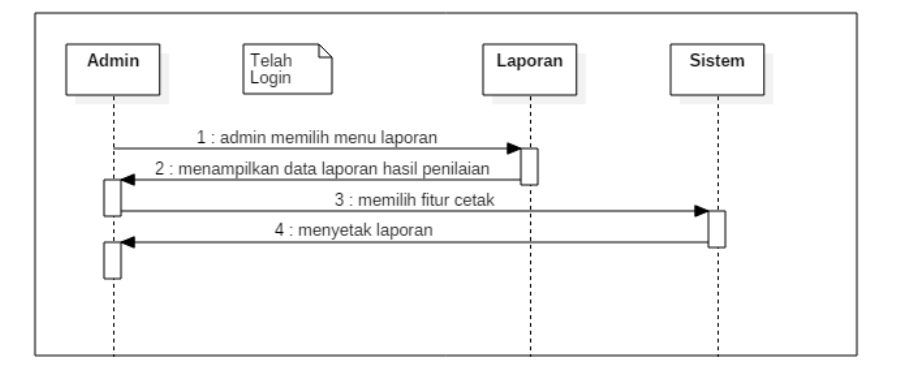

Gambar 4.25 *Sequence diagram* laporan admin

## 11. *Sequence Diagram* Pengaturan

Pada menu 4.26 menjelaskan bagaimana alur proses admin melakukan pengaturan kuota penerimaan siswa.

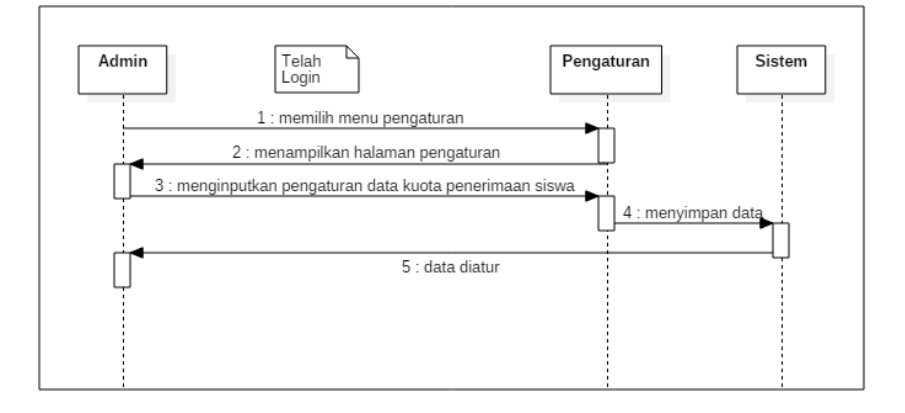

Gambar 4.26 *Sequence diagram* pengaturan

#### 12. *Sequence Diagram* Menu *user*/Pengguna

Pada gambar 6.27 menjelaskan tentang bagaimana urutan proses admin melakukan pengolahan data pengguna atau *user.*

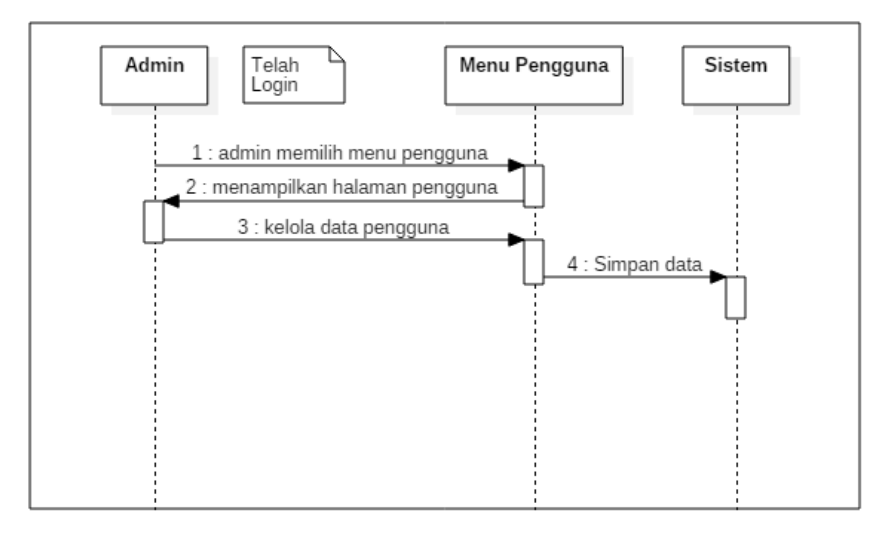

Gambar 4.27 *Sequence diagram* menu pengguna

## 13. *Sequence Diagram Logout* Admin

Pada gambar 4.28 menjelaskan bagaimana admin melakukan proses *logout.*

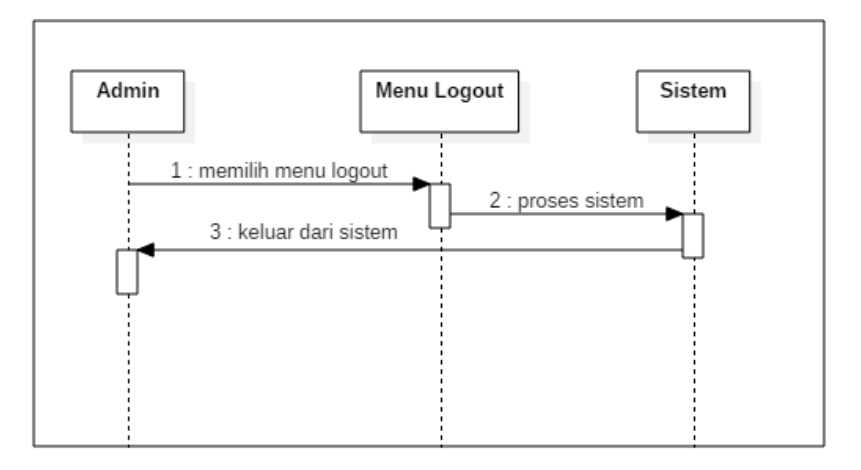

Gambar 4.28 *Sequence diagram logout* admin

## 14. *Sequence Diagram Login* Kepala Sekolah

Pada gambar 4.29 menjelaskan tentang bagaimana proses kepala sekolah melakukan *login.*

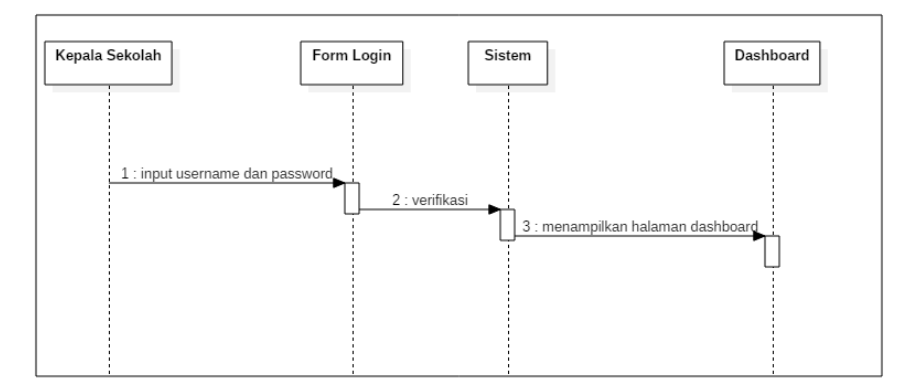

Gambar 4.29 *Sequence diagram login* kepala sekolah

## 15. *Sequence Diagram* Laporan Kepala Sekolah

Pada menu 4.30 menjelaskan bagaimana alur kepala sekolah melakukan proses laporan.

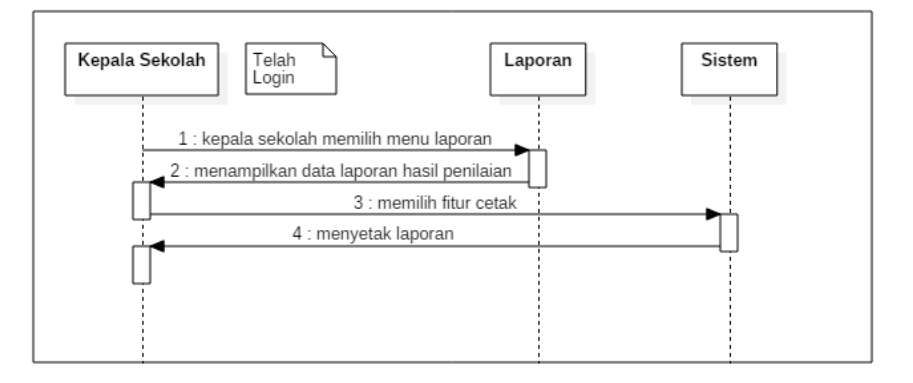

Gambar 4.30 *Sequence diagram* laporan kepala sekolah

# 16. *Sequence Diagram Logout* Kepala Sekolah

Pada gambar 4.31 menjelaskan bagaimana kepala sekolah melakukan proses *logout.*

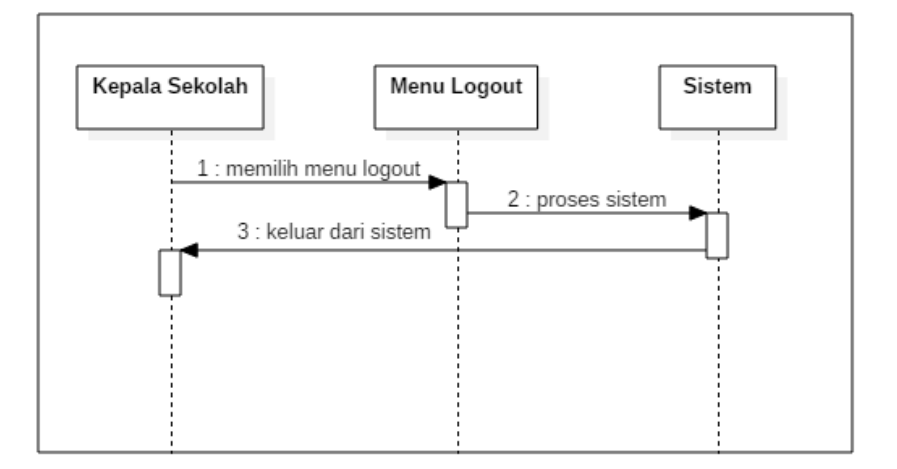

Gambar 4.31 *Sequence diagram logout* kepala sekolah

#### **4.2.4** *Class Diagram*

*Class Diagram* merupakan gambaran struktur yang saling berkiatan atau menjelaskan bagaimana hubungan antar class dalam sebuah sistem, yang di mana di dalam class tersebut terdapat atribut, serta objek yang dalam sebuah sistem yang sedang dibuat. Gambar 4.32 mengambarkan tentang *class diagram* sistem ini.

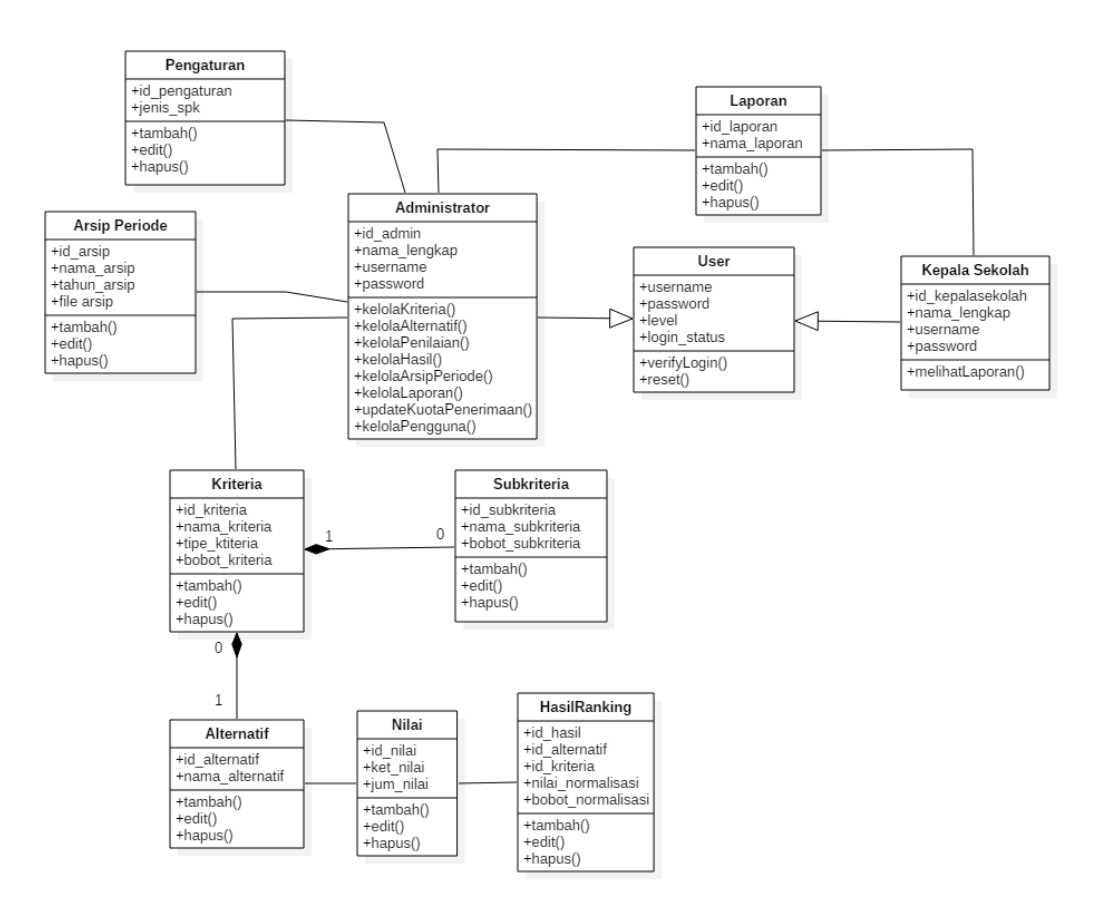

Gambar 4.32 *Class diagram*

# **4.3 Perancangan** *Database*

Berikut ini adalah perancangan *database* untuk sistem yang akan dibuat :

1. Tabel 4.18 rancangan fisik tabel *user* 

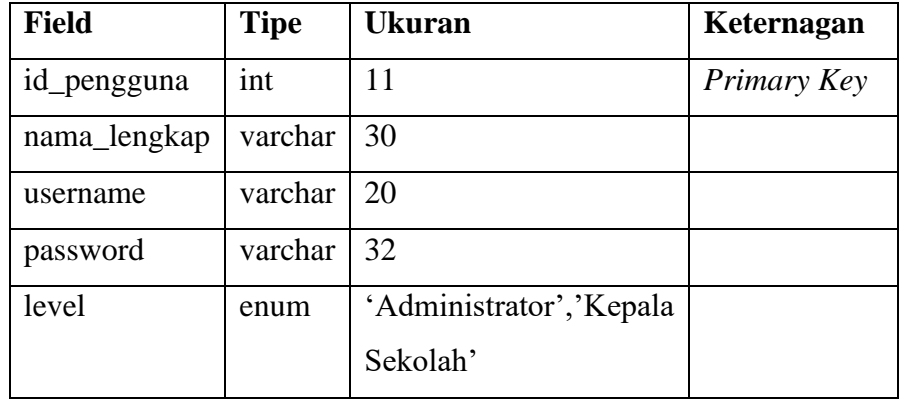

2. Tabel 4.19 rancangan fisik tabel SPK tes akademik

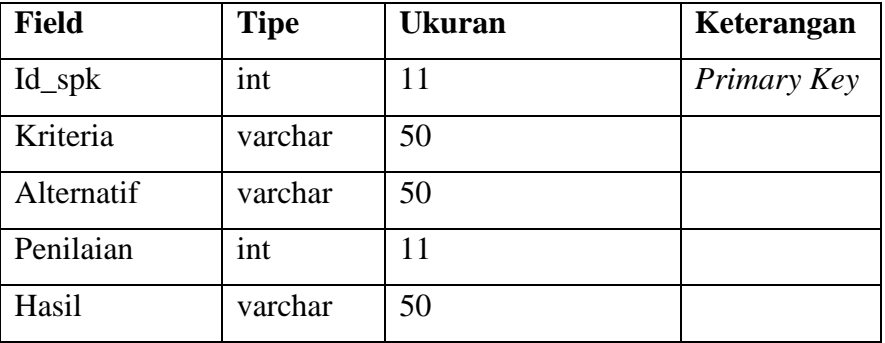

3. Tabel 4.20 rancangan fisik tabel SPK kelas unggulan

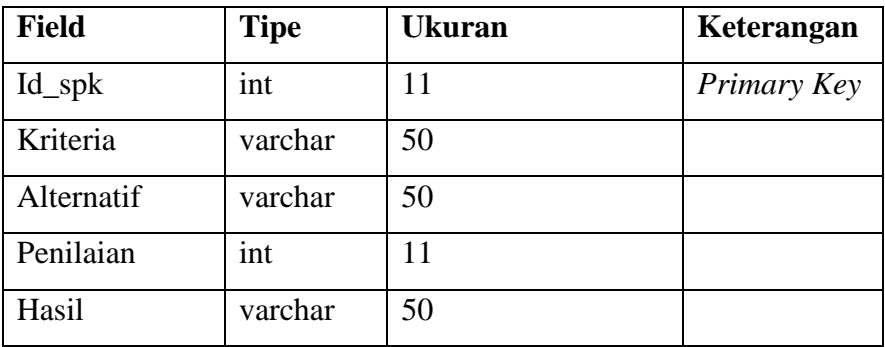

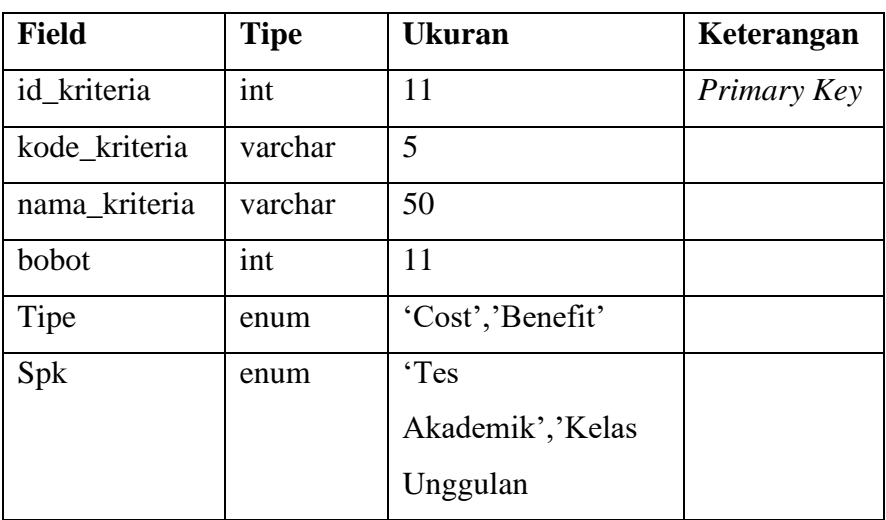

4. Tabel 4.21 rancangan fisik tabel kriteria

5. Tabel 4.22 rancangan fisik tabel subkriteria

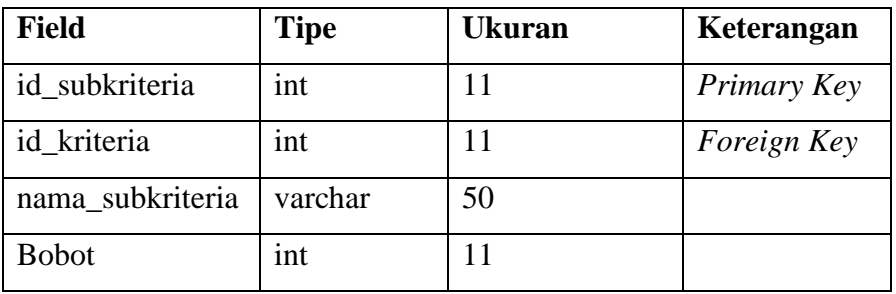

6. Tabel 4.23 rancangan fisik tabel alternatif

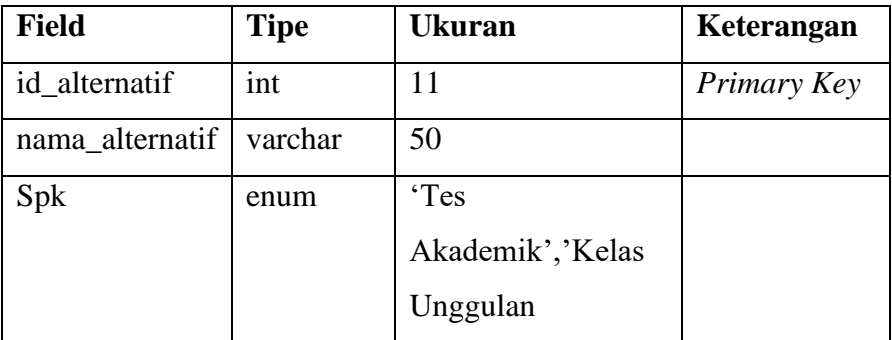

7. Tabel 4.24 rancangan fisik tabel penilaian

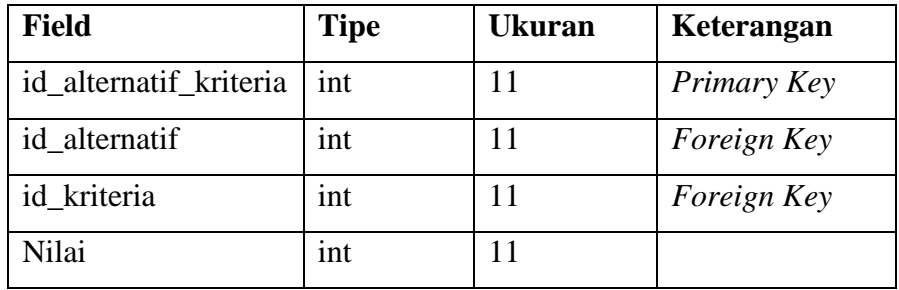

8. Tabel 4.25 rancangan fisik tabel hasil

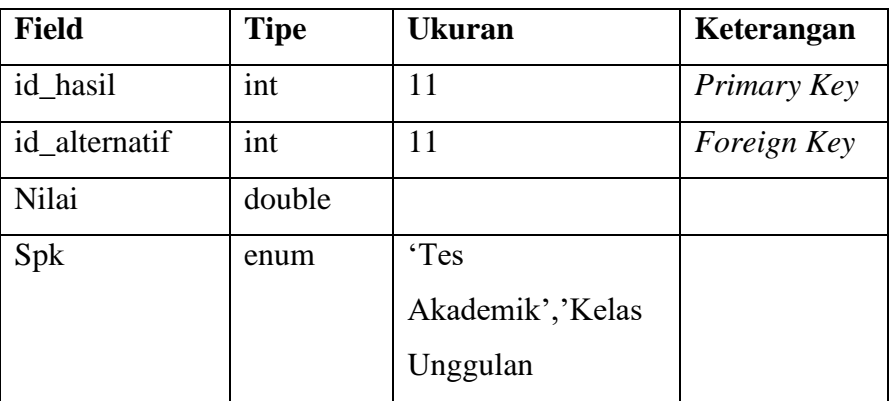

9. Tabel 4.26 rancangan fisik tabel periode

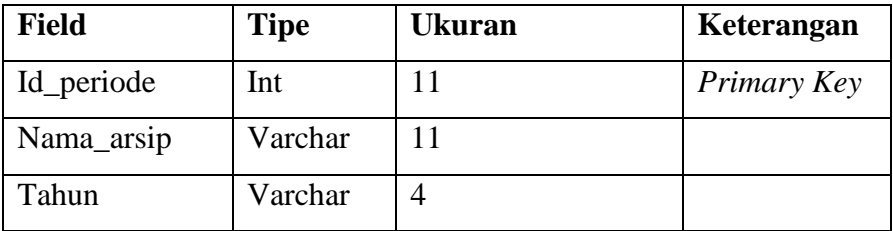

10. Tabel 4.27 rencangan fisik tabel pengaturan

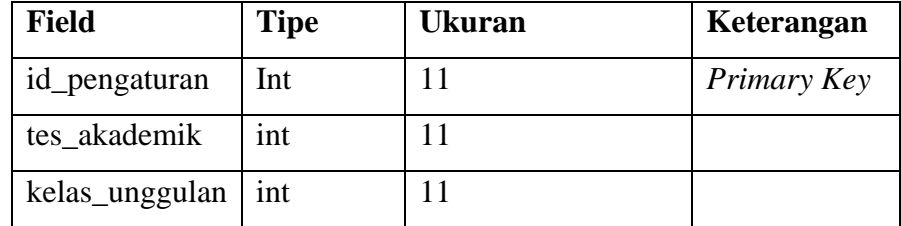

#### **4.4 Perancangan Desain Sistem** *(Interface)*

Berikut ini merupakan rancangan desain sistem pendukung keputusan dalam pemilihan siswa kelas unggulan di SMP Negeri 2 Jatibarang menggunakan metode WP

1. Desain *form login* 

Desain *form login* merupakan halaman ketika *user* admin atau *user*  kepala sekolah melakukakn proses masuk ke halaman utama sistem, di mana *user* harus memasukan *username* dan *password,* kemudian dilanjutkan dengan menekan tombol *login.* Desain halaman *login* dapat dilihat pada gambar 4.33 berikut ini :

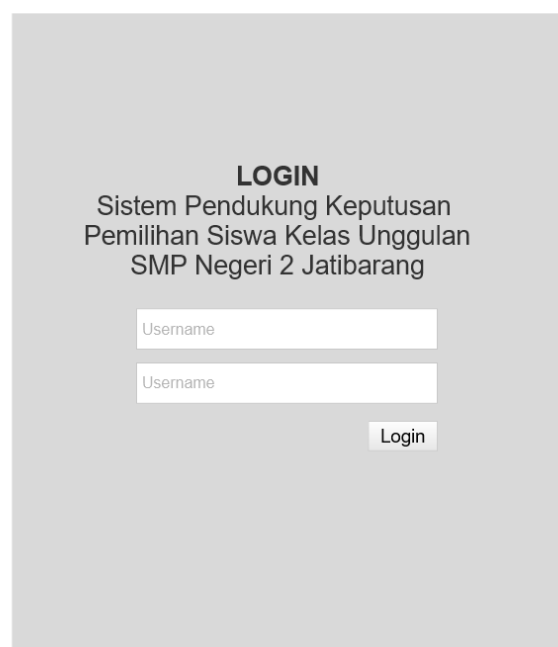

Gambar 4.33 desain halaman *form login*

#### 2. Desain halaman *dashboard* admin

Desain halaman *dashboard* merupakan halaman awal atau utama ketika pertama kali admin masuk atau setelah admin *login.* Desain halaman *dashboard* dapat dilihat pada gambar 4.34 berikut ini :

| <b>SPK</b>                                                                                | Adminstrator                                                      |
|-------------------------------------------------------------------------------------------|-------------------------------------------------------------------|
| <b>SPK Tes Akademik</b><br>· Kriteria<br>Alternatif<br><b>Penilaian</b><br><b>C</b> Hasil | SELAMAT DATANG DI SISTEM PENDUKUNG KEPUTUSAN SISWA KELAS UNGGULAN |
| SPK Kelas Unggulan<br>· Kriteria<br>Alternatif<br>O Penilaian<br><b>C</b> Hasil           |                                                                   |
| Laporan                                                                                   |                                                                   |
| Pengaturan                                                                                |                                                                   |
| Pengguna                                                                                  |                                                                   |
| Logout                                                                                    |                                                                   |

Gambar 4.34 desain halaman *dashboard* admin

## 3. Desain halaman kriteria – SPK tes akademik

Perancangan desian halaman kriteria merupakan halaman di mana admin dapat melakukan proses kelola dari menambah, mengubah hingga mengedit, Desain halaman halaman kriteria SPK tes akademik dapat dilihat pada gambar 4.35 berikut ini :

| <b>SPK</b>                                                                                         |           |                       |                  |       |      | Adminstrator                 |
|----------------------------------------------------------------------------------------------------|-----------|-----------------------|------------------|-------|------|------------------------------|
| <b>SPK Tes Akademik</b><br>· Kriteria<br><b>O</b> Alternatif                                       |           | Kriteria tes akademik |                  |       |      | Tambah kriteria              |
| <b>Penilaian</b><br><b>C</b> Hasil                                                                 | <b>No</b> | Kode<br>Kriteria      | Nama<br>Kriteria | Bobot | Tipe | Aksi                         |
| SPK Kelas Unggulan<br><b>C</b> Kriteria<br><b>Alternatif</b><br><b>Penilaian</b><br><b>C</b> Hasil |           |                       |                  |       |      | Ubah<br>Hapus<br>Subkriteria |
| Laporan                                                                                            |           |                       |                  |       |      |                              |
| Pengaturan                                                                                         |           |                       |                  |       |      |                              |
| Pengguna                                                                                           |           |                       |                  |       |      |                              |
| Logout                                                                                             |           |                       |                  |       |      |                              |
|                                                                                                    |           |                       |                  |       |      |                              |
|                                                                                                    |           |                       |                  |       |      |                              |

Gambar 4.35 desain halaman kriteria – SPK tes akademik

4. Desain halaman alternatif – SPK tes akademik

Tampilan desain halaman alternatif merupakan halaman di mana admin dapat menambah, mengubah dan menghapus data alternatif,. Tampilan desain halaman alternatif SPK tes akademik dapat dilihat pada gambar 4.36 berikut ini :

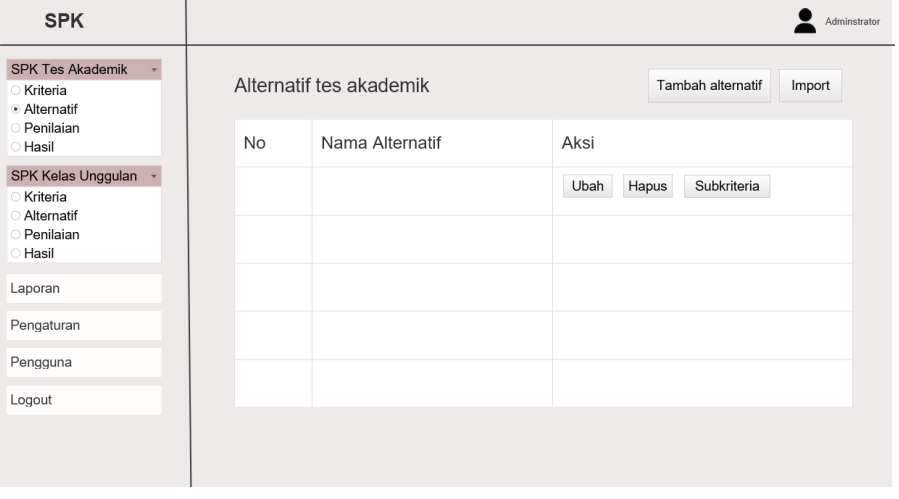

Gambar 4.36 desain halaman alternatif – SPK tes akademik

#### 5. Desain fitur menu *import* – SPK tes akademik

Pada desain menu alternatif terdapat fitur *import*, di mana fitur ini berfungsi untuk mennginputkan secara secapart ke sistem. Desain fitur menu *import* ini dapat dilihat pada gambar 4.37 berikut ini :

| <b>SPK</b>                                                                                                    |                                                                                                    | Adminstrator |
|----------------------------------------------------------------------------------------------------|----------------------------------------------------------------------------------------------------|--------------|
| <b>SPK Tes Akademik</b><br><b>C</b> Kriteria<br>· Alternatif<br><b>Penilaian</b><br><b>C</b> Hasil                                      | Import Data Alternatif Tes Akademik<br>Jika data yang di import sudah ada di database, maka data akan diganti/ditimpa dengan data yang baru |              |
| SPK Kelas Unggulan<br><b>C</b> Kriteria<br><b>Alternatif</b><br><b>Penilaian</b><br><b>C</b> Hasil<br>Laporan<br>Pengaturan<br>Pengguna | Choose File<br>File yang harus diupload : .xls, .xlsx<br>Kembali<br>Upload                                                                  |              |
| Logout                                                                                                    |                                                                                                    |              |

Gambar 4.37 desain fitur *import* – SPK tes akademik

6. Desain menu penilaian – SPK tes akademik

Pada desain menu tampilan penilaian admin dapat melakukan proses penilaian dan perhitungan metode WP. Desain menu tampilan penilaian dapat dilihat pada gambar 4.38 berikut ini :

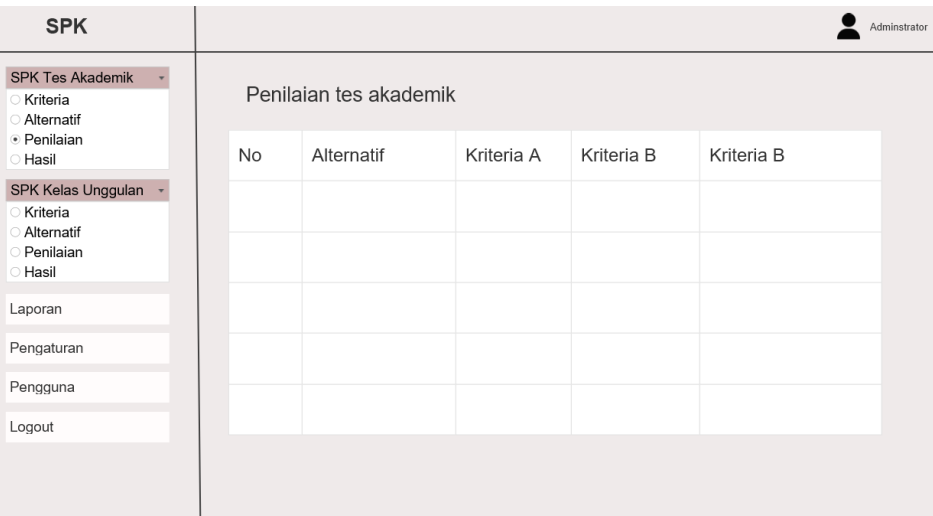

Gambar 4.38 desain menu penilaian – SPK tes akademik

7. Desain menu hasil – SPK tes akademik

Pada bagain desian menu ini menampilan hasil dari perhitungan dan penilian pada menu sebelumnya, pada menu ini admin dapat melakukan proses eksport hasil penilaian,. Desain menu hasil laporan dapat dilihat pada gamabr 4.39 berikut ini :

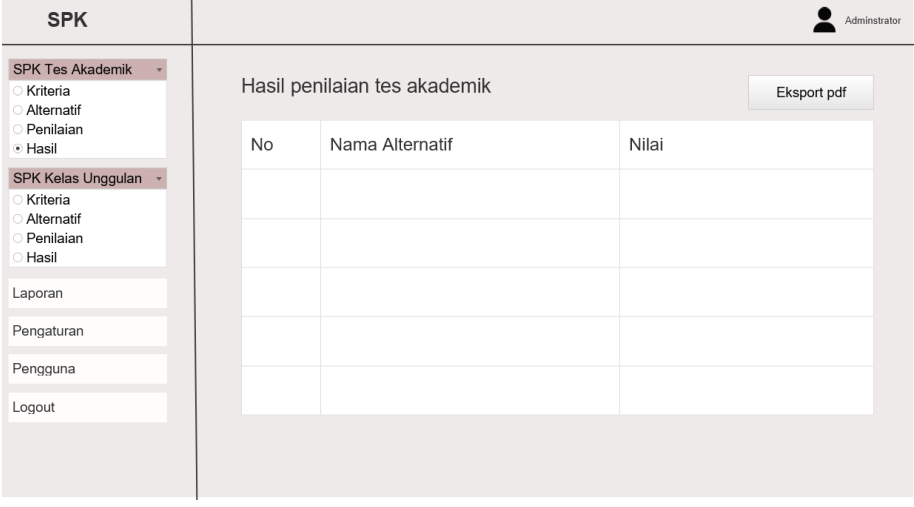

Gambar 4.39 desain hasil penilaian – SPK tes akademik

8. Desain halaman kriteria – SPK kelas unggulan

Desain halaman data kriteria SPK kelas unggulan ini memuat data kriteria, pada halaman ini admin dapat melakukan proses menambah, ubah maupun hapus data hasil dari desain halaman kriteria ini dapat dilihat pada gambar 4.40 berikut ini :

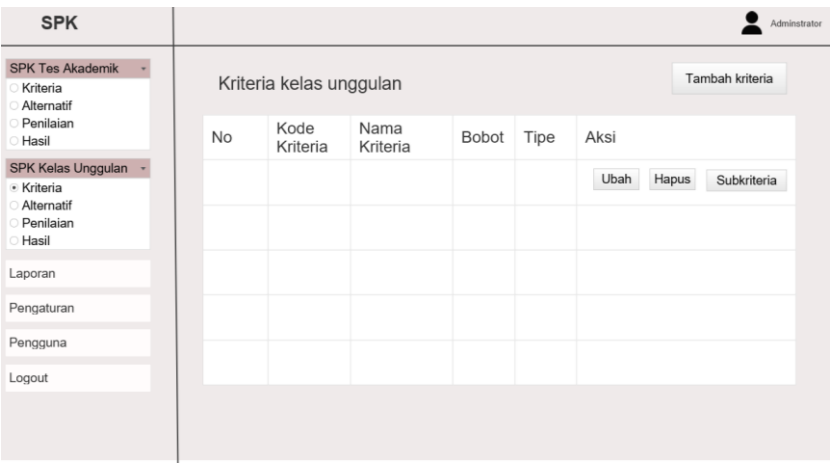

Gambar 4.40 Desain halaman kriteria – SPK kelas unggulan

## 9. Desain halaman alternatif – SPK kelas unggulan

Desain halaman alternatif SPK kelas unggulan ini memuat data alternatif yang telah dihasilkan pada proses SPK sebelumnya. Tidak jauh berbeda pada menu halaman ini admin juga dapat mengubah dan menghapus data. Hasil dari desain ini dapat dilihat pada gambar 4.41 berikut ini :

| <b>SPK</b>                                                           |    |                           |                              | Adminstrator |
|----------------------------------------------------------------------|----|---------------------------|------------------------------|--------------|
| <b>SPK Tes Akademik</b><br>Kriteria<br>Alternatif                    |    | Alternatif kelas unggulan |                              | Import       |
| Penilaian<br>Hasil                                                   | No | Nama Alternatif           | Aksi                         |              |
| SPK Kelas Unggulan<br>Kriteria<br>· Alternatif<br>Penilaian<br>Hasil |    |                           | Ubah<br>Hapus<br>Subkriteria |              |
| Laporan                                                              |    |                           |                              |              |
| Pengaturan                                                           |    |                           |                              |              |
| Pengguna                                                             |    |                           |                              |              |
| Logout                                                               |    |                           |                              |              |
|                                                                      |    |                           |                              |              |
|                                                                      |    |                           |                              |              |

Gambar Desain 4.41 data alternatif – SPK kelas unggulan

10. Desain data fitur menu *import* – SPK kelas unggulan

Desain fitur menu *import* SPK kelas unggulan ini, digunakan untuk meng*inport* data alternatif secara keseluruhan, berikut Gambar 4.42 desain fitur menu *import* sebagai berikut :

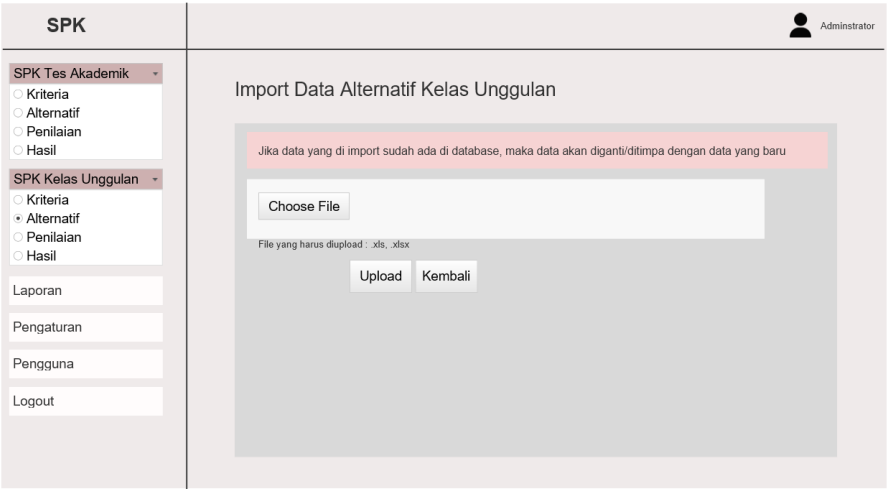

Gambar Desain 4.42 fitur menu *import* – SPK kelas unggulan

## 11. Desain menu penilaian – SPK kelas unggulan

Desain menu penilain ini melakukan proses penilaian hingga perhitungan yang menghasilkan data yang benar benar masuk ke kalas unggulan, hasil dari tampilan ini dapat dilihat pada gambar 4.43 berikut ini

| <b>SPK</b>                                                     |           |                          |            |            |            | Adminstrator |
|----------------------------------------------------------------|-----------|--------------------------|------------|------------|------------|--------------|
| <b>SPK Tes Akademik</b><br>Kriteria<br>Alternatif<br>Penilaian |           | Penilaian kelas unggulan |            |            |            |              |
| <b>Hasil</b>                                                   | <b>No</b> | Alternatif               | Kriteria A | Kriteria B | Kriteria B |              |
| SPK Kelas Unggulan<br>Kriteria<br>Alternatif<br>· Penilaian    |           |                          |            |            |            |              |
| <b>Hasil</b>                                                   |           |                          |            |            |            |              |
| Laporan                                                        |           |                          |            |            |            |              |
| Pengaturan                                                     |           |                          |            |            |            |              |
| Pengguna                                                       |           |                          |            |            |            |              |
| Logout                                                         |           |                          |            |            |            |              |
|                                                                |           |                          |            |            |            |              |

Gambar 4.43 Desain menu penilaian – SPK kelas unggulan

12. Desain menu hasil penilaian – SPK kelas unggulan

Pada tampilan desain menu hasil menampilkan data siswa yang benar benar masuk dalam kelas unggulan, setelah melakukan proses penilain dan perhitungan pada menu sebelumnya dan proses sebelumnya. Hasil dari desain menu hasil dapat dilihar pada gambar 4.44 berikut ini :

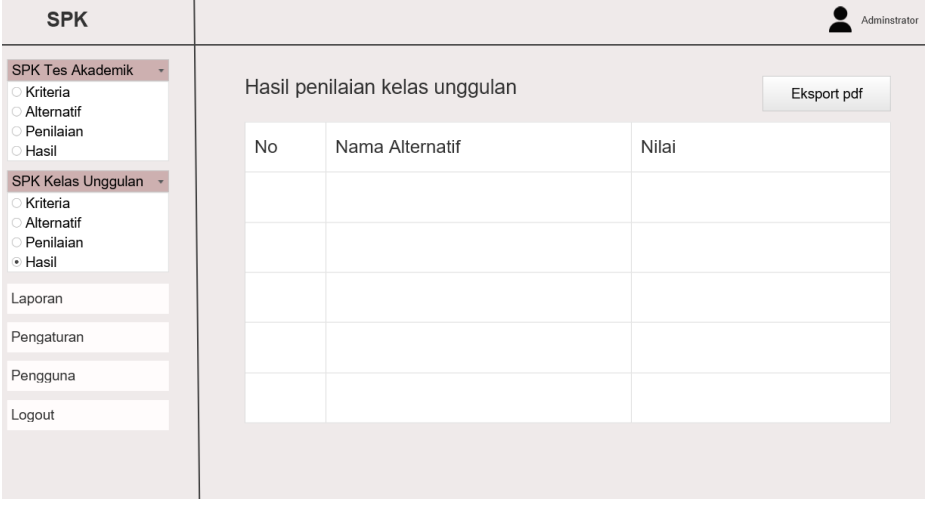

Gambar 4.44 Desain menu hasil – SPK kelas unggulan

## 13. Desain menu arsip periode

Halaman arsip periode ini dilukakn untuk mengarsip dan menyimpan data data seleksi siswa pada tahun tahun sebelumnya, hasil dari desain tampilan ini dapat dilihat pada gambar 4.45 berikut ini :

| <b>SPK</b>                                                          |    |                    |       |                               |                                     |            |                  | Adminstrator   |
|---------------------------------------------------------------------|----|--------------------|-------|-------------------------------|-------------------------------------|------------|------------------|----------------|
| <b>SPK Tes Akademik</b><br>◯ Kriteria<br><b>Alternatif</b>          |    | Data Arsip Periode |       |                               |                                     |            |                  | Tambah Periode |
| Penilaian<br><b>C</b> Hasil                                         | No | Nama Arsip         | Tahun | File Diterima<br>tes akademik | File Tidak diterima tes<br>akademik | File lolos | File Tidak lolos | aksi           |
| SPK Kelas Unggulan                                                  |    |                    |       |                               |                                     |            |                  | Hapus          |
| <b>Kriteria</b><br><b>Alternatif</b><br>Penilaian<br><b>C</b> Hasil |    |                    |       |                               |                                     |            |                  |                |
| <b>Arsip Periode</b>                                                |    |                    |       |                               |                                     |            |                  |                |
| Laporan                                                             |    |                    |       |                               |                                     |            |                  |                |
| Pengaturan                                                          |    |                    |       |                               |                                     |            |                  |                |
| Pengguna                                                            |    |                    |       |                               |                                     |            |                  |                |
| Logout                                                              |    |                    |       |                               |                                     |            |                  |                |
|                                                                     |    |                    |       |                               |                                     |            |                  |                |

Gambar 4.45 Desain menu arsip periode

14. Desain menu laporan admin

Halaman laporan ini diakses oleh admin, menu ini berfungsi untuk melakukan proses laporan hasil proses perhitungan yang dilakukan sebelumnya, hasil dari desain menu laporan dapat dilihat pada gambar 4.46 berikut ini :

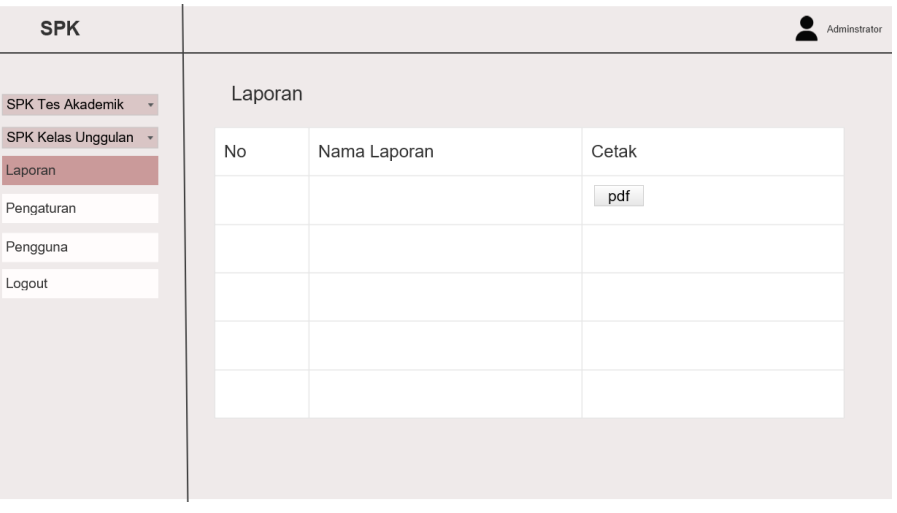

Gambar 4.46 Desain laporan admin

## 15. Desain menu pengaturan

Pada desain menu pengaturan, admin dapat melakuakn proses pengaturan seberapa banyak kuota siswa yang akan diterima. Hasil dari desain menu pengaturan dapat dilihat pada gambar 4.47 berikut ini :

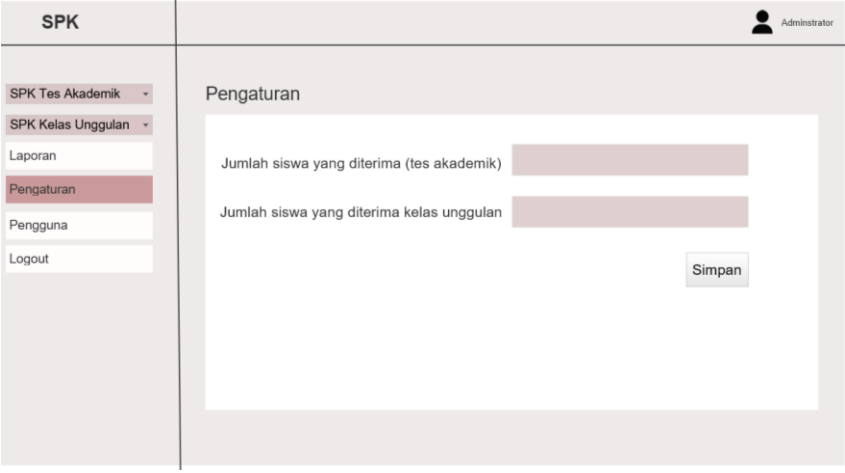

Gambar 4.47 Desain menu pengaturan

16. Desain menu pengguna

Desain menu pengguna merupakan halaman yang hanya diakses oleh *user* admin, pada halaman data pengguuna, admin dapat melakukan proses pengolahan baik menambah, mengubah ataupun menghapus data pengguna. Hasil desain menu pengguna dapat dilihat pada gambar 4.48 berikut ini :

| <b>SPK</b>              |    |                 |          |       |               | Adminstrator |
|-------------------------|----|-----------------|----------|-------|---------------|--------------|
| <b>SPK Tes Akademik</b> |    | Data Pengguna   |          |       |               |              |
| SPK Kelas Unggulan      | No | Nama<br>Lengkap | Username | level | Aksi          |              |
| Laporan<br>Pengaturan   |    |                 |          |       | Hapus<br>Ubah |              |
| Pengguna                |    |                 |          |       |               |              |
| Logout                  |    |                 |          |       |               |              |
|                         |    |                 |          |       |               |              |
|                         |    |                 |          |       |               |              |
|                         |    |                 |          |       |               |              |
|                         |    |                 |          |       |               |              |
|                         |    |                 |          |       |               |              |

Gambar 4.48 Desain menu pengguna

#### 17. Desain halaman *dashboard* kepala sekolah

Desain halaman *dashboard* kepala sekolah merupakan halaman awal yang dilakukan oleh *user* kepala sekolah setelah melakukan proses login. Hasil dari desain menu halaman *dashboard* dapat dilihat pada gambar 4.49 berikut ini :

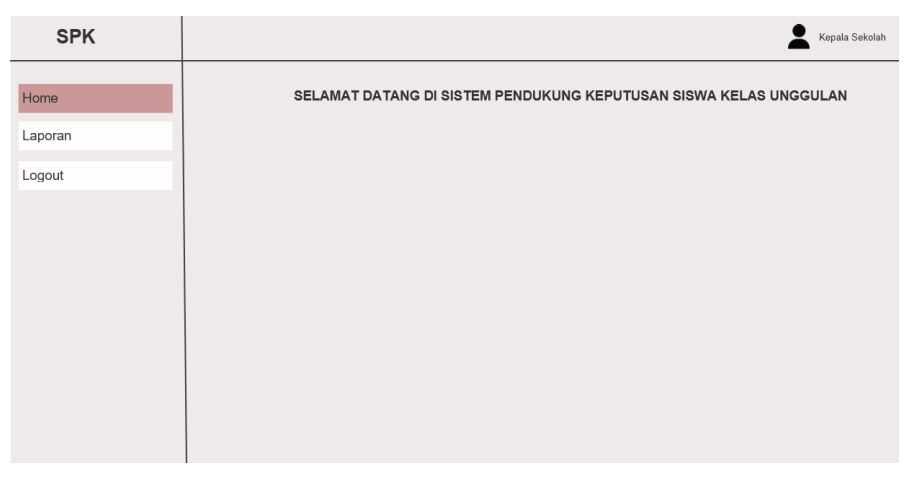

Gambar 4.49 Desain halaman *dashboard* kepala sekolah

18. Desain halaman laporan kepala sekolah

Halaman laporan ini diakses oleh kepala sekolah, menu ini berfungsi untuk melakukan proses laporan hasil proses perhitungan yang dilakukan sebelumnya, hasil dari desain menu laporan dapat dilihat pada gambar 4.50 berikut ini :

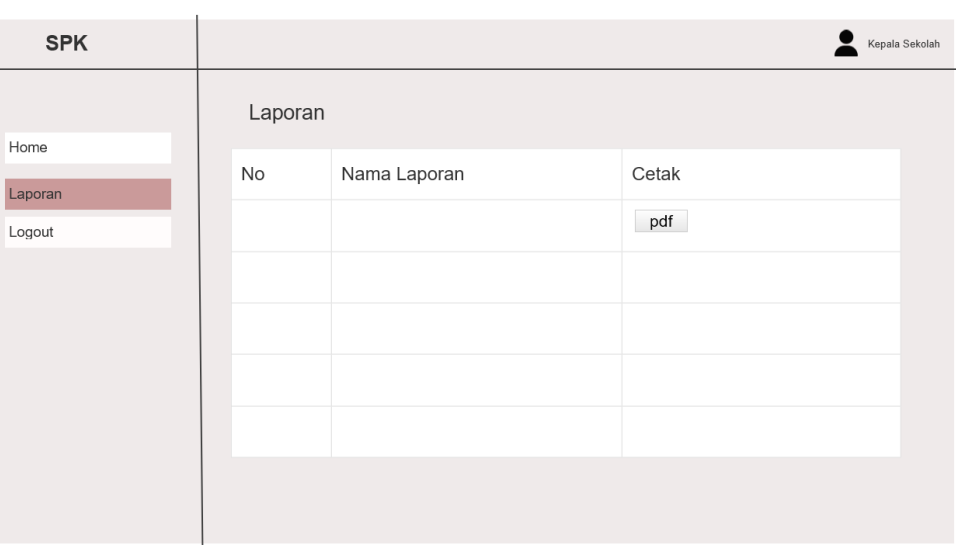

Gambar 4.50 Desain menu laporan kepala sekolah

## **BAB V**

### **HASIL DAN PEMBAHASAN PENELITIAN**

#### **5.1 Hasil Penelitian**

#### **5.1.1 Hasil Tampilan** *(Interface)*

1. Tampilan halaman *login*

Dari hasil analisa dan perancangan sistem yang telah dilakukan diperoleh hasil Sistem Pendukung Keputusan Pemilihan Seleksi Siswa Kelas Unggulan di SMP Negeri 2 Jatibarang Menggunakan Metode WP. Halaman utama dari sistem ini adalah *form login* yang digunakan unutk *login* admin dan *user.* Dapat dilihat pada gambar 5.1 berikut ini :

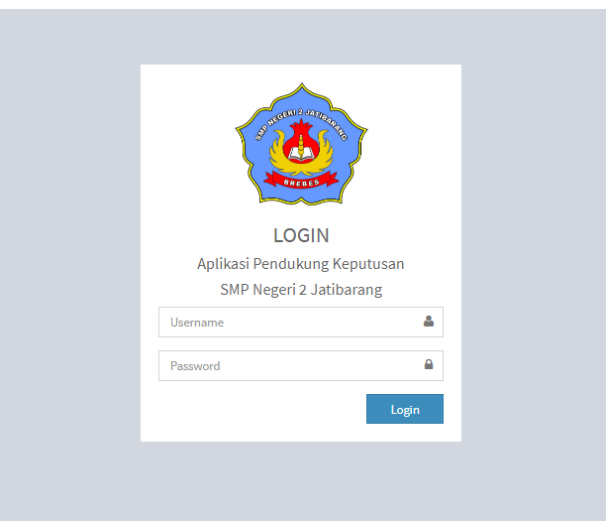

Gambar 5.1 Halaman form *login*

2. Tampilan halaman *dashboard* admin

Halaman *dashboard* admin merupakan halaman yang berisi informasi mengenai data SPK tes akademik, SPK kelas unggulan, laporan, pengaturan, dan data pengguna, halaman ini digunakan sebagai halaman awal ketika admin pertama kali melakukan proses

akses *login.* Tampilan halaman *dashboard* admin dapat dilihat pada gambar 5.2 berikut ini :

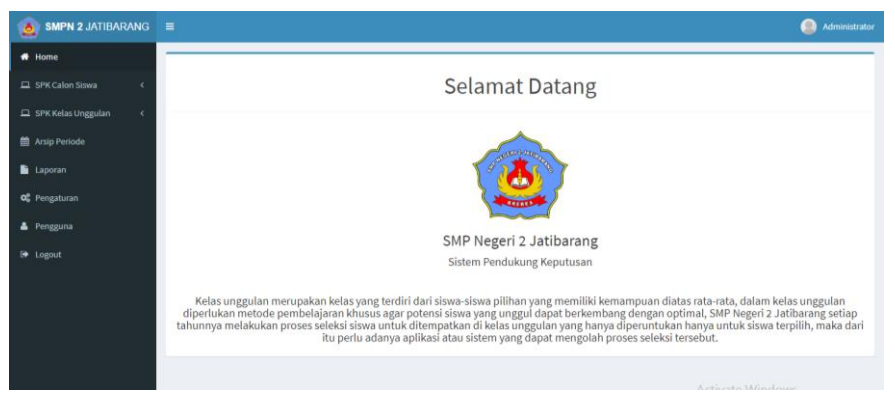

Gambar 5.2 Halaman *dashboard* admin

### 3. Tampilan halaman kriteria – SPK tes akademik

:

Tampilan menu kriteria merupakan halaman yang digunakan untuk mengelola data kriteria, pada menu kriteria ini, admin dapat menambah, mengubah dan menghapus data kriteria. Tampilan menu kriteria SPK tes akademik dapat dilihat pada gambar 5.3 berikut ini

| SMPN 2 JATIBARANG $\equiv$                     |                |                                                      |                               |                |         | ⋒<br>Administrator               |  |
|------------------------------------------------|----------------|------------------------------------------------------|-------------------------------|----------------|---------|----------------------------------|--|
| <b>#</b> Home                                  |                | Data Kriteria Tes Akademik<br><b>Tambah Kriteria</b> |                               |                |         |                                  |  |
| E SPK Calon Siswa<br>$\check{~}$<br>> Kriteria | 10             | $\vee$ data per halaman                              |                               |                |         | Q Pencarian:                     |  |
| > Alternatif                                   | No             | <b>Kode Kriteria</b>                                 | <b>Nama Kriteria</b>          | <b>Bobot</b>   | Tipe    | Aksi                             |  |
| > Penilaian                                    |                | C1                                                   | Tes Akademik Bahasa Indonesia | 5              | Benefit | Hapus Subkriteria<br>Ubah        |  |
| > Hasil                                        | $\overline{2}$ | C <sub>2</sub>                                       | Tes Akademik Bahasa Inggris   | $\overline{7}$ | Benefit | Hapus Subkriteria<br>Ubah        |  |
| SPK Kelas Unggulan<br>$\epsilon$               | 3              | C3                                                   | Tes Akademik Matematika       | $\overline{9}$ | Benefit | Hapus Subkriteria<br>Ubah        |  |
| <b>M</b> Arsip Periode                         |                | Menampilkan 1 s/d 3 dari 3 data                      |                               |                |         | Previous<br>Next<br>$\mathbf{1}$ |  |
| <b>Laporan</b>                                 |                |                                                      |                               |                |         |                                  |  |
| OC Pengaturan                                  |                |                                                      |                               |                |         |                                  |  |
| Pengguna                                       |                |                                                      |                               |                |         |                                  |  |
| G Logout                                       |                |                                                      |                               |                |         |                                  |  |
|                                                |                |                                                      |                               |                |         |                                  |  |

Gambar 5.3 Halaman kriteria – SPK tes akademik

## 4. Tampilan halaman alternatif – SPK tes akademik

Tampilan menu alternatif merupakan halaman yang digunakan untuk mengelola data alternatif. Pada menu alternatif admin dapat menambah, mengubah dan menghapus data alternatif. Selain itu admin juga dapat melakukan penilaian pada masingmasing alternatif. Tampilan menu alternatif dapat dilihat pada gambar 5.4 berikut ini :

| $\sum$ smrn z JAHDARANG =                    |                               |                         |                     | <b>ACTIVITY AND REAL PROPERTY</b>     |
|----------------------------------------------|-------------------------------|-------------------------|---------------------|---------------------------------------|
| $#$ Home                                     | Data Alternatif Tes Akademik  |                         | + Tambah Alternatif | $\pm$ import<br><b>ft</b> Hapus Semua |
| El SPK Calon Siswa<br>$\mathbf{v}$           | 10<br>$\vee$ data per halaman |                         | Q Pencarian:        |                                       |
| > Kriteria                                   |                               |                         |                     |                                       |
| Alternatif<br>$\rightarrow$                  | <b>No</b>                     | Nama Alternatif         |                     | Aksi                                  |
| Penilaian<br>$\rightarrow$<br>> Hasil        | h                             | Siska Yuliana           |                     | Ubah<br>Lihat<br><b>Hapus</b>         |
| SPK Kelas Unggulan<br><b>M</b> Arsip Periode | $\overline{2}$                | Muhammad Lintang        |                     | Ubah<br><b>Lihat</b><br><b>Hapus</b>  |
| <b>Laporan</b>                               | $\overline{3}$                | Nila Ayu Wulandari      |                     | <b>Lihat</b> Ubah<br>Hapus            |
| o <sub>c</sub> Pengaturan                    |                               | Muhammad Jafar          |                     | Ubah<br>Lihat<br><b>Hapus</b>         |
| Pengguna<br><b>E</b> Logout                  | 5                             | Dita Novilia            |                     | Lihat Ubah<br><b>Hapus</b>            |
|                                              | 6                             | Muhammad Agung Prasetyo |                     | <b>Lihat</b> Ubah<br><b>Hapus</b>     |

Gambar 5.4 Halaman alternatif – SPK tes akademik

Pada menu halaman alternatif tes akademik juga terdapat fitur dan halaman *import* data alternatif hal ini berguna untuk mengimport atau mengupload data alternatif, berikut gambar 5.5 tampilan halaman fitur import sebagai berikut :

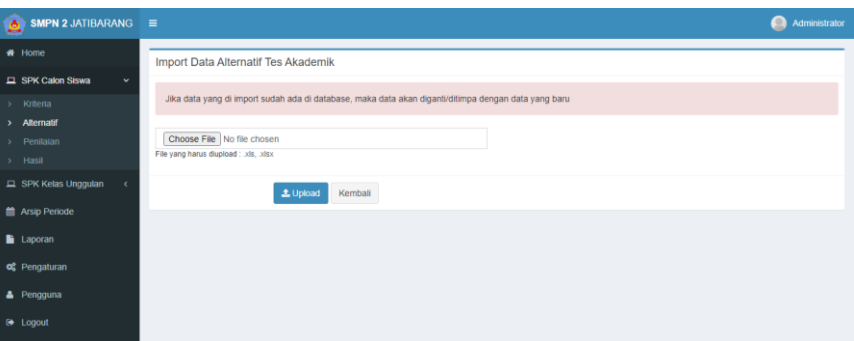

Gambar 5.5 Halaman fitur *import –* SPK tes akademik

5. Tampilan halaman penilaian – SPK tes akademik

Tampilan menu halaman penilain merupakan halaman yang digunakan untuk memproses penilaian dan perhitungan. Pada menu penilaian admin dapat melakukan proses penilaian terhadap kriteria sesuai keinginan. Selain itu admin juga dapat melihat hasil dari perhitungan metode WP. Tampilan menu penialain dapat dilihat pada gambar 5.6 berikut ini :

| SMPN 2 JATIBARANG =<br>۵              |                         |                         |                               |                             | Administrator<br>≏             |
|---------------------------------------|-------------------------|-------------------------|-------------------------------|-----------------------------|--------------------------------|
| # Home                                |                         | Penilalan Tes Akademik  |                               |                             |                                |
| El SPK Calon Siswa<br>$\checkmark$    | No                      | Alternatif              | Tes Akademik Bahasa Indonesia | Tes Akademik Bahasa Inggris | <b>Tes Akademik Matematika</b> |
| > Kriteria<br>> Alternatif            |                         | Siska Yuliana           | $51 - 75$                     | $51 - 75$                   | $51 - 75$                      |
| Penilajan<br>$\mathbf{v}$             | $\overline{\mathbf{2}}$ | Muhammad Lintang        | $51 - 75$                     | $51 - 75$                   | $51 - 75$                      |
| > Hasil                               | 3                       | Nila Ayu Wulandari      | $76 - 100$                    | $75 - 100$                  | $76 - 100$                     |
| SPK Kelas Unggulan                    | $\overline{a}$          | Muhammad Jafar          | 51.75                         | $51 - 75$                   | $51 - 75$                      |
| <b>的 Arsip Periode</b>                | 5                       | Dita Novilia            | $51 - 75$                     | $51 - 75$                   | $51 - 75$                      |
| <b>Laporan</b>                        | 6                       | Muhammad Agung Prasetyo | $76 - 100$                    | $51 - 75$                   | $51 - 75$                      |
| o <sub>c</sub> <sup>p</sup> engaturan | $\overline{7}$          | Ahmad Bayu Aji          | $76 - 100$                    | $51 - 75$                   | $76 - 100$                     |
|                                       | 8                       | Mulya Saputra           | $76 - 100$                    | $51 - 75$                   | $51 - 75$                      |
| Pengguna                              | 9                       | Muhamad Ryan Bachtiar   | $26 - 50$                     | $26 - 50$                   | $26 - 50$                      |
| G Logout                              | 10                      | Ghivar Hadi Wibowo      | $51 - 75$                     | $51 - 75$                   | $51 - 75$                      |
|                                       | 11                      | Retno Pujiyanti         | $51 - 75$                     | $26 - 50$                   | $51 - 75$                      |

Gambar 5.6 Halaman menu penilaian – SPK tes akademik

6. Tampilan halaman menu hasil penilaian – SPK tes akademik

Tampilan halaman menu hasil merupakan halaman yang memuat hasill proses penilaian dari perhitungan metode WP yang sudah dilakukan. Tamipilan menu hasil dapat dilihat pada gambar 5.7 berikut ini :

| SMPN 2 JATIBARANG =<br>۵                |                         |                              | A<br>Administrator                         |
|-----------------------------------------|-------------------------|------------------------------|--------------------------------------------|
| $H$ Home                                |                         | Hasil Penilaian Tes Akademik | <b>Export Excel</b><br><b>D</b> Export PDF |
| SPK Calon Siswa<br>$\ddot{\phantom{1}}$ | 10                      | $\vee$ data per halaman      | Q Pencarian                                |
| > Kriteria<br>> Alternatif              | No                      | Nama Alternatif              | Nilai                                      |
| > Penilaian                             | ĭ                       | Nila Ayu Wulandari           | 0.015862                                   |
| > Hasil                                 | $\overline{\mathbf{z}}$ | Vara Disa Nuzula             | 0.015862                                   |
| SPK Kelas Unggulan<br>$\epsilon$        | $\overline{\mathbf{3}}$ | Akhmad Muzaki                | 0.015862                                   |
| tt Arsip Periode                        | A                       | Vira Salsabila               | 0.015862                                   |
| <b>b</b> Laporan                        | 5                       | Lisa Sidgin Aliya            | 0.015862                                   |
| og Pengaturan                           | 6                       | Muhammad Rasverry            | 0.015862                                   |
| Pengguna                                | $\sim$                  | Dafa Attiyas Salim           | 0.015862                                   |
|                                         | 8                       | Anjani Listiana Rahman       | 0.015862                                   |
| e Logout                                | $\overline{9}$          | liham Rizgi Maulana          | 0.015862                                   |
|                                         | 10                      | Yusuf Rizki Mubarok          | 0.015862                                   |

Gambar 5.7 Halaman menu hasil penilaian – SPK tes akademik

## 7. Tampilan halaman kriteria – SPK kelas unggulan

:

Tampilan menu kriteria merupakan halaman yang digunakan untuk mengelola data kriteria, pada menu kriteria ini, admin dapat menambah, mengubah dan menghapus data kriteria. Tampilan menu kriteria SPK tes akademik dapat dilihat pada gambar 5.8 berikut ini

| <b>SMPN 2 JATIBARANG</b><br>医    | $\equiv$                         |                                   | <b>Administrator</b><br>o           |
|----------------------------------|----------------------------------|-----------------------------------|-------------------------------------|
| # Home                           |                                  | Hasil Penilaian Tes Akademik      | <b>R</b> Export PDF<br>Export Excel |
| E SPK Calon Siswa<br>$\check{ }$ | 10                               | $\vee$ data per halaman           | Q Pencarian:                        |
| > Kriteria<br>> Alternatif       | No                               | Nama Alternatif                   | Nilai                               |
| » Penilaian<br>> Hasil           | 1                                | Nila Ayu Wulandari                | 0.015862                            |
| SPK Kelas Unggulan               | $\overline{2}$<br>$\overline{3}$ | Vara Disa Nuzula<br>Akhmad Muzaki | 0.015862<br>0.015862                |
| Arsip Periode                    | $\overline{4}$                   | Vira Salsabila                    | 0.015862                            |
| Laporan                          | $\sqrt{5}$                       | Lisa Sidqin Aliya                 | 0.015862                            |
| og Pengaturan                    | $\overline{6}$                   | Muhammad Rasverry                 | 0.015862                            |
| Pengguna                         | $\overline{7}$                   | Dafa Attiyas Salim                | 0.015862                            |
|                                  | 8                                | Anjani Listiana Rahman            | 0.015862                            |
| <b>E</b> Logout                  | $\overline{9}$                   | liham Rizgi Maulana               | 0.015862                            |
|                                  | 10                               | Yusuf Rizki Mubarok               | 0.015862                            |

Gambar 5.8 Halaman kriteria – SPK kelas unggulan

8. Tampilan halaman alternatif – SPK kelas unggulan

Tampilan menu alternatif merupakan halaman yang digunakan untuk mengelola data alternatif. Pada menu alternatif admin dapat menambah, mengubah dan menghapus data alternatif. Selain itu admin juga dapat melakukan penilaian pada masingmasing alternatif. Tampilan menu alternatif dapat dilihat pada gambar 5.9 halaman berikut ini :

| <b>SMPN 2 JATIBARANG</b><br>医                                                  | $\equiv$           |                                |                               | <b>Administrator</b><br>⋒            |  |  |
|--------------------------------------------------------------------------------|--------------------|--------------------------------|-------------------------------|--------------------------------------|--|--|
| # Home                                                                         |                    | Data Alternatif Kelas Unggulan |                               | $\pm$ Import<br>the Hapus Semual     |  |  |
| El SPK Calon Siswa<br>$\epsilon$                                               |                    | Data berhasil di import        |                               |                                      |  |  |
| SPK Kelas Unggulan<br>$\checkmark$<br>> Kriteria<br>Alternatif<br>$\mathbf{v}$ | 10<br>$\checkmark$ | data per halaman               |                               | Q Pencarian:                         |  |  |
| > Penilaian                                                                    | <b>No</b>          | <b>Nama Alternatif</b>         | <b>Nilai SPK Tes Akademik</b> | Aksi                                 |  |  |
| > Hasil<br><b>M</b> Arsip Periode                                              |                    | Nila Ayu Wulandari             | 0.015862                      | Ubah<br><b>Lihat</b><br><b>Hapus</b> |  |  |
| <b>Laporan</b>                                                                 | $\overline{2}$     | Vara Disa Nuzula               | 0.015862                      | Ubah<br>Lihat<br><b>Hapus</b>        |  |  |
| o <sup>2</sup> Pengaturan                                                      | $\overline{3}$     | Akhmad Muzaki                  | 0.015862                      | Ubah<br>Lihat<br><b>Hapus</b>        |  |  |
| Pengguna<br><b>◎</b> Logout                                                    | 4                  | Vira Salsabila                 | 0.015862                      | Lihat Ubah<br><b>Hapus</b>           |  |  |
|                                                                                | 5                  | Lisa Sidgin Aliya              | 0.015862                      | Ubah<br>Lihat<br><b>Hapus</b>        |  |  |

Gambar 5.9 Halaman alternatif– SPK kelas unggulan

Pada menu halaman alternatif kelas ungulan juga terdapat fitur dan halaman *import* data alternatif hal ini berguna untuk mengimport atau mengupload data alternatif, berikut gambar 5.10 tampilan halaman fitur import sebagai berikut :

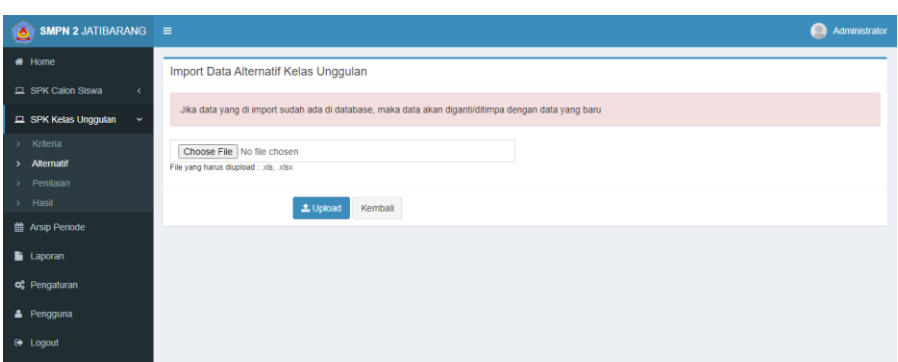

Gambar 5.10 Halaman fitur *import –* SPK kelas unggulan

9. Tampilan halaman penilaian – SPK kelas unggulan

Tampilan menu halaman penilain merupakan halaman yang digunakan untuk memproses penilaian dan perhitungan. Pada menu penilaian admin dapat melakukan proses penilaian terhadap kriteria sesuai keinginan. Selain itu admin juga dapat melihat hasil dari perhitungan metode WP. Tampilan menu penialain dapat dilihat pada gambar 5.11 berikut ini :

| SMPN 2 JATIBARANG =<br>医               |                |                          |                        |                    | ⋒              | <b>Administrator</b> |
|----------------------------------------|----------------|--------------------------|------------------------|--------------------|----------------|----------------------|
| # Home                                 |                | Penilaian Kelas Unggulan |                        |                    |                |                      |
| El SPK Calon Siswa<br>$\epsilon$       | <b>No</b>      | <b>Alternatif</b>        | Nilai Rata-rata Raport | Prestasi           | <b>Absensi</b> | Sikap                |
| SPK Kelas Unggulan<br>$\checkmark$     |                | Nila Ayu Wulandari       | $76 - 100$             | Sangat Berprestasi | $\leq 2$       | Baik                 |
| > Kriteria<br>Alternatif               | $\overline{2}$ | Vara Disa Nuzula         | $76 - 100$             | Sangat Berprestasi | $\leq 2$       | Baik                 |
| Penilaian<br>٠                         | 3              | <b>Akhmad Muzaki</b>     | $76 - 100$             | Sangat Berprestasi | $\leq 2$       | Baik                 |
| > Hasil                                |                | Vira Salsabila           | $76 - 100$             | Sangat Berprestasi | $\leq 2$       | Baik                 |
| m Arsip Periode                        | 5              | Lisa Sidgin Aliya        | $51 - 75$              | Cukup Berprestasi  | $\leq 2$       | Baik                 |
| <b>Laporan</b>                         | 6              | Muhammad Rasverry        | $76 - 100$             | Sangat Berprestasi | $\leq 2$       | Baik                 |
| o <sub>c</sub> <sup>e</sup> Pengaturan | $\overline{ }$ | Dafa Attivas Salim       | $76 - 100$             | Sangat Berprestasi | $\leq 2$       | Baik                 |
| Pengguna                               | 8              | Anjani Listiana Rahman   | $76 - 100$             | Sangat Berprestasi | $\leq 2$       | Baik                 |
|                                        | 9              | Ilham Rizgi Maulana      | $76 - 100$             | Cukup Berprestasi  | $\leq 2$       | Baik                 |
| <b>E</b> Logout                        | 10             | Yusuf Rizki Mubarok      | $76 - 100$             | Sangat Berprestasi | $\leq 2$       | Baik                 |
|                                        | 11             | Ahmad Bayu Aji           | $76 - 100$             | Sangat Berprestasi | $\leq 2$       | Baik                 |

. Gambar 5.11 Halaman menu penilaian – SPK kelas unggulan

#### 10. Tampilan halaman menu hasil penilaian – SPK kelas unggulan

Tampilan halaman menu hasil merupakan halaman yang memuat hasill proses penilaian dari perhitungan metode WP yang sudah dilakukan. Tamipilan menu hasil dapat dilihat pada gambar 5.12 berikut ini :

| <b>SMPN 2 JATIBARANG</b><br>$\Delta$ | $=$                     |                                   | Administrator<br>⋒                                                 |
|--------------------------------------|-------------------------|-----------------------------------|--------------------------------------------------------------------|
| # Home                               |                         | Hasil Penilaian Kelas Unggulan    | <b>E</b> Export Excel<br><b>D</b> Export PDF                       |
| Calon Siswa<br>$\epsilon$            | $10-$                   | $\vee$ data per halaman           | Q Pencarian                                                        |
| SPK Kelas Unggulan<br>$\mathbf{v}$   | No                      | Nama Alternatif                   | Nitai                                                              |
| » Kriteria                           |                         |                                   |                                                                    |
| > Alternatif                         |                         | Nila Ayu Wulandari                | 0.027779                                                           |
| > Penitaian                          | $\overline{2}$          | Vara Disa Nuzula                  | 0.027779                                                           |
| > Hasil                              | $\overline{\mathbf{3}}$ | Akhmad Muzaki                     | 0.027779                                                           |
| <b>M</b> Arsip Periode               |                         | Vira Salsabila                    | 0.027779                                                           |
| <b>B</b> Laporan                     | 5                       | Muhammad Rasverry                 | 0.027779                                                           |
| og Pengaturan                        | 6                       | Dafa Attiyas Salim                | 0.027779                                                           |
| <sup>4</sup> Pengguna                |                         | Anjani Listiana Rahman            | 0.027779                                                           |
|                                      | 8                       | Yusuf Rizki Mubarok               | 0.027779                                                           |
| <b>B</b> Logout                      | $\overline{9}$          | Ahmad Bayu Aji                    | 0.027779                                                           |
|                                      | 10                      | Nurul Fitriani                    | 0.027779                                                           |
|                                      |                         | Menampilkan 1 s/d 10 dari 32 data | Presidents Wingforgs 4 Next<br>Go to Settings to activate Windows: |

Gambar 5.12 Halaman menu hasil penilaian – SPK kelas unggulan

11. Tampilan menu arsip periode

Tampilan menu arsip periode memuat dan menampung data data hasil pengolah sistem pendukung keputusan baik sistem pendukung keputusan tes akademik maupun sistem pendukung keputusan kelas unggulan dari tahun tahun sebelumnya, tampilan menu arsip periode dapat dilihat pada gambar 5.13 sebagai berikut :

| SMPN 2 JATIBARANG         |            | $\equiv$     |                                 |                  |                            |                                                                                                    | Administrator<br>⋒    |
|---------------------------|------------|--------------|---------------------------------|------------------|----------------------------|----------------------------------------------------------------------------------------------------|-----------------------|
| # Home                    |            |              | Data Arsip Periode              |                  |                            |                                                                                                    | <b>Tambah Periode</b> |
| SPK Calon Siswa           | $\epsilon$ | 10           | $\vee$                          | data per halaman |                            | Q Pencarian                                                                                                    |                       |
| SPK Kelas Unggulan        |            |              | Nama                            |                  |                            |                                                                                                    |                       |
| <b>M</b> Arsip Periode    |            | No           | Arsip                           | Tahun            | File Diterima Tes Akademik | File Tidak Diterima Tes Akademik                                                                                            | File Diterima K       |
| Laporan                   |            |              | Data<br>calon<br>siswa          | 2020             |                            | Arsip data siswa lulus tes akademik tahun 2020.pdf Arsip data siswa tidak lulus tes akademik tahun 2020.pdf Arsip data sisw |                       |
| of Pengaturan<br>Pengguna |            |              | kelas<br>unggulan<br>2020       |                  |                            |                                                                                                    |                       |
| <b>6 Logout</b>           |            |              | Menampilkan 1 s/d 1 dari 1 data |                  |                            | Previous                                                                                                    | Next                  |
|                           |            | $\leftarrow$ |                                 |                  |                            |                                                                                                    | $\mathbf{F}$          |
|                           |            |              |                                 |                  |                            |                                                                                                    |                       |
|                           |            |              |                                 |                  |                            |                                                                                                    |                       |

Gambar 5.13 Halaman menu arsip periode

12. Tampilan menu laporan admin

Tampilan halaman laporan admin berisi memuat laporan hasil perhitungan yang dilakukan pada proses sebelumnya. Tampilan halaman menu laporan admin dapat dilihat pada gambar 5.14 berikut ini :

| <b>SMPN 2 JATIBARANG</b> $\equiv$<br>Ø. |                |                                                              | Administrator<br>⋒     |
|-----------------------------------------|----------------|--------------------------------------------------------------|------------------------|
| $H$ Home                                |                | Laporan Data Sistem Pendukung Keputusan Siswa Kelas Unggulan |                        |
| El SPK Calon Siswa<br>$\epsilon$        | 10             | $\vee$ data per halaman                                      | Q Pencarian:           |
| SPK Kelas Unggulan<br>×.                | No             | Nama Laporan                                                 | Cetak                  |
| <b>m</b> Arsip Periode                  |                | Laporan Siswa Lulus Tes Akademik                             | <b>a</b> PDF           |
| Laporan                                 | $\overline{2}$ | Laporan Siswa Tidak Lulus Tes Akademik                       | <b>B</b> PDF           |
| of Pengaturan                           | 3              | Laporan Siswa Diterima di Kelas Unggulan                     | <b>B</b> PDF           |
| Pengguna                                | 4              | Laporan Siswa Tidak Diterima di Kelas Unggulan               | <b>D</b> PDF           |
| <b>E</b> Logout                         |                | Menampilkan 1 s/d 4 dari 4 data                              | Next<br>Previous<br>-1 |
|                                         |                |                                                              |                        |
|                                         |                |                                                              |                        |

Gambar 5.14 Halaman laporan admin

#### 13. Tampilan menu pengaturan

Tampilan menu pengaturan merupakan tampilan yang menampilkan proses penyettingan atau pengaturan seberapa banyak siswa yang diterima dikelas unggulan. Tamilan menu pengaturan dapat dilihat pada gambar 5.15 berikut ini :

| $\bullet$ SMPN 2 JATIBARANG $\equiv$ |                             | ⋒             | Administrator |
|--------------------------------------|-----------------------------|---------------|---------------|
| # Home                               | Pengaturan                  |               |               |
| SPK Calon Siswa<br>$\epsilon$        | Jumlah Siswa Diterima (Tes  | 50            |               |
| SPK Kelas Unggulan<br>$\epsilon$     | Akademik)                   |               |               |
| m Arsip Periode                      | Jumlah Siswa Kelas Unggulan | 32            |               |
| <b>Laporan</b>                       |                             | <b>Simpan</b> |               |
| o <sub>c</sub> Pengaturan            |                             |               |               |
| Pengguna                             |                             |               |               |
| <b>E</b> Logout                      |                             |               |               |
|                                      |                             |               |               |
|                                      |                             |               |               |
|                                      |                             |               |               |

Gambar 5.15 Halaman menu pengaturan

#### 14. Tampilan menu pengguna

Menu pengguna atau *user* adalah menu yang digunakan untuk menampilkan data pengguna atau *user*. Admin dapat mengelola data pengguna atau *user* seperti menambah, mengubah, dan menghapus. Tampilan menu pengguna dapat dilihat pada gambar 5.16 berikut ini :

| SMPN 2 JATIBARANG ≡<br>医         |                |                                 |                 |                | Q<br>Administrator                 |  |  |  |
|----------------------------------|----------------|---------------------------------|-----------------|----------------|------------------------------------|--|--|--|
| # Home                           |                | Data Pengguna                   |                 |                |                                    |  |  |  |
| SPK Calon Siswa<br>$\epsilon$    | 10             | $\vee$ data per halaman         |                 | Q Pencarian:   |                                    |  |  |  |
| SPK Kelas Unggulan<br>$\epsilon$ | <b>No</b>      | Nama Lengkap                    | <b>Username</b> | Level          | Aksi                               |  |  |  |
| <b>M</b> Arsip Periode           |                | Administrator                   | admin           | Administrator  | Ubah                               |  |  |  |
| <b>Laporan</b>                   | $\overline{2}$ | Mokh. Idi Fitriyadi, S.Pd. MM   | kepala sekolah  | Kepala Sekolah | Ubah                               |  |  |  |
| o <sub>c</sub> Pengaturan        |                | Menampilkan 1 s/d 2 dari 2 data |                 |                | Previous<br>Next<br>$\blacksquare$ |  |  |  |
| Pengguna                         |                |                                 |                 |                |                                    |  |  |  |
| <b>(♦ Logout</b>                 |                |                                 |                 |                |                                    |  |  |  |

Gambar 5.16 Halaman menu pengguna

## 15. Tampilan halaman *dashboard* kepala sekolah

Halaman *dashboard* kepala sekolah merupakan halaman yang berisi laporan hasil penilain proses perhitungan seleksi siswa kelas unggulan, halaman ini digunakan sebagai halaman awal ketika kepala sekolah setelah melakukan proses *login*,*.* Tampilan halaman *dashboard* kepala sekolah dapat dilihat pada gambar 5.17 berikut ini

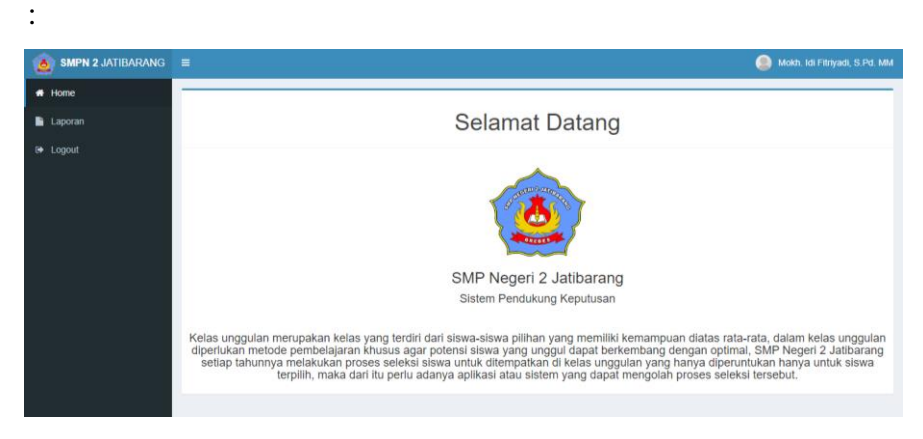

Gambar 5.17 Halaman *dashboard* kepala sekolah

### 16. Tampilan menu laporan kepala sekolah

Tampilan halaman laporan kepala sekoolah berisi memuat laporan hasil perhitungan yang dilakukan pada proses sebelumnya. Tampilan halaman menu laporan admin dapat dilihat pada gambar 5.18 berikut ini :

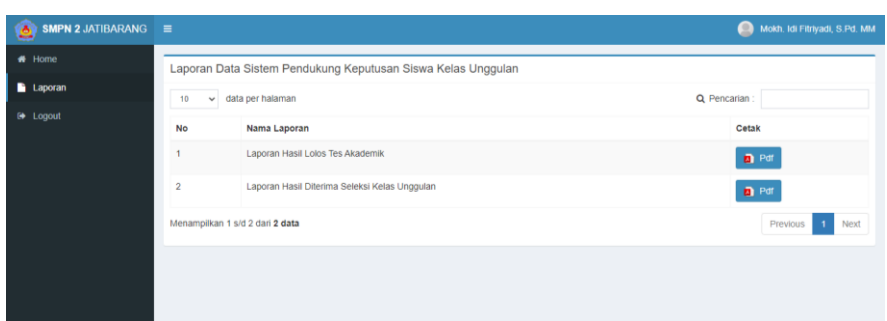

Gambar 5.18 Halaman menu laporan kepala sekolah

### **5.1.2 Hasil Pengujian Metode** *Weighted Product* **(WP)**

Pengujian metode WP *(Weighted Product)* digunakan untuk melakukan proses perhitungan yang menghasilkan data penerimaan siswa kelas ungggulan. Pengujian metode WP menggunakan sistem perkalian untuk menghubungkan rating atribut, di mana rating setiap atributnya harus dipangkatkan terlebih dahulu dengan bobot atribut yang telah ditentukan. Dalam sistem ini pengujian metode WP dilakukan secara berurutan, di mulai dengan perhitungan SPK tes akademik, kemudian SPK kelas unggulan, pada penelitian ini menggunakan *microsoft excel* dengan data calon siswa 15 siswa, kuota penerimaan tes akademik 10 siswa diambil dari data siswa teratas, kemudian diseleksi lagi menjadi 5 siswa yang masuk dalam siswa kelas unggulan.

## **1. SPK Tes Akdemik**

a. Menyiapkan data siswa tes akademik

Langkah yang pertama dilakukan adalah menyiapkan data data yang perlu digunakan, dalam hal ini data yang perlu digunakan adalah data siswa tes akademik, seperti pada gambar 5.19 berikut di bawah ini :

|                 |                | DATA SISWA SELEKSI TES AKADEMIK |              |                            |                          |                      |
|-----------------|----------------|---------------------------------|--------------|----------------------------|--------------------------|----------------------|
|                 | No             | Nama                            | L/P          | Nilai Tes Bahasa Indonesia | Nilai Tes Bahasa Inggris | Nilai Tes Matematika |
|                 |                | Siska Yuliana                   | $\mathbf{p}$ | 63                         | 54                       | 56                   |
|                 | $\overline{a}$ | Muhammad Lintang                | ٠<br>ı.      | 74                         | 70                       | 68                   |
|                 | $\overline{3}$ | Nila Ayu Wulandari              | $\mathbf{p}$ | 86                         | 78                       | 80                   |
| ġ.              | $\overline{4}$ | Muhammad Jafar                  | L            | 61                         | 52                       | 57                   |
| 10              | 5              | Dita Novilia                    | p            | 64                         | 66                       | 60                   |
| $\mathbf{11}$   | 6              | Muhammad Agung Prasetyo         | Ľ            | 78                         | 68                       | 61                   |
| $\frac{12}{13}$ | ٠              | Ahmad Bayu Aii                  | L            | 87                         | 75                       | 78                   |
|                 | 8              | Mulya Saputra                   | L            | 76                         | 68                       | 58                   |
| 14              | $\mathbf Q$    | Muhamad Ryan Bachtiar           | L            | 45                         | 38                       | 42                   |
| 15              | 10             | Ghivar Hadi Wibowo              | ı.           | 70                         | 68                       | 72                   |
| 16              | 11             | Retno Pujiyanti                 | D            | 64                         | 48                       | 54                   |
| 17              | 12             | <b>Selly Marselina</b>          | $\mathbf{p}$ | 56                         | 52                       | 48                   |
| $\frac{1}{18}$  | 13             | Maulana Fahmi                   | L            | 67                         | 72                       | 78                   |
| 19              | 14             | Vara Disa Nuzula                | p            | 82                         | 86                       | 82                   |
| 20              | 15             | Nurul Fitriani                  | P            | 86                         | 88                       | 74                   |
| 21              |                |                                 |              |                            |                          |                      |

Gambar 5.19 data siswa tes akademik

## b. Menentukan kriteria

Langkah selanjutnya adalah menentukan kriteria apa saja yang digunakan dan pemberian bobot serta penentuan jenis *(cost*  atau *benefit)* yang digunakan pada setiap kriterianya, hasil data kriteria dapat dilihat pada gamabar 5.20 sebagai berikut :

|          | <b>Tabel Kriteria</b> |               |                            |  |              |             |  |
|----------|-----------------------|---------------|----------------------------|--|--------------|-------------|--|
| <b>b</b> | <b>Kode Kriteria</b>  |               | Nama Kriteria              |  | <b>Bobot</b> | <b>Tipe</b> |  |
|          | C1                    |               | Nilai tes bahasa indonesia |  |              | 5 Benefit   |  |
| 8        | C2                    |               | Nilai tes bahasa inggris   |  |              | 7 Benefit   |  |
| 9        | Ċ3                    |               | Nilai tes matematika       |  |              | 9 Benefit   |  |
| 10       |                       | <b>Jumlah</b> |                            |  | 21           |             |  |
|          |                       |               |                            |  |              |             |  |

Gambar 5.20 data kriteria SPK tes akademik

Pemberian bobot disetiap kriteria didapatkan pada saat hasil survey wawancara terhadap narasumber pihak sekolah, terkait seberapa penting kriteria tersebut berpengaruh dalam menentukan siswa lolos tes akademik, didapatkan keterangan bobot kriteria seperti pada tabel 5.1 sebagai berikut :

#### **Keterangan bobot**

| Sangat tidak penting      |   |                      |
|---------------------------|---|----------------------|
|                           |   |                      |
|                           | 3 | <b>Tidak Penting</b> |
| <b>Cukup Penting</b><br>5 |   |                      |
| Penting                   |   |                      |
| Sangat tidak penting<br>9 |   |                      |

Tabel 5.1 keterangan bobot

Sebagai contoh, nilai tes bahasa indonesia memiliki bobot 5 artinya kriteria tes bahasa indonesia cukup penting berpengaruh dalam menentukan siswa dinyatakan lolos tes akademik.

#### c. Menghitung bobot W

W merupakan bobot dari setiap kriteria yang akan dijadikan perhitungan.

Rumus untuk mencari nilai W

$$
W_j = \frac{W_j}{\sum W_j} \tag{5.1}
$$

Bobot masing-masing kriteria didapatkan seperti pada tabel 5.2 sebagai berikut :

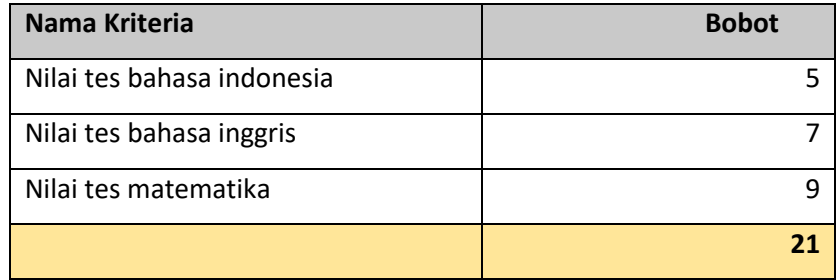

Tabel 5.2 bobot masing masing kriteria SPK tes akademik

Proses perhitungan bobot dilakukan dengan perhitungan bobot kriteria dibagi dengan seluruh jumlah bobot kriteria, contoh perhitungan bobot kriteria nilai tes bahasa indonesia, 5  $\frac{3}{21}$  = 0,238095238 (5,2)

Jika dihitung bobot kriteria secara keseluruhan makan didapatkan nilai hasil bobot seperti pada gambar 5.21 berikut ini :

|  |              | Cara 1 (Menghitung bobot (W)) |                 |             |    |  |
|--|--------------|-------------------------------|-----------------|-------------|----|--|
|  | <b>Bobot</b> |                               | <b>Kriteria</b> |             | Wi |  |
|  |              | C1                            |                 | cs          |    |  |
|  | <b>Bobot</b> | 0.238095238 0.33333331        |                 | 0.428571429 |    |  |
|  |              |                               |                 |             |    |  |

Gambar 5.21 menghitung bobot W

Jumlah keseluruhan bobot, akan menghasilkan 1

Atau  $\sum W_j = 1$  (5,3)

## d. Menentukan nilai subkriteria untuk masing masing alternatif

Pada SPK tes akademik ini kriteria yang digunakan adalah nilai tes akademik bahasa indonesia, nilai bahasa inggris dan nilai matematika maka untuk nilai penilaian pada subkriterianya seperti pada gambar 5.22 berikut ini :

|                  | Keterangan Bobot Nilai Subkriteria Bahasa Indonesia, Bahasa Inggris, Matematika |  |
|------------------|---------------------------------------------------------------------------------|--|
| Nama Subkriteria | <b>Bobot</b>                                                                    |  |
| $1 - 5$          |                                                                                 |  |
| $6 - 10$         | 2                                                                               |  |
| $11 - 15$        | 3                                                                               |  |
| $16 - 20$        | Δ                                                                               |  |
| $21 - 25$        | 5                                                                               |  |
| $26 - 30$        | 6                                                                               |  |
| $31 - 35$        |                                                                                 |  |
| $36 - 40$        | 8                                                                               |  |
| $41 - 45$        | 9                                                                               |  |
| $46 - 50$        | 10                                                                              |  |
| $51 - 55$        | 11                                                                              |  |
| $56 - 60$        | 12                                                                              |  |
| $61 - 65$        | 13                                                                              |  |
| $66 - 70$        | 14                                                                              |  |
| $71 - 75$        | 15                                                                              |  |
| $76 - 80$        | 16                                                                              |  |
| $81 - 85$        | 17                                                                              |  |
| $86 - 90$        | 18                                                                              |  |
| $91 - 95$        | 19                                                                              |  |
| $96 - 100$       | 20                                                                              |  |

Gambar 5.22 nilai subkriteria

## e. Membuat matrix perbandingan alternatif dan kriteria

Sebelum melakukan pembautan matrix perbandingan alternatif dan kriteria, lakukan proses normalisasi alternatif (S) dan kriteria data siswa tes akademik terlebih dahulu, hal ini digunakan untuk mempermudah proses perhitungan, hasil normalisasi dapat dilihat pada gambar 5.23 sebagai berikut :
| 46   |                 |                                   |                            |                          |                      |
|------|-----------------|-----------------------------------|----------------------------|--------------------------|----------------------|
| 47   |                 |                                   |                            |                          |                      |
| 48   |                 | Normalisasi Alternatif Data Siswa |                            |                          |                      |
| 49   | Kode            | Nama Alternatif                   |                            | <b>Kriteria</b>          |                      |
| 50   |                 |                                   | Nilai tes bahasa indonesia | Nilai tes bahasa inggris | Nilai tes matematika |
| 51   | F <sub>1</sub>  | Siska Yuliana                     | $61 - 65$                  | $51 - 55$                | $56 - 60$            |
| 52   | F <sub>2</sub>  | Muhammad Lintang                  | $71 - 75$                  | $66 - 70$                | $66 - 70$            |
| 53   | F3              | Nila Ayu Wulandari                | $86 - 90$                  | $76 - 80$                | $76 - 80$            |
| 54   | F4              | Muhammad Jafar                    | $61 - 65$                  | $51 - 55$                | $56 - 60$            |
| 55   | F5              | Dita Novilia                      | $61 - 65$                  | $66 - 70$                | $56 - 60$            |
| 56   | F <sub>6</sub>  | Muhammad Agung Prasetyo           | $76 - 80$                  | $66 - 70$                | $61 - 65$            |
| 57   | F7              | Ahmad Bayu Aji                    | $86 - 90$                  | $71 - 75$                | $76 - 80$            |
| 58   | F <sub>8</sub>  | Mulya Saputra                     | $76 - 80$                  | $66 - 70$                | $56 - 60$            |
| 59   | F <sub>9</sub>  | Muhammad Ryan Bachtiar            | $41 - 45$                  | $36 - 40$                | $41 - 45$            |
| 60   | F <sub>10</sub> | Ghivar Hadi Wibowo                | $66 - 70$                  | $66 - 70$                | $71 - 75$            |
| 61   | F11             | Retno Pujiyanti                   | $61 - 65$                  | $46 - 50$                | $51 - 55$            |
| 62   | F <sub>12</sub> | Selly Marselina                   | $56 - 60$                  | $51 - 55$                | $46 - 50$            |
| 63   | F <sub>13</sub> | Maulana Fahmi                     | $66 - 70$                  | $71 - 75$                | $76 - 80$            |
| 64   | F14             | Vara Disa Nuzula                  | $81 - 85$                  | $86 - 90$                | $81 - 85$            |
| 65   | F <sub>15</sub> | Nurul Fitriani                    | $86 - 90$                  | $86 - 90$                | $71 - 75$            |
| 66   |                 |                                   |                            |                          |                      |
| $-1$ |                 |                                   |                            |                          |                      |

Gambar 5.23 normalisasi alternatif dan kriteria

Setelah dilakukan proses normalisasi alternatif dan kriteria, kemudian membuat matrix perbandingan alternatif dan kriteria, seperti pada gamabr 5.24 sebagai berikut :

| 18       |                   |                                                              |                |    |
|----------|-------------------|--------------------------------------------------------------|----------------|----|
| 19       |                   | Cara 2 (Membuat Matrix Perbandingan Alternatif dan Kriteria) |                |    |
| 20<br>21 | <b>Alternatif</b> | <b>Kriteria</b>                                              |                |    |
|          |                   | C1                                                           | C <sub>2</sub> | C3 |
| 22       | F <sub>1</sub>    | 13                                                           | 11             | 12 |
| 23       | F <sub>2</sub>    | 15                                                           | 14             | 14 |
| 24       | F <sub>3</sub>    | 18                                                           | 16             | 16 |
| 25       | F <sub>4</sub>    | 13                                                           | 11             | 12 |
| 26       | F <sub>5</sub>    | 13                                                           | 14             | 12 |
| 27       | F <sub>6</sub>    | 16                                                           | 14             | 13 |
| 28       | F7                | 18                                                           | 15             | 16 |
| 29       | F <sub>8</sub>    | 16                                                           | 14             | 12 |
| 30       | F <sub>9</sub>    | 9                                                            | 8              | 9  |
| 31       | F <sub>10</sub>   | 14                                                           | 14             | 15 |
| 32       | F11               | 13                                                           | 10             | 11 |
| 33       | F <sub>12</sub>   | 12                                                           | 11             | 10 |
| 34       | F <sub>13</sub>   | 14                                                           | 15             | 16 |
| 35       | F <sub>14</sub>   | 17                                                           | 18             | 17 |
| 36       | F <sub>15</sub>   | 18                                                           | 18             | 15 |
| 27       |                   |                                                              |                |    |

Gambar 5.24 matrix perbandingan alternatif dan kriteria

f. Menghitung nilai vektor S

S merupakan hasil normalisasi nilai setiap alternatif. Rumus untuk mencari nilai S

$$
S_i = \prod_{j=1}^n X_{i_j}^{W_j} \tag{5.4}
$$

Si adalah hasil normalisasi keputusan pada alternatif ke-i, Xij adalah rating alternatif per attribut, i adalah alternatif, j adalah atribut. Hasil perhitungan nilai vektor S dapat dilihat pada gambar 5.25 sebagai berikut :

| 44 |                   |             |
|----|-------------------|-------------|
| 43 | <b>Alternatif</b> | s           |
| 44 | F1                | 11.88123952 |
| 45 | F <sub>2</sub>    | 14.23187552 |
| 46 | F <sub>3</sub>    | 16.45504804 |
| 47 | F4                | 11.88123952 |
| 48 | F5                | 12.87577961 |
| 49 | F <sub>6</sub>    | 14.00045682 |
| 50 | F7                | 16.10483378 |
| 51 | F8                | 13.52832914 |
| 52 | F9                | 8.653497422 |
| 53 | F10               | 14.42013802 |
| 54 | F11               | 11.0884053  |
| 55 | F <sub>12</sub>   | 10.78078138 |
| 56 | F <sub>13</sub>   | 15.1694372  |
| 57 | F14               | 17.32700295 |
| 58 | F <sub>15</sub>   | 16.64706539 |
| 59 | <b>Jumlah</b>     | 205.0451296 |
| 60 |                   |             |

Gambar 5.25 Hasil perhitungan nilai vektor S

Nilai nilai tersebut didapat dari perkalian dari masing masing atribut yang kemudian dipangkatkan dengan nilai bobot yang bersangkutan, seperti pada gambar 5.26 pangkat bobot berikut ini :

|  | <b>Card of Harm Herremann Hiller Action Al-</b> |  |
|--|-------------------------------------------------|--|
|  |                                                 |  |
|  |                                                 |  |

Gambar 5.26 pangkat bobot

Contoh :

Perhitungan untuk alternatif F1  $F_1 = (13^{0.238095238})(11^{0.333333})(12^{0.428571429}) =$ 11.88123952 (5,5)

Karena, tipe data yang digunakan adalah *benefit* maka pangkat yang digunakan bernilai positif, namun jika tipe data yang digunakan adalah *cost* maka akan bernilai negatif..

#### g. Menghitung nilai vektor V

V merupakan hasil preferensi setiap alternatif.

Rumus untuk mencari nilai V

$$
V_i = \frac{\prod_{j=1}^n X_{ij} w_j}{\prod_{j=1}^n X_{ij} * W_j}
$$
 atau  $V_i = \frac{S_i}{\sum S_i}$  (5,6)

Hasil perhitungan nilai vektor V dapat dilihat pada gambar 5.27 sebagai berikut :

| 61 |                              |             |  |
|----|------------------------------|-------------|--|
| 62 |                              |             |  |
| 63 | Cara 4 (Menghitung Vektor V) |             |  |
| 64 | <b>Alternatif</b>            | S           |  |
| 65 | F1                           | 0.05794451  |  |
| 66 | F <sub>2</sub>               | 0.069408503 |  |
| 67 | F3                           | 0.08025086  |  |
| 68 | F <sub>4</sub>               | 0.05794451  |  |
| 69 | F <sub>5</sub>               | 0.062794857 |  |
| 70 | F <sub>6</sub>               | 0.06827988  |  |
| 71 | F7                           | 0.078542874 |  |
| 72 | F8                           | 0.065977325 |  |
| 73 | F9                           | 0.042202892 |  |
| 74 | F10                          | 0.070326655 |  |
| 75 | F11                          | 0.054077877 |  |
| 76 | F12                          | 0.052577603 |  |
| 77 | F13                          | 0.073980968 |  |
| 78 | F14                          | 0.084503363 |  |
| 79 | F <sub>15</sub>              | 0.081187324 |  |
| 80 |                              | 1           |  |
| R1 |                              |             |  |

Gambar 5.27 hasil perhitungan nilai vektor V

nilai nilai tersebut didapat dari nilai vektor S yang ada dengan seluruh jumlah nilai vektor S,

Contoh,

$$
F1 = \frac{11.88123952}{205.0451296} = 0.05794451
$$
 (5,7)

Setelah nilai V didapat, urutkan berdasarkan nilai V terbesar, Nilai V terbesar merupakan alternatif terbaik. Didapatkan seperti pada gambar 5.28 sebagai berikut

| s           | <b>Alternatif</b> | Nama Siswa              | Rank              |
|-------------|-------------------|-------------------------|-------------------|
| 0.084503363 | F14               | Vara Disa Nuzula        | 1                 |
| 0.081187324 | F <sub>15</sub>   | <b>Nurul Fitriani</b>   | $\overline{2}$    |
| 0.08025086  | F <sub>3</sub>    | Nila Ayu Wulandari      | 3                 |
| 0.078542874 | F7                | Ahmad Bayu Aji          | 4                 |
| 0.073980968 | F13               | Maulana Fahmi           | 5                 |
| 0.070326655 | F <sub>10</sub>   | Ghivar Hadi Wibowo      | 6                 |
| 0.069408503 | F <sub>2</sub>    | <b>Muhammad Lintang</b> | 7                 |
| 0.06827988  | F <sub>6</sub>    | Muhammad Agung Prasetyo | 8                 |
| 0.065977325 | F <sub>8</sub>    | Mulya Saputra           | 9                 |
| 0.062794857 | F5                | Dita Novilia            | 10                |
| 0.05794451  | F <sub>1</sub>    | Siska Yuliana           | 11                |
| 0.05794451  | F4                | Muhammad Jafar          | $12 \overline{ }$ |
| 0.054077877 | F11               | Retno Pujiyanti         | 13                |
| 0.052577603 | F <sub>12</sub>   | Selly Marseliana        | 14                |
| 0.042202892 | F9                | Muhammad Ryan Bachtiar  | 15                |

Gambar 5.28 hasil perangkingan siswa tes akademik

#### **2. SPK Kelas Unggulan**

a. Menyiapkan data siswa yang lolos tes akademik (kelas unggulan)

Langkah yang pertama dilakukan adalah menyiapkan data data yang perlu digunakan, dalam hal ini data yang perlu digunakan adalah data hasil perhitungan tes akademik sebeleumnya, karena pada penilitian ini menggunakan data dengan kuota penerimaan siswa tes akademik 10 siswa maka yang dihasillkan 10 data siswa, seperti pada gambar 5.29 berikut dibawah ini :

| No             | DATA SISWA LOLOS TES AKADEMIK<br><b>Nama</b> | L/P |                        | Prestasi                  | Absensi      | Sikap       |
|----------------|----------------------------------------------|-----|------------------------|---------------------------|--------------|-------------|
|                |                                              |     | Nilai Rata-Rata Raport |                           |              |             |
|                | <b>Muhammad Lintang</b>                      |     | 74                     | <b>Tidak Berprestasi</b>  | $\mathbf 0$  | <b>Baik</b> |
| $\overline{2}$ | Nila Avu Wulandari                           |     | 86                     | <b>Sangat Berprestasi</b> | $\mathbf{0}$ | <b>Baik</b> |
|                | Dita Novilia                                 |     | 68                     | <b>Tidak Berprestasi</b>  |              | Cukup       |
| $\overline{4}$ | Muhammad Agung Prasetyo                      |     | 78                     | Cukup Berprestasi         |              | <b>Baik</b> |
|                | Ahmad Bayu Aji                               |     | 80                     | Cukup Berprestasi         | $\Omega$     | <b>Baik</b> |
| 6              | Mulya Saputra                                |     | 73                     | <b>Tidak Berprestasi</b>  | $\Omega$     | <b>Baik</b> |
|                | Ghivar Hadi Wibowo                           |     | 75                     | <b>Tidak Berprestasi</b>  |              | <b>Baik</b> |
| 8              | Maulana Fahmi                                |     | 73                     | Cukup Berprestasi         | $\Omega$     | <b>Baik</b> |
| 9              | Vara Disa Nuzula                             |     | 80                     | Cukup Berprestasi         | $\Omega$     | Baik        |
| 10             | Nurul Fitriani                               | P   | 82                     | Sangat Berprestasi        | $\mathbf{O}$ | <b>Baik</b> |

Gambar 5.29 data siswa lolos tes akademik (kelas unggulan)

#### b. Menentukan kriteria

Langkah selanjutnya adalah menentukan kriteria apa saja yang digunakan dan pemberian bobot dan penentuan jenis *(cost*  atau *benefit)* yang digunakan pada setiap kriterianya, hasil data kriteria dapat dilihat pada gambar 5.30 sebagai berikut ini :

| 4  |                       |                             |              |             |
|----|-----------------------|-----------------------------|--------------|-------------|
| 5  | <b>Tabel Kriteria</b> |                             |              |             |
| 6  |                       | Kode Kriteria Nama Kriteria | <b>Bobot</b> | <b>Tipe</b> |
|    | C1                    | Nilai Rata Rata Raport      |              | Benefit     |
| 8  | C2                    | Prestasi                    | $\Omega$     | Benefit     |
| 9  | C <sub>3</sub>        | Absensi                     |              | Cost        |
| 10 | C <sub>4</sub>        | <b>Sikap</b>                |              | Benefit     |
| 11 | Jumlah                |                             | 26           |             |
| 12 |                       |                             |              |             |

Gambar 5.30 data kriteria SPK kelas unggulan

c. Menghitung bobot W

W merupakan bobot dari setiap kriteria yang akan dijadikan perhitungan.

Rumus untuk mencari nilai W

$$
W_j = \frac{W_j}{\sum W_j} \tag{5.8}
$$

Bobot masing masing kriteria SPK kelas unggulan didapatkan seperti pada tabel 5.3 sebagai berikut :

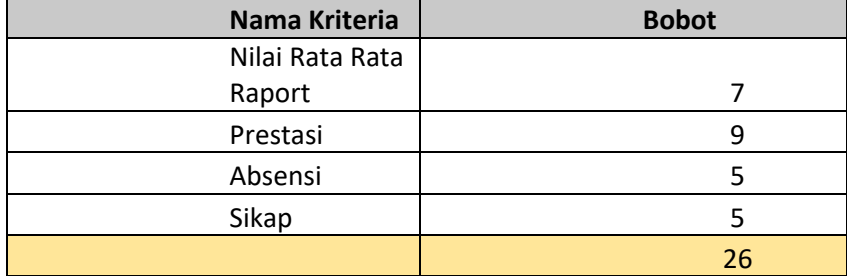

Tabel 5.3 bobot masing masing kriteria SPK kelas unggulan

Proses perhitungan bobot dilakukan dengan perhitungan bobot kriteria dibagi dengan seluruh jumlah bobot kriteria, contoh perhitungan bobot kriteria nilai rata rata raport, 7  $\frac{7}{26}$  = 0,2692307692 (5,9)

Jika dihitung bobot kriteria secara keseluruhan makan didapatkan nilai hasil bobot seperti pada gambar 5.31 berikut ini :

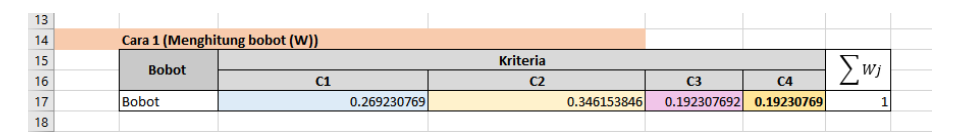

Gambar 5.31 menghitung bobot W

Jumlah keseluruhan bobot, akan menghasilkan 1

$$
Atau \sum W_j = 1 \tag{5.10}
$$

d. Menentukan nilai subkriteria untuk masing masing alternatif

Pada SPK Kelas unggulan ini terdapat kriteria untuk menetukan siswa masuk ke kelas unggulan, yaitu kriteria nilai rata rata raport, prestasi, absensi, dan sikap.

1. Nilai subkriteria dari kriteria rata-rata raport

Berikut gambar 5.32 mengambarkan nilai subkriteria dari kriteria nilai rata-rata raport.

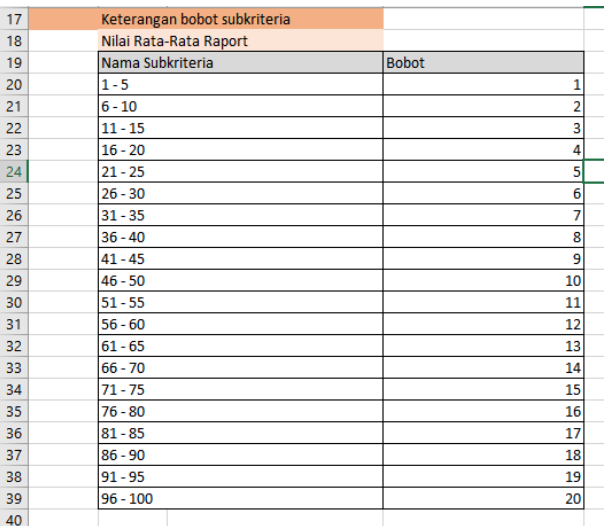

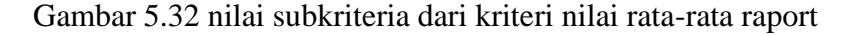

2. Nilai subkriteria dari kriteria prestasi

Berikut gambar 5.33 mengambarkan nilai subkriteria dari kriteria prestasi dengan tipe data *benefit,* memiliki subkriteria tidak prestasi, cukup prestasi, dan sangat berprestasi

| Prestasi                 |                                                                                     |  |
|--------------------------|-------------------------------------------------------------------------------------|--|
| Nama Subkriteria         | <b>Bobot</b>                                                                        |  |
| <b>Tidak Berprestasi</b> |                                                                                     |  |
| Sangat Berprestasi       |                                                                                     |  |
| Cukup Berprestasi        |                                                                                     |  |
| Ket.                     |                                                                                     |  |
|                          | Tidak berprestasi bagi siswa yang tidak memiliki prestasi sama sekali               |  |
|                          | Cukup Berprestasi bagi siswa yang memiliki prestasi dalam rangking kelasnya         |  |
|                          | Sangat Berprestasi bagi siswa yang benar benar berprestasi (pernah mengikuti lomba) |  |

Gambar 5.33 nilai subkriteria dari kriteria prestasi

3. Nilai subkriteria dari kriteria absensi

Berikut gambar 5.34 menggambarkan nilai subkriteria dari kriteria absensi dengan tipe data *cost,* memiliki subkriteria absnesi <2 dan absensi >3

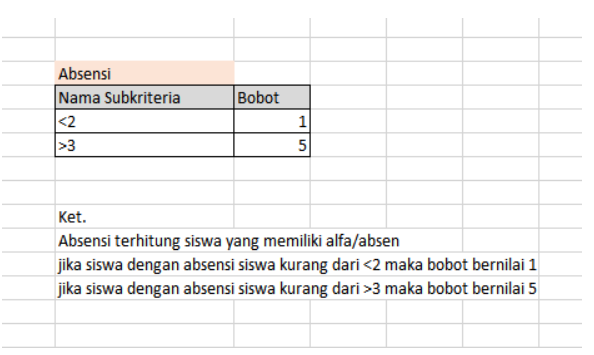

Gambar 5.34 nilai subkriteria dari kriteria absensi

4. Nilai subkriteria dari kriteria sikap

Berikut gambar 5.35 yang merupakan nilai subkriteria dari kriteria sikap, dengan tipe data *benefit,* memiliki nilai subkriteria buruk, cukup dan baik

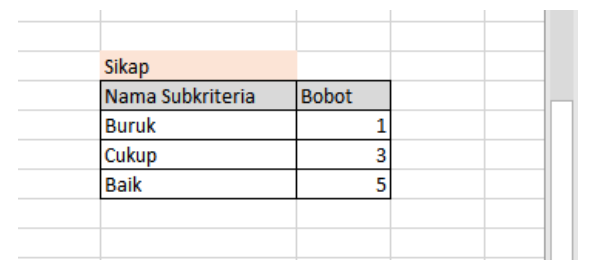

Gambar 5.35 nilai subkriteria dari kriteria sikap

e. Membuat matrix perbandingan alternatif dan kriteria

Sebelum melakukan pembautan matrix perbandingan alternatif dan kriteria, lakukan proses normalisasi alternatif (S) dan kriteria data siswa yang lolos tes akademik terlebih dahulu, hal ini digunakan untuk mempermudah proses perhitungan, hasil normalisasi dapat dilihat pada gambar 5.36 sebagai berikut

|                 | Cara 2 (Membuat Matrix Perbandingan Alternatif dan Kriteria) |                        |                 |                |       |
|-----------------|--------------------------------------------------------------|------------------------|-----------------|----------------|-------|
| Kode            | Nama Alternatif                                              |                        | <b>Kriteria</b> |                |       |
|                 |                                                              | Nilai Rata-Rata Raport | Prestasi        | <b>Absensi</b> | Sikap |
| F1              | Vara Disa Nuzula                                             | 16                     | 3               | 1              | 5     |
| F <sub>2</sub>  | <b>Nurul Fitriani</b>                                        | 17                     | 5               |                | 5     |
| F3              | Nila Ayu Wulandari                                           | 18                     | 5               |                | 5     |
| F4              | Ahmad Bayu Aji                                               | 16                     | 3               |                | 5     |
| F <sub>5</sub>  | Maulana Fahmi                                                | 15                     | 3               |                | 5     |
| F6              | Ghivar Hadi Wibowo                                           | 15                     |                 |                | 5     |
| F7              | <b>Muhammad Lintang</b>                                      | 15                     |                 |                | 5     |
| F8              | Muhammad Agung Prasetyo                                      | 16                     | 3               |                | 5     |
| F9              | Mulya Saputra                                                | 15                     |                 |                | 5     |
| F <sub>10</sub> | Dita Novilia                                                 | 14                     |                 |                | 3     |

Gambar 5.36 normalisasi data alternatif dan kriteria SPK kelas unggulan

Setelah dilakukan proses normalisasi alternatif dan kriteria SPK kelas unggulan, kemudian membuat matrix perbandingan alternatif dan kriteria, seperti pada gamabr 5.37 sebagai berikut :

| Kode           | Nama Alternatif         | Kriteria               |          |         |       |
|----------------|-------------------------|------------------------|----------|---------|-------|
|                |                         | Nilai Rata-Rata Raport | Prestasi | Absensi | Sikap |
| F1             | Muhammad Lintang        | 15                     |          |         |       |
| F <sub>2</sub> | Nila Ayu Wulandari      | 18                     |          |         |       |
| F3             | Dita Novilia            | 14                     |          |         |       |
| F <sub>4</sub> | Muhammad Agung Prasetyo | 16                     |          |         |       |
| F <sub>5</sub> | Ahmad Bayu Aji          | 16                     |          |         |       |
| F <sub>6</sub> | Mulya Saputra           | 15                     |          |         |       |
| F7             | Ghivar Hadi Wibowo      | 15                     |          |         |       |
| F8             | Maulana Fahmi           | 15                     |          |         |       |
| F <sub>9</sub> | Vara Disa Nuzula        | 16                     |          |         |       |
| F10            | Nurul Fitriani          | 17                     |          |         |       |
|                |                         |                        |          |         |       |

Gambar 5.37 matrix perbandingan alternatif dan kriteria

f. Menghitung nilai *vektor* S

:

S merupakan hasil normalisasi nilai setiap alternatif.

Rumus untuk mencari nilai S

$$
S_i = \prod_{j=1}^n X_{i_j}^{W_j}
$$
 (5,11)

Si adalah hasil normalisasi keputusan pada alternatif ke-i, Xij adalah rating alternatif per attribut, i adalah alternatif, j adalah atribut. Hasil perhitungan nilai vektor S dapat dilihat pada gambar 5.38 sebagai berikut :

| <b>Alternatif</b> | s           |
|-------------------|-------------|
| F1                | 4.204949797 |
| F <sub>2</sub>    | 5.100857294 |
| F3                | 5.179960476 |
| F4                | 4.204949797 |
| F5                | 4.132516729 |
| F6                | 2.825252467 |
| F7                | 2.825252467 |
| F <sub>8</sub>    | 4.204949797 |
| F9                | 2.825252467 |
| F <sub>10</sub>   | 2.513778573 |
| Jumlah            | 38.01771986 |
|                   |             |

Gambar 5.38 nilai *vektor* S

Nilai nilai tersebut didapat dari perkalian dari masing masing atribut yang kemudian dipangkatkan dengan nilai bobot yang bersangkutan, seperti pada gambar 5.39 pangkat bobot berikut ini :

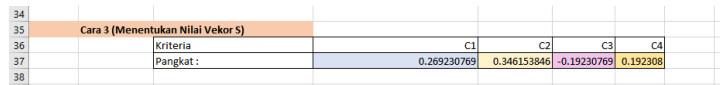

Gambar 5.39 pangkat bobot

Contoh :

Perhitungan untuk alternatif F1

 $F_1 = (16^{0.269230769})(3^{0.346153846})(1^{-0.19230769})(5^{0.19230769})$  $= 4.204949797$  (5,12)

Karena, tipe data yang digunakan pada kriteria C1, C2 dan C4 merupakan *benefit* maka pangkat yang digunakan bernilai *postif,* berbeda dengan kriteria C3 yang merupakan tipe data *cost* maka pangkat yang digunakan bernilai negative.

g. Menghitung nilai nilai vektor V

V merupakan hasil preferensi setiap alternatif.

Rumus untuk mencari nilai V

$$
V_{i} = \frac{\prod_{j=1}^{n} X_{ij} w_{j}}{\prod_{j=1}^{n} X_{ij} * W_{j}} \text{ atau } V_{i} = \frac{S_{i}}{\sum S_{i}} \quad (5.13)
$$

Hasil perhitungan nilai vektor V dapat dilihat pada gambar 5.37, sebagai berikut :

| 53 |                              |                   |             |
|----|------------------------------|-------------------|-------------|
| 54 | Cara 4 (Menghitung Vektor V) |                   |             |
| 55 |                              | <b>Alternatif</b> | s           |
| 56 |                              | F1                | 0.110604997 |
| 57 |                              | F2                | 0.134170521 |
| 58 |                              | F3                | 0.136251214 |
| 59 |                              | F4                | 0.110604997 |
| 60 |                              | F5                | 0.108699752 |
| 61 |                              | F6                | 0.074314096 |
| 62 |                              | F7                | 0.074314096 |
| 63 |                              | F8                | 0.110604997 |
| 64 |                              | F9.               | 0.074314096 |
| 65 |                              | F10               | 0.066121235 |
| 66 |                              | Jumlah            | 1           |
| 67 |                              |                   |             |

Gambar 5.40 hasil perhitungan nilai vektor V

nilai nilai tersebut didapat dari nilai vektor S yang ada dengan seluruh jumlah nilai vektor S,

Contoh,

$$
F1 = \frac{4.204949797}{38.01771986} = 0.110604997
$$
 (5,14)

Setelah nilai V didapat, urutkan berdasarkan nilai V terbesar, Nilai V terbesar merupakan alternatif terbaik. Didapatkan seperti pada gambar 5.41 sebagai berikut

|             | <b>Alternatif</b> | Nama Siswa              | Rank |  |
|-------------|-------------------|-------------------------|------|--|
| 0.136251214 | F3                | Nila Ayu Wulandari      |      |  |
| 0.134170521 | F <sub>2</sub>    | <b>Nurul Fitriani</b>   |      |  |
| 0.110604997 | F <sub>1</sub>    | Vara Disa Nuzula        | 3    |  |
| 0.110604997 | F4                | Ahmad Bayu Aji          |      |  |
| 0.110604997 | F8                | Muhammad Agung Prasetyo | 5    |  |
| 0.108699752 | F5                | Maulana Fahmi           | 6    |  |
| 0.074314096 | F6                | Ghivar Hadi Wibowo      |      |  |
| 0.074314096 | F7                | <b>Muhammad Lintang</b> | 8    |  |
| 0.074314096 | F <sub>9</sub>    | Mulya Saputra           | 9    |  |
| 0.066121235 | F <sub>10</sub>   | Dita Novilia            | 10   |  |
|             |                   |                         |      |  |

Gambar 5.41 hasil perangkingan siswa kelas unggulan

#### **5.1.3 Hasil Pengujian** *Black Box Testing*

dalam tahap pengujian *black box testing* semua modul akan diuji tingkat keberhasilan *input/output* apakah berjalan sesuai yang diharapkan atau tidak. Hasil pengujian ini akan diterapkan menggunakan tabel, jika sistem diberi masukan/*input* kemudian menghasilkan keluaran/*output*  sesuai yang diharapkan maka sistem dikatakan lolos dari pengujian.

#### 1. Pengujian halaman *login*

Tabel 5.4 pengujian halaman *login*

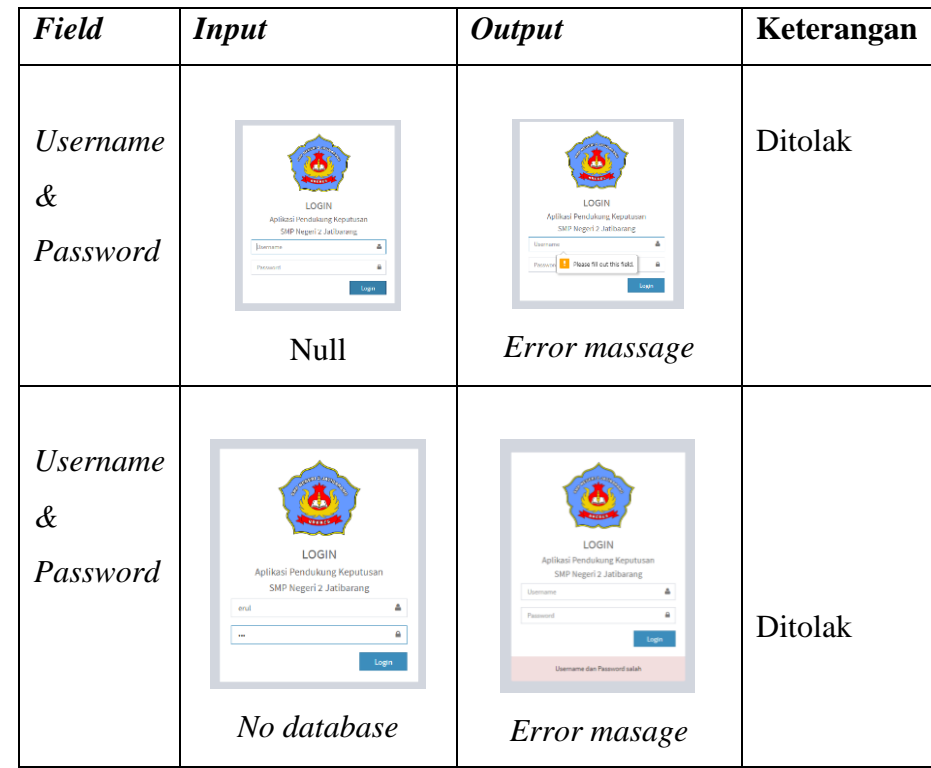

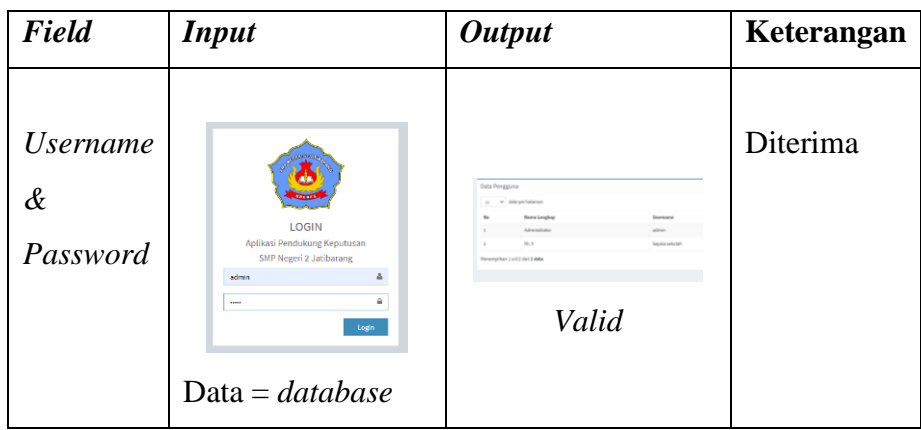

2. Pengujian halaman pengguna

Tabel 5.5 pengujian tambah data pengguna

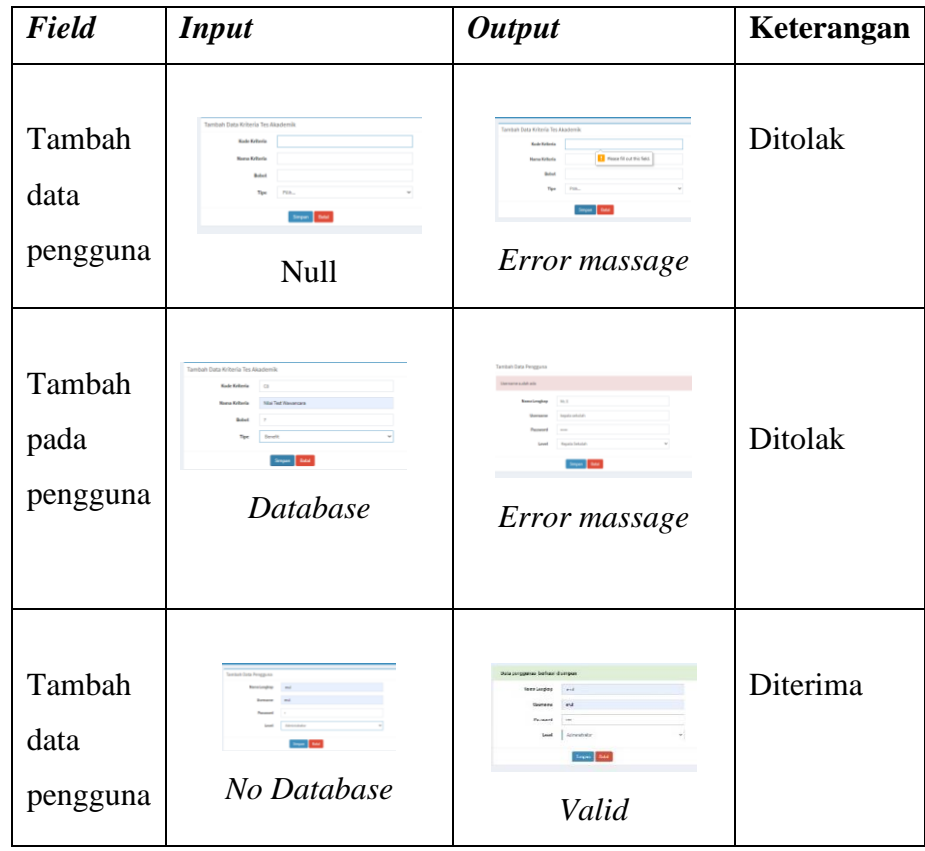

Tabel 5.6 pengujian ubah data pengguna

| Field                    | <b>Input</b>                                                                            | <b>Output</b>                                                              | Keterangan |
|--------------------------|-----------------------------------------------------------------------------------------|----------------------------------------------------------------------------|------------|
| Ubah<br>data<br>pengguna | Utiah Data Pengguna<br><b>News Leader</b><br><b>Lewis</b><br>Sepan Batal<br><b>Null</b> | Utah Data Pengguna<br><b>D</b> Pearl 10 of Pulleti<br>- -<br>Error massage | Ditolak    |
| Ubah<br>data<br>pengguna | No Database                                                                             | <b>Ka program before duty</b><br><b>BYAN</b> 244<br>Valid                  | Diterima   |
| Ubah<br>data<br>pengguna | --<br>Database                                                                          | Data percepatan, berbardi dikit<br><b>Take</b><br>Valid                    | Diterima   |

Tabel 5.7 pengujian hapus data pengguna

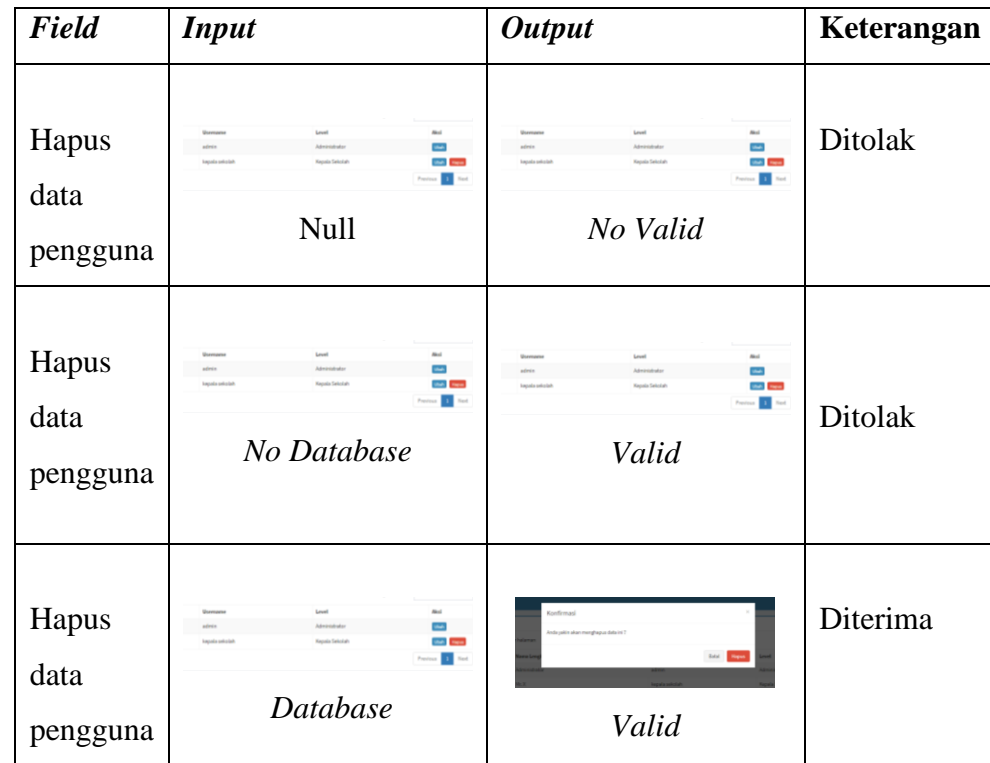

## 3. Pengujian halaman menu kriteria

Tabel 5.8 tambah data kriteria

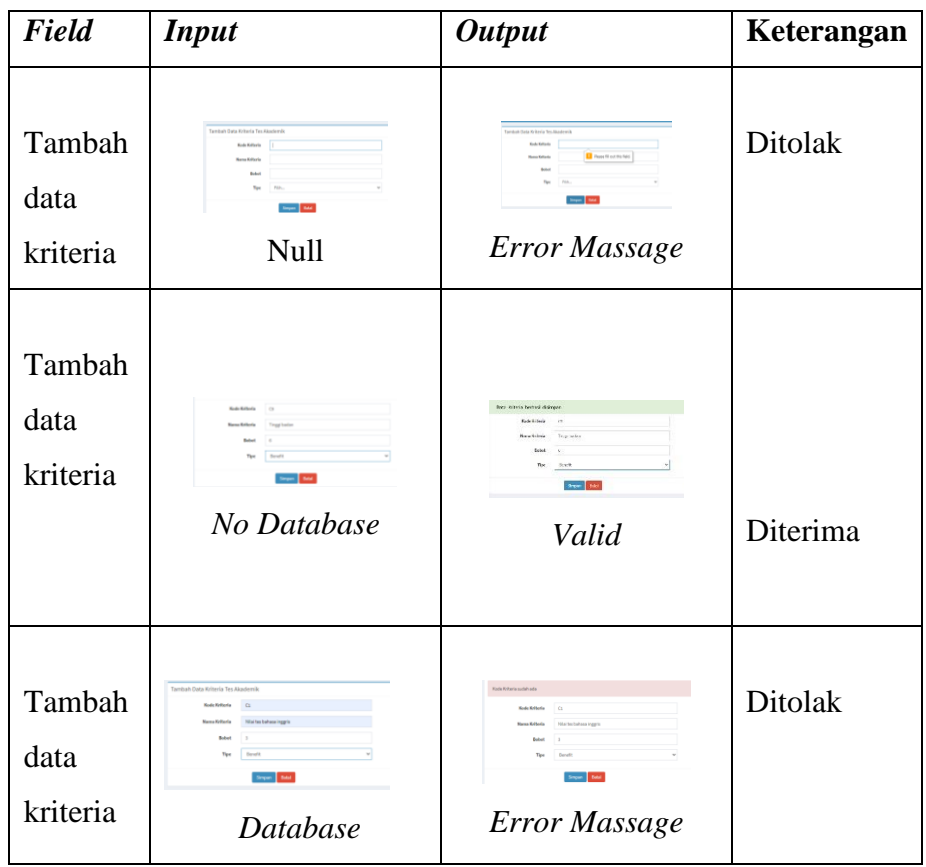

Tabel 5.9 pengujian ubah data kriteria

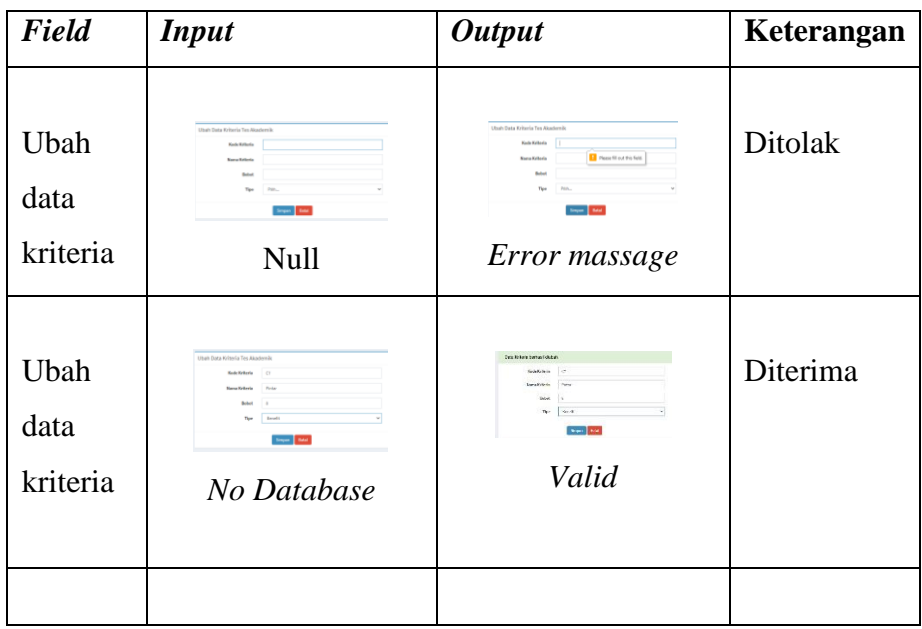

| Field        | Input                                                                            | <b>Output</b>                                                                                                    | Keterangan |
|--------------|----------------------------------------------------------------------------------|----------------------------------------------------------------------------------------------------|------------|
| Ubah<br>data | what here bears a<br><b>Processing</b><br><b>Louis</b><br><b>SERVICE</b><br>$-1$ | <b>Bulle Antique and at July</b><br><b>SANDA</b><br>An Isaacan habitat internas<br>Nona MySells<br>Februa.<br>Tel. Store<br><b>SAN</b><br><b>Breat Mill</b> | Ditolak    |
| kriteria     | Database                                                                         | Error Massage                                                                                                    |            |

Tabel 5.10 pengujian hapus data kriteria

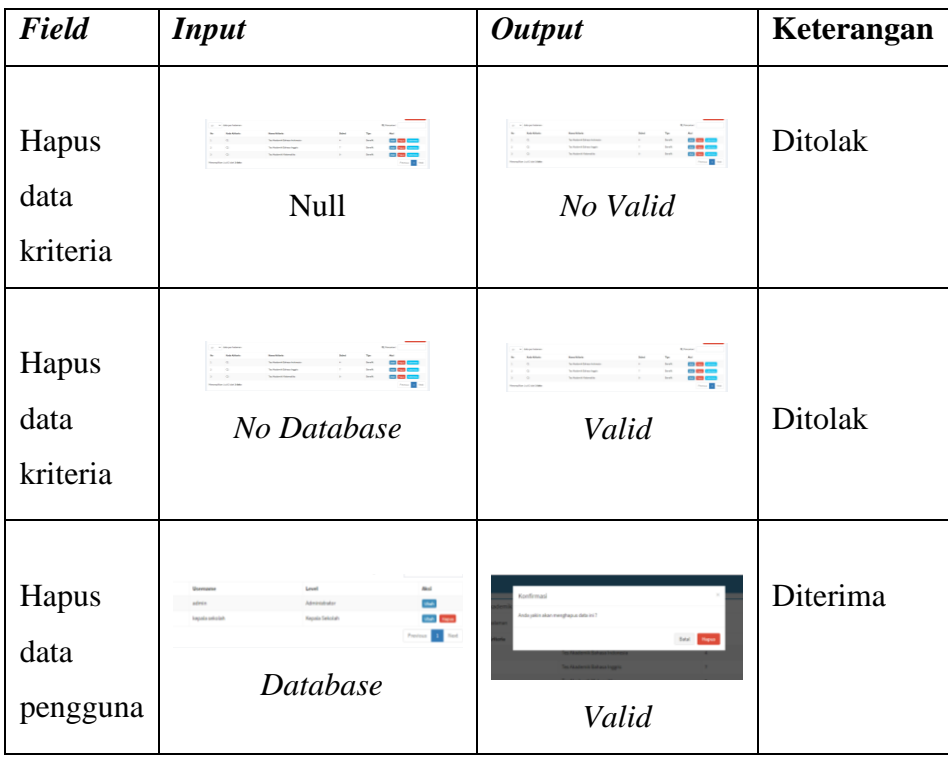

4. Pengujian halaman menu alternatif

Tabel 5.11 tambah data alternatif

| <b>Field</b>                 | <b>Input</b>                                                                                                    | <b>Output</b>                                                                                                    | Keterangan |
|------------------------------|----------------------------------------------------------------------------------------------------|----------------------------------------------------------------------------------------------------|------------|
| Tambah<br>data<br>alternatif | <b>Data Aberrat FTes Akademia</b><br><b>Street Date</b><br><b>Null</b>                                                                                          | Tambah Data Alternatif Tes Akademik<br><b>D</b> Pearl 10 out this field.<br>Snyw: Basil<br>Error Massage                                                                                                    | Ditolak    |
| Tambah<br>data<br>alternatif | No Database                                                                                                    | Data alternatif berhasil disimpan<br><b>Nam Allenadif</b><br><b>Sizio Vallera</b><br>Tridisdreik Briano<br>$15 - 10$<br>Indonesin<br>$_{\rm 2150}$<br>Tex Alexdernilk Dahman Inggete<br>Section in Returnities<br>$36 - 36$<br>Seem Date:<br>Valid | Diterima   |
| Tambah<br>data<br>alternatif | withsh Data Alternatif Tex Akademik<br><b>Rena Alternett Sala Tul</b><br>To Nashville Bahasa<br>$\mathbf{v}$<br>Techlodenik Materialka 22-25<br>- -<br>Database | $-$<br>Error Massage                                                                                                    | Ditolak    |

Tabel 5.12 pengujian ubah data alternatif

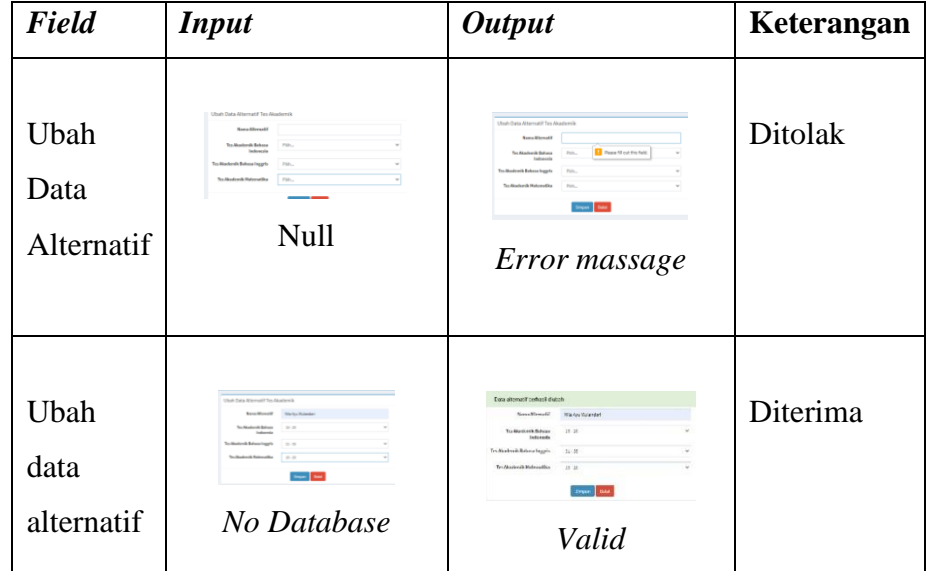

| Field                      | <b>Input</b>                                                                                                    | <b>Output</b>                                                                                                    | Keterangan     |
|----------------------------|----------------------------------------------------------------------------------------------------|----------------------------------------------------------------------------------------------------|----------------|
|                            |                                                                                                    |                                                                                                    |                |
| Ubah<br>data<br>alternatif | Utah Data Atenual Flex Akademik<br><b><i><u>Bana Blanudi</u></i></b><br><b>Salar Notice</b><br>To dealership forces<br><b>ALC</b><br>To Andora Mahasa Inggris<br><b>COLLEGE</b><br>To Moderals Returnable<br>$-$<br><b>September</b><br>Database | National International Activities<br>New Atmosfer Systems<br>Salkritrickling<br>1,000,000<br><b><i><u>Substitute</u></i></b><br><b>Validated from apply</b><br><b>Sing</b><br>Tu-Nodosis/driamatika in con-<br><b>Search Store</b><br>Error Massage | <b>Ditolak</b> |

Tabel 5.13 hapus data alternatif

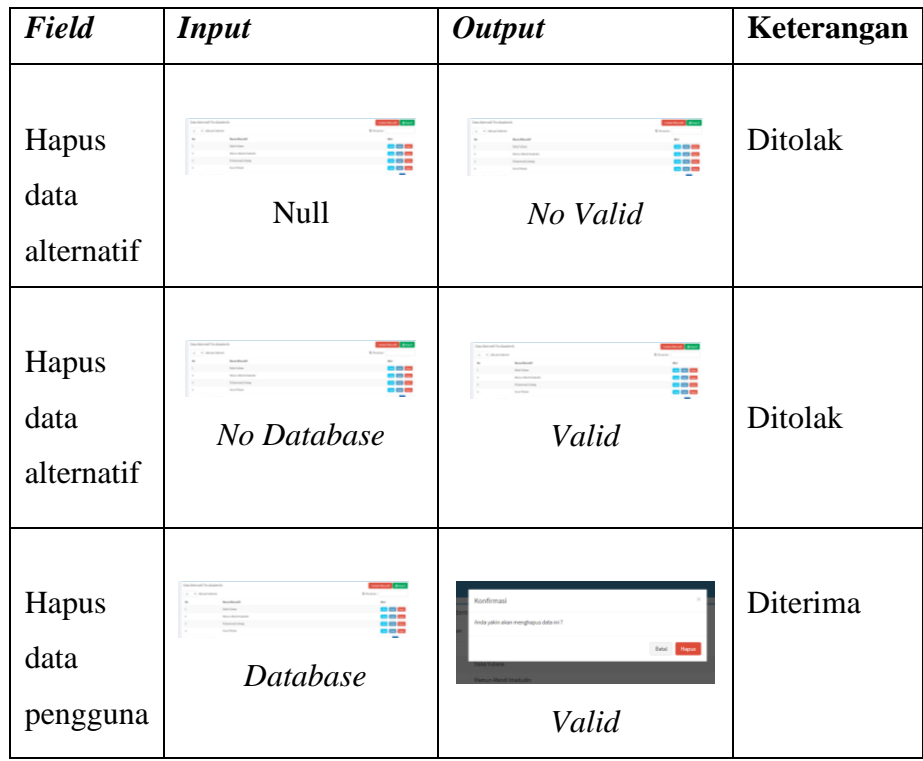

#### **5.2 Pembahasan Penelitian**

:

Sistem Pendukung Keputusan dalam Pemilihan Seleksi Siswa Kelas Unggulan di SMP Negeri 2 Jatibarang menggunakan Metode WP *(Weighted Product)* telah dibuat., yang di mana metode WP *(Weighted Product)* merupakan teknik pengolahan dengan mengunakan perkalian untuk menghubungkan nilai atribut, di mana nilai harus dipangkatkan terlebih dahulu dengan bobot atribut yang bersangkutan. Hasil dari sistem yang telah dibuat sesuai dengan perancangannya, sistem ini terdiri dari dua hak akses yaitu admin dan kepala sekolah.

Pada admin memiliki menu *login, dashboard,* menu pengolahan SPK Tes Akademik (kriteria, alternatif, penilaian, dan hasil), menu pengolahan SPK Kelas Unggulan (kriteria, alternatif, penilaian, dan hasil), menu laporan, menu pengaturan kuota penerimaan siswa, dan menu pengguna. Sedangkan pada *user*  kepala sekolah terdapat beberapa menu yaitu *login, dashboard,* dan menu laporan hasil proses penilaian dan perhitungan yang dilakukan oleh admin.

Sistem telah diuji melalui pengujian *black box,* pengujian *black box*  digunakan untuk menguji fungsionalitas yang ada pada sistem. Sedangkan perbandingan perhitungan sistem dilakukan dengan perhitungan manual pada penilain pemilihan siswa kelas unggulan telah dilakukan proses validasi yang menunjukan bahwa perhitungan dari hasil sistem dan manual sama persis yang menyatakan bahwa sistem yang dirancang valid. Berikut adalah penjelasannya

- 1. Rangking 1 siswa dinyatakan lolos masuk kelas unggulan hasil perhitungan sistem diraih oleh alternatif 3 (Nila Ayu Wulandari) dengan nilai akhir 0.136251 dan untuk perhitungan manual dengan nilai akhir 0.136251214. dari hasil perhitungan tersebut menjelaskan bahwa perhitungan sistem dan manual nilai yang didapatkan sama.
- 2. Rangking 2 siswa dinyatakan lolos masuk kelas unggulan hasil perhitungan sistem diraih oleh alternatif 2 (Nurul Fitriani) dengan nilai akhir 0.134171 dan untuk perhitungan manual dengan nilai akhir

0.134170521. dari hasil perhitungan tersebut menjelaskan bahwa perhitungan sistem dan manual nilai yang didapatkan sama.

- 3. Rangking 3 siswa dinyatakan lolos masuk kelas unggulan hasil perhitungan sistem diraih oleh alternatif 1 (Vara Disa Nuzula) dengan nilai akhir 0.110605 dan unxtuk perhitungan manual dengan nilai akhir 0.110604997. dari hasil perhitungan tersebut menjelaskan bahwa perhitungan sistem dan manual nilai yang didapatkan sama.
- 4. Rangking 4 siswa dinyatakan lolos masuk kelas unggulan hasil perhitungan sistem diraih oleh alternatif 4 (Ahmad Bayu Aji) dengan nilai akhir 0.110605 dan untuk perhitungan manual dengan nilai akhir 0.110604997. dari hasil perhitungan tersebut menjelaskan bahwa perhitungan sistem dan manual nilai yang didapatkan sama.
- 5. Rangking 5 siswa dinyatakan lolos masuk kelas unggulan hasil perhitungan sistem diraih oleh alternatif 8 (Muhammad Agung Prasetyo) dengan nilai akhir 0.110605 dan untuk perhitungan manual dengan nilai akhir 0.110604997dari hasil perhitungan tersebut menjelaskan bahwa perhitungan sistem dan manual nilai yang didapatkan sama.

#### **BAB VI**

#### **PENUTUP**

#### **6.1 Kesimpulan**

Berdasarkan penelitian yang telah dilakukan maka dapat diambil kesimpulan sebagai berikut :

- 1. Sistem Pendukung Keputusan Pemilihan Siswa Kelas Unggulan di SMP Negeri 2 Jatibarang menggunakan metode WP berbasis *website*  telah selesai dibuat sesuai dengan perancangan.
- 2. Dari hasil sistem yang telah dibuat menggunakan metode *weighted product* dapat menghasilkan rekomendasi lokasi terbauk berdasarkan nilai akhir yang terbesar.
- 3. Berdasarkan hasil perhitungan manual dan perhitungan sistem didapatkan nilai yang sama.
- 4. Sistem telah diuji melalui pengujian *black box*, pengujian *black box*  digunakan untuk menguji fungsionalitas yang ada pada sistem.

#### **6.2 Saran**

Berdasarkan hasil penelitian, ada beberapa saran untuk pengembangan sistem lebih lanjut, diantaranya sebagai berikut :

- 1. Sistem dapat dikembangkan menggunakan metode lain untuk dilakukan perbandingan metode
- 2. Pengembangan lebih lanjut dibutuhkan fitur fitur sebagai pelengkap agar *user* lebih terban

#### **DAFTAR PUSTAKA**

- [1] N. A. Syafitri, Sutradi, dan A. P. Dewi, "Penerapan Metode Weighted Product Dalam Sistem Pendukung Keputusan Pemilihan Laptop Berbasis Web," *semanTIK*, vol. 2, no. 1, hal. 169–176, 2019.
- [2] A. S. Nugroho dan H. Himawan, "Sistem Pendukung Keputusan Pemilihan Siswa Terbaik Untuk Kelas Unggulan Di Smp Negeri 6 Semarang Menggunakan Metode Promethee (Preference Ranking Organization Method for Enrichment of Evaluations)," hal. 1–13, 2015.
- [3] K. Yasdomi dan U. Utami, "Sistem Pendukung Keputusan Karyawan Terbaik Menggunakan Metode Weight Product ( WP ) ( Studi Kasus : Universitas Pasir Pengaraian )," vol. 4, no. 1, hal. 129–143, 2018.
- [4] P. Studi, T. Informatika, J. T. Informasi, dan P. N. Malang, "SISTEM PENDUKUNG KEPUTUSAN SELEKSI SISWA KELAS UNGULAN DI SMP NEGERI 7 MALANG," hal. 27–31, 2011.
- [5] P. M. A. N. Pariaman, "Sistem Pendukung Keputusan Pemilihan Guru Terbaik dengan Metode Weighted Product," vol. 6, no. 2, hal. 310–321, 2019.
- [6] M. Ardhiansyah, T. Husain, P. Studi, T. Informatika, J. Selatan, dan S. P. Keputusan, "Sistem Pendukung Keputusan Pemilihan Siswa / i Kelas Unggulan Menggunakan Metode AHP dan TOPSIS," vol. 1, no. 2, hal. 153– 167, 2020.
- [7] S. Lamunah, Kasmi, K. P. Sari, dan Sucipto, "Decision Support System for Determining Quality Banana Chips Using The Weighted Product Method," *Int. J. Inf. Syst. Comput. Sci.*, vol. 2, no. 2, hal. 85–91, 2018.
- [8] W. Setiyaningsih, *Konsep Sistem Pendukung Keputusan*. 2015.
- [9] A. Hafiz, "SISTEM PENDUKUNG KEPUTUSAN PEMILIHAN

KARYAWAN TERBAIK DENGAN PENDEKATAN WEIGHTED PRODUCT ( Studi Kasus : PT . Telkom Cab . Lampung )," vol. XV, no. April, hal. 23–28, 2018.

- [10] I. Journal dan S. Engineering, "Volume 1 No 1 2015 Lppm3.bsi.ac.id/jurnal IJSE – Indonesian Journal on Software Engineering," vol. 1, no. 1, hal. 1–10, 2015.
- [11] I. Salamah, H. Lindawati, Aryanti, dan Asriyadi, "Analisis Kualitas Website E-Commerce Umkm Kain Tenun Songket," vol. 7, no. 2, hal. 115–122, 2017.
- [12] A. Sholichin, "Pemrograman Web dengan PHP dan MySQ," hal. 14, 2016, [Daring]. Tersedia pada: https://books.google.co.id/books?id=kcD4BQAAQBAJ&lpg=PA1&dq=ph p&pg=PA1#v=onepage&q=php&f=false.
- [13] Y. Heriyanto, "Perancangan Sistem Informasi Rental Mobil Berbasis Web Pada PT.APM Rent Car," *J. Intra-Tech*, vol. 2, no. 2, hal. 64–77, 2018.
- [14] J. Watkins, "Testing IT An Off The Shelf Software Testing Process," *J. Inform. Pengemb. IT*, vol. 3, no. 2, hal. 45–46, 2001, [Daring]. Tersedia pada: http://www.ejournal.poltektegal.ac.id/index.php/informatika/article/view/64 7/640.

# LAMPIRAN

#### **Surat Kesepakatan Bimbingan Tugas Akhir**

#### SURAT KESEPAKATAN BIMBINGAN TUGAS AKHIR

Kami yang bertanda tanga di bawah ini:

Pihak Pertama

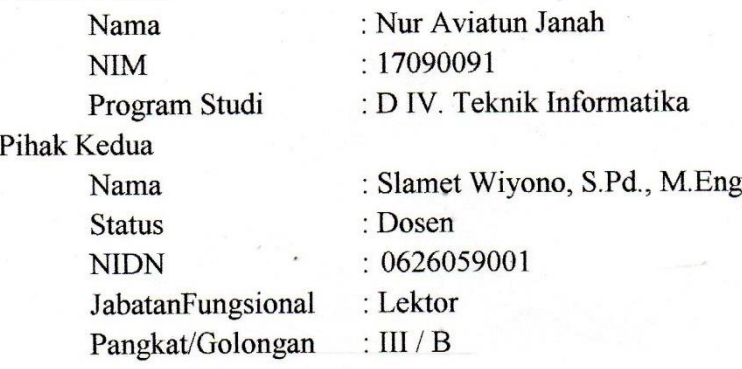

Pada hari ini kamis tanggal 7 Januari 2021 telah terjadi sebuah kesepakatan bahwa Pihak Kedua bersedia menjadi Pembimbing I Tugas Akhir Pihak Pertama dengan syarat Pihak Pertama wajib melakukan bimbingan Tugas Akhir sekurangkurangnya 1 (satu) kali dalam 1 (satu) minggu, adapun waktu dan tempat pelaksanaan disepakati antar pihak.

Demikian kesepakatan ini dibuat dengan penuh kesadaran guna kelancaran penyelesaian Tugas Akhir.

Tegal, 7 Januari 2021

**Pihak Pertama** 

Nur'Aviatun Janah

Pihak Kedua

Slamed Wiyono, S.Pd., M.Eng.

Mengetahui, Ketua Program Studi Teknik Informatika ono, S. Pd., M.Eng 08.015.222

#### SURAT KESEPAKATAN BIMBINGAN TUGAS AKHIR

Kami yang bertanda tanga di bawah ini: Pihak Pertama

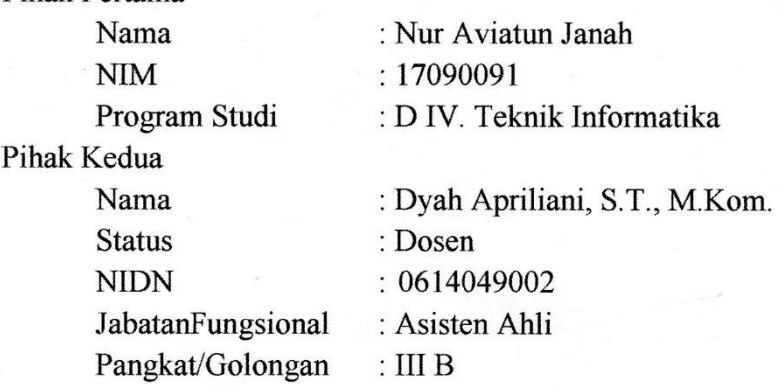

Pada hari ini kamis tanggal 7 Januari 2021 telah terjadi sebuah kesepakatan bahwa Pihak Kedua bersedia menjadi Pembimbing II Tugas Akhir Pihak Pertama dengan syarat Pihak Pertama wajib melakukan bimbingan Tugas Akhir sekurangkurangnya 1 (satu) kali dalam 1 (satu) minggu, adapun waktu dan tempat pelaksanaan disepakati antar pihak.

Demikian kesepakatan ini dibuat dengan penuh kesadaran guna kelancaran penyelesaian Tugas Akhir.

Tegal, 7 Januari 2021

Pihak Pertama

Nur Aviatun Janah

Pihak edua Dyah Apriliani, S.T., M.Kom.

Mengetahui, Program Studi Teknik Informatika етна yono, S. Pd., M.Eng 08.015.222

A-2

### **Lembar Bimbingan Tugas Akhir**

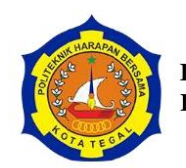

# D IV TEKNIK INFORMATIKA<br>POLITEKNIK HARAPAN BERSAMA

#### LEMBAR BIMBINGAN TUGAS AKHIR

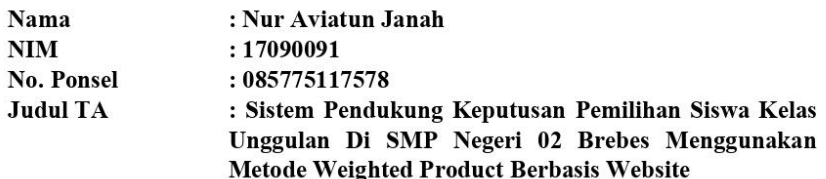

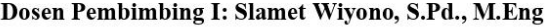

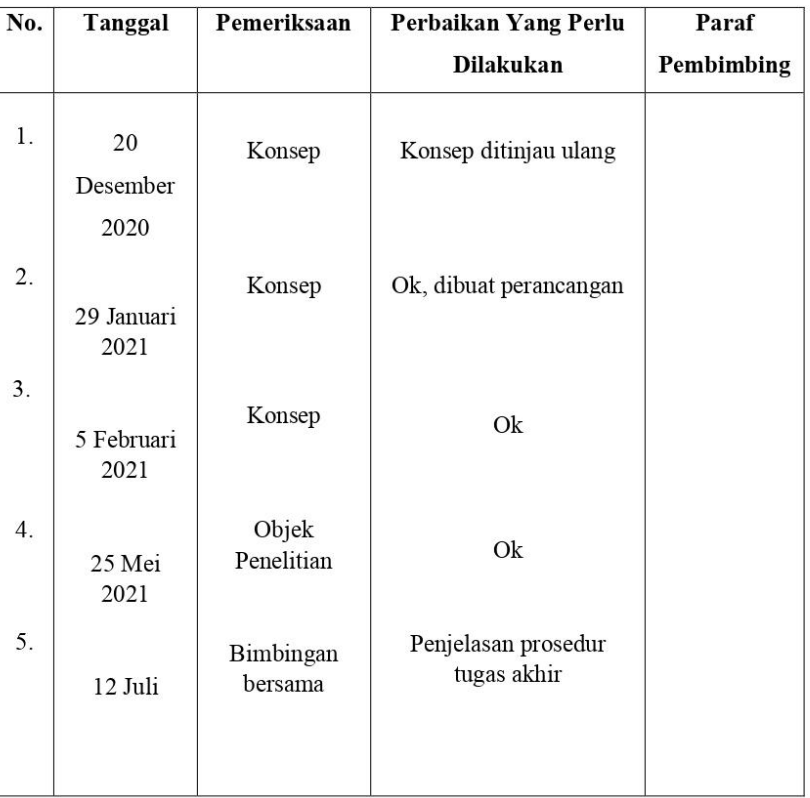

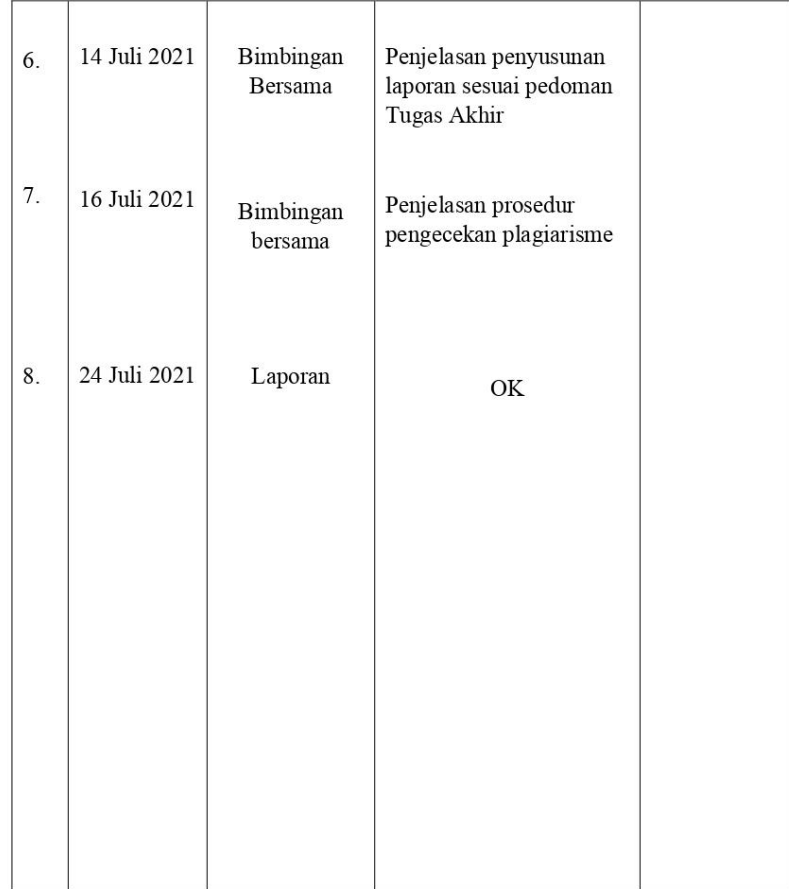

Tegal, 24 Juli 2021 Dosen Pembimbing I

Slamet Wiyono, S.Pd., M.Eng NIPY. 08.015.222

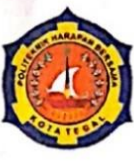

#### **D IV TEKNIK INFORMATIKA** POLITEKNIK HARAPAN BERSAMA

Nama  $NIM$ No. Ponsel **Judul TA** 

**LEMBAR BIMBINGAN TUGAS AKHIR** : Nur Aviatun Janah : 17090091 : 085775117578 : Aplikasi Pemilihan Siswa Kelas Unggulan di SMP Negeri 02 Brebes Menggunakan Metode Weighted Product

**Berbasis Web** 

Dosen Pembimbing II: Dyah Apriliani, S.T., M.Kom

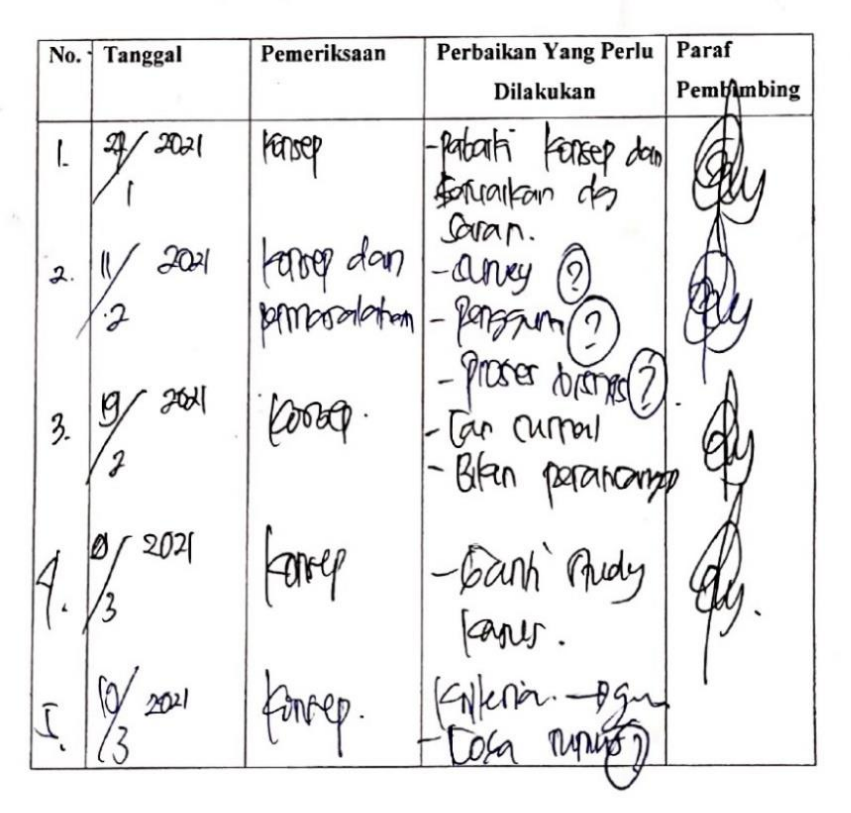

The pur pt jurns (Baglanong) pouchem  $20/20.39$ perhitung an  $($ aby $+$  $\mathbf{L}% _{0}\left( \mathbf{1}\right)$  $41$ Danyal langut kekurangan Pencerkson  $22/6$  2021  $7 \cdot$ fitur young below aptikasi 2 men Jany<br>nafiti kurang User hanya 1, duta juga Remembersion  $2/7$  2021  $\mathbf{8} \cdot$ Buat menu aplikan lapvran.<br>Perbaiki Innjutan. м perhitung arrya, tanibahí 1 kepala scholat Lapuran, Ruiú<br>Aplikati data nilai  $13/78091$ っ. sil apornn ndar perlu

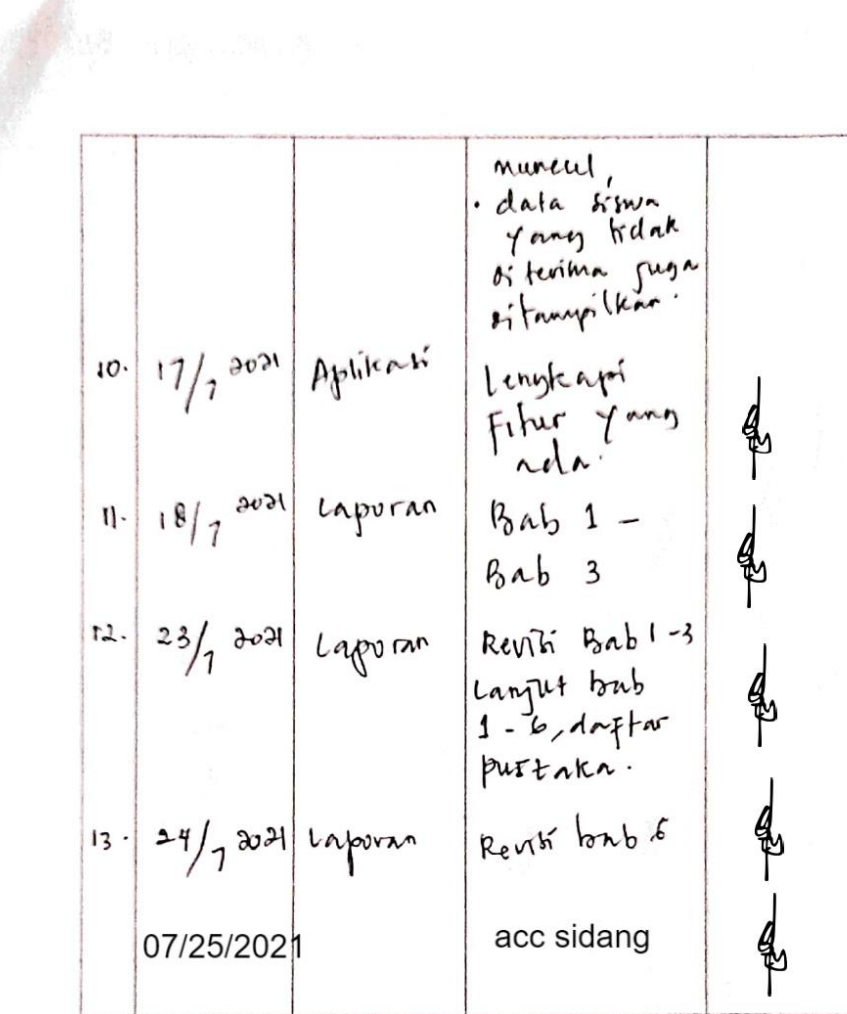

 $202$ Tegal, en Pembim**b**ing II D Dyan <u>n Kom</u> NIPY. 09.015.225

L.